# **UNIVERSIDAD PERUANA LOS ANDES**

# **FACULTAD DE INGENIERÍA**

## **ESCUELA PROFESIONAL DE INGENIERÍA CIVIL**

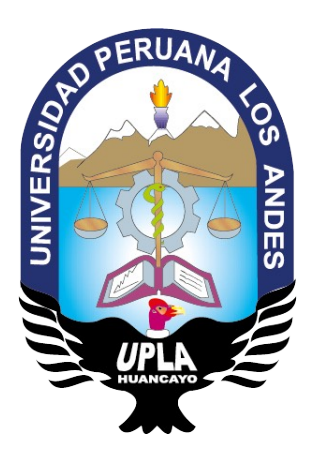

**TESIS**

# **COMPARATIVA EN EL DISEÑO ESTRUCTURAL DE UNA EDIFICACIÓN DE 04 NIVELES, APLICANDO MÉTODOS TRADICIONALES Y METODOLOGÍA BIM - CONCEPCIÓN 2018**

**Líneas de investigación institucional**:

Nuevas tecnologías y procesos

**PRESENTADO POR:**

**Bach. ROBERTH WACNER ROJAS RUIZ**

**PARA OPTAR EL TITULO PROFESIONAL DE:**

**INGENIERO CIVIL** 

**HUANCAYO – PERÚ**

**2019**

# **UNIVERSIDAD PERUANA LOS ANDES**

# **FACULTAD DE INGENIERÍA**

## **ESCUELA PROFESIONAL DE INGENIERÍA CIVIL**

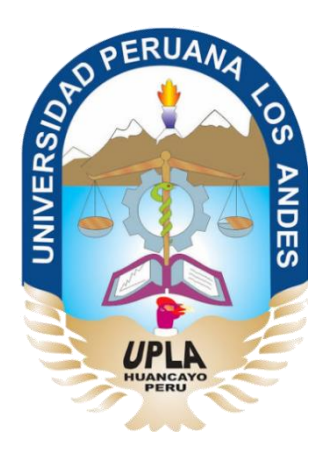

**TESIS**

# **COMPARATIVA EN EL DISEÑO ESTRUCTURAL DE UNA EDIFICACIÓN DE 04 NIVELES, APLICANDO MÉTODOS TRADICIONALES Y METODOLOGÍA BIM - CONCEPCIÓN 2018**

**Líneas de investigación institucional**:

Nuevas tecnologías y procesos

**PRESENTADO POR:**

**Bach. ROBERTH WACNER ROJAS RUIZ**

**PARA OPTAR EL TITULO PROFESIONAL DE:**

**INGENIERO CIVIL** 

**HUANCAYO – PERÚ**

**2019**

## **ASESOR:**

Ing. Christian Mallaupoma Reyes

## **DEDICATORIA:**

A mi mamá Isabel, por su cuidado y protección incondicional que me motivo en cada momento de mi crecer.

A mis tios: José y Lucinda quienes me apoyaron en educación, apoyo y consejos; a mi hermana y primos que con sus palabras de aliento no me dejaban decaer, para poder seguir adelante.

## **AGRADECIMIENTO:**

Primeramente, agradecer a Dios y a mi padre, por cuidarme y proteger en cada momento, brindándome salud, y dando sabiduría para realizarme como profesional.

Un agradecimiento especial a los especialistas en el tema: Arq. Giuliana M. Nicho Gomez, Ing Herless J. Huaman Baldeon por el apoyo, orientación y difusión que las nuevas metodologías actuales para gerenciar y administrar proyectos bajo la metodología BIM.

## **HOJA DE CONFORMIDAD DE MIEMBROS DEL JURADO:**

Dr. Casio Aurelio Torres López Presidente

\_\_\_\_\_\_\_\_\_\_\_\_\_\_\_\_\_\_\_\_\_\_\_\_

Jurado revisor

\_\_\_\_\_\_\_\_\_\_\_\_\_\_\_\_\_\_\_\_\_\_\_\_

Jurado revisor

 $\frac{1}{2}$  ,  $\frac{1}{2}$  ,  $\frac{1$ 

Jurado revisor

\_\_\_\_\_\_\_\_\_\_\_\_\_\_\_\_\_\_\_\_\_\_\_\_

Mg. Miguel Ángel Carlos Canales Secretario docente

\_\_\_\_\_\_\_\_\_\_\_\_\_\_\_\_\_\_\_\_\_\_\_\_

## ÍNDICE DE CONTENIDO

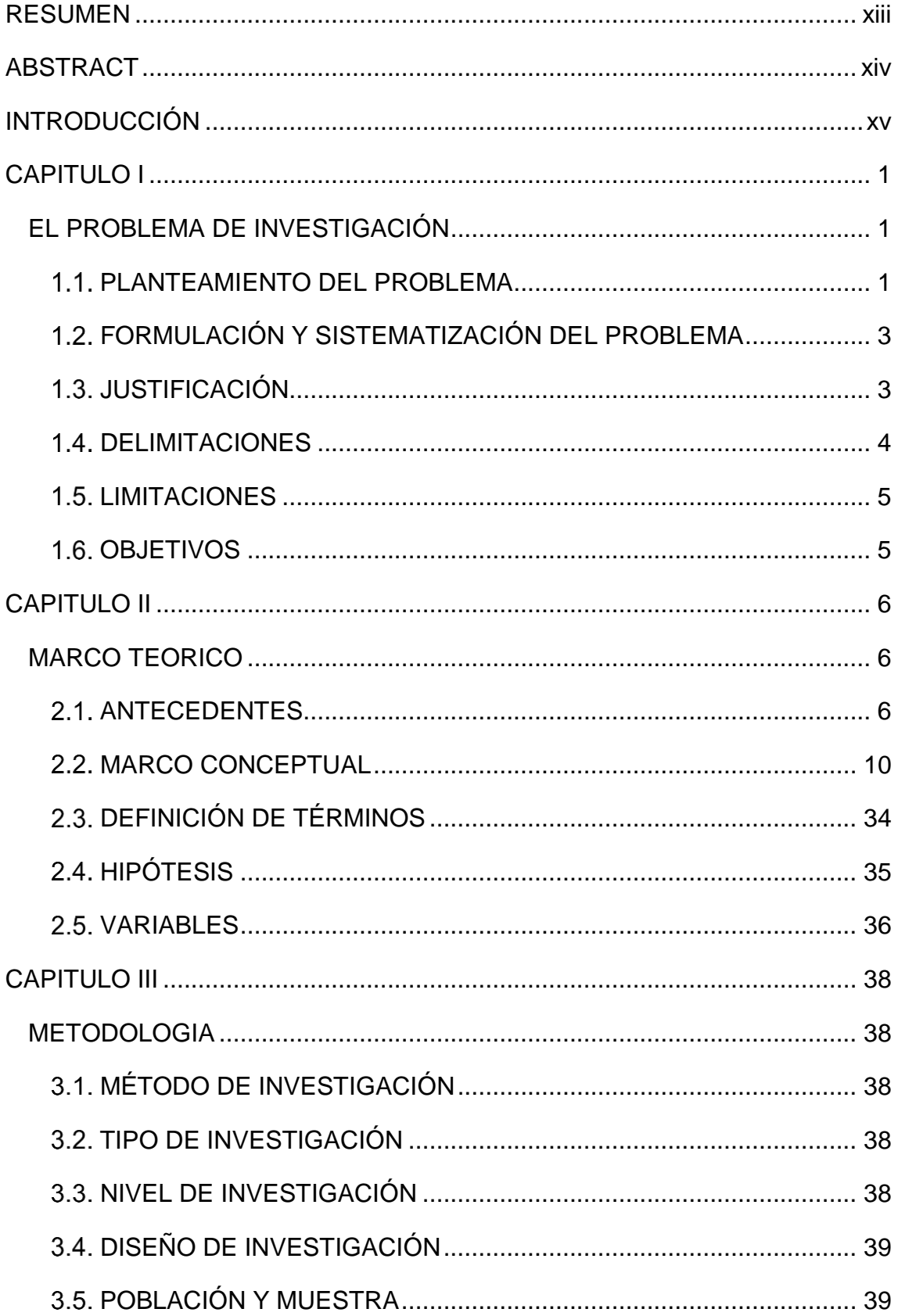

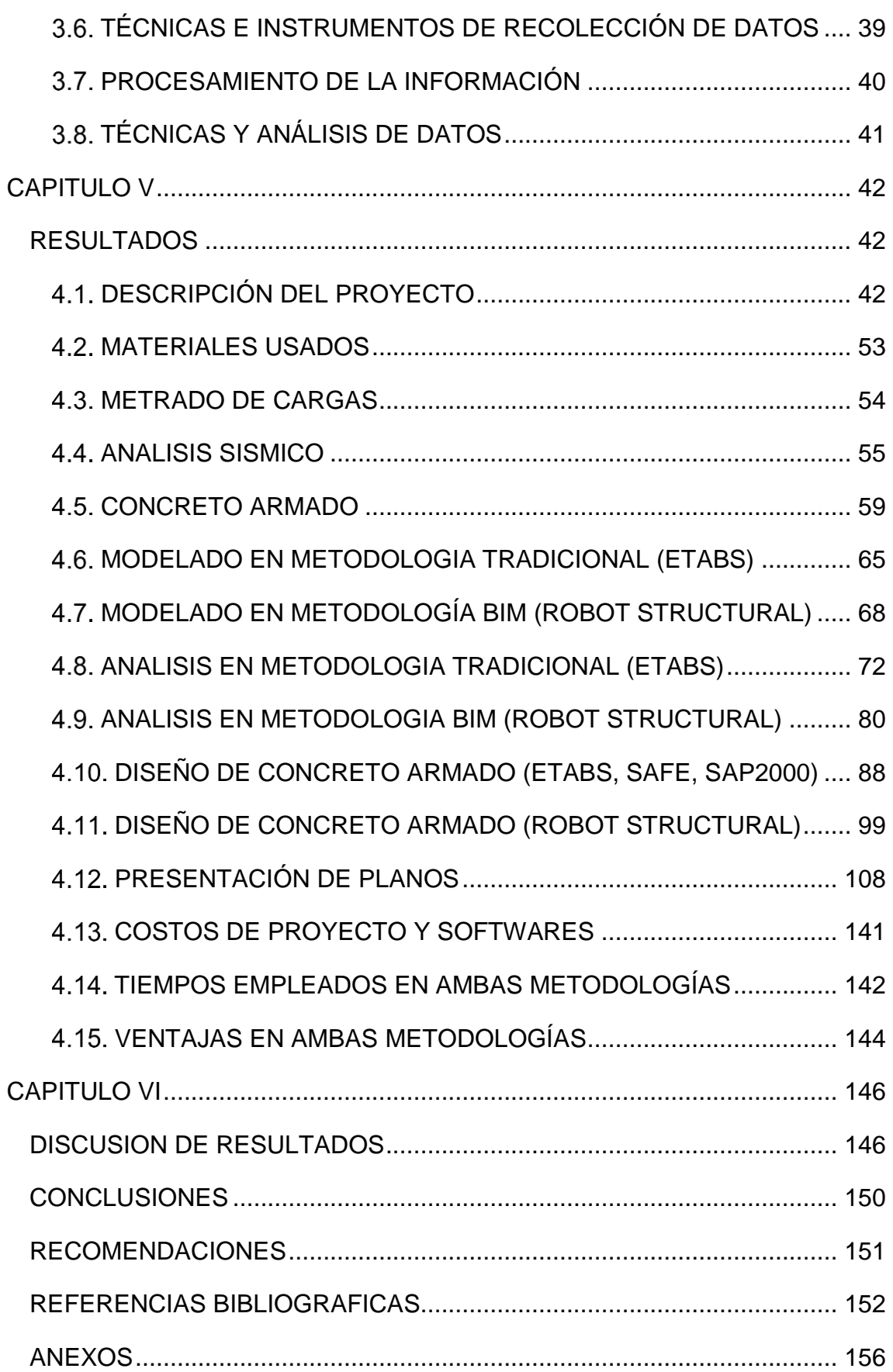

## **ÍNDICE DE TABLAS**

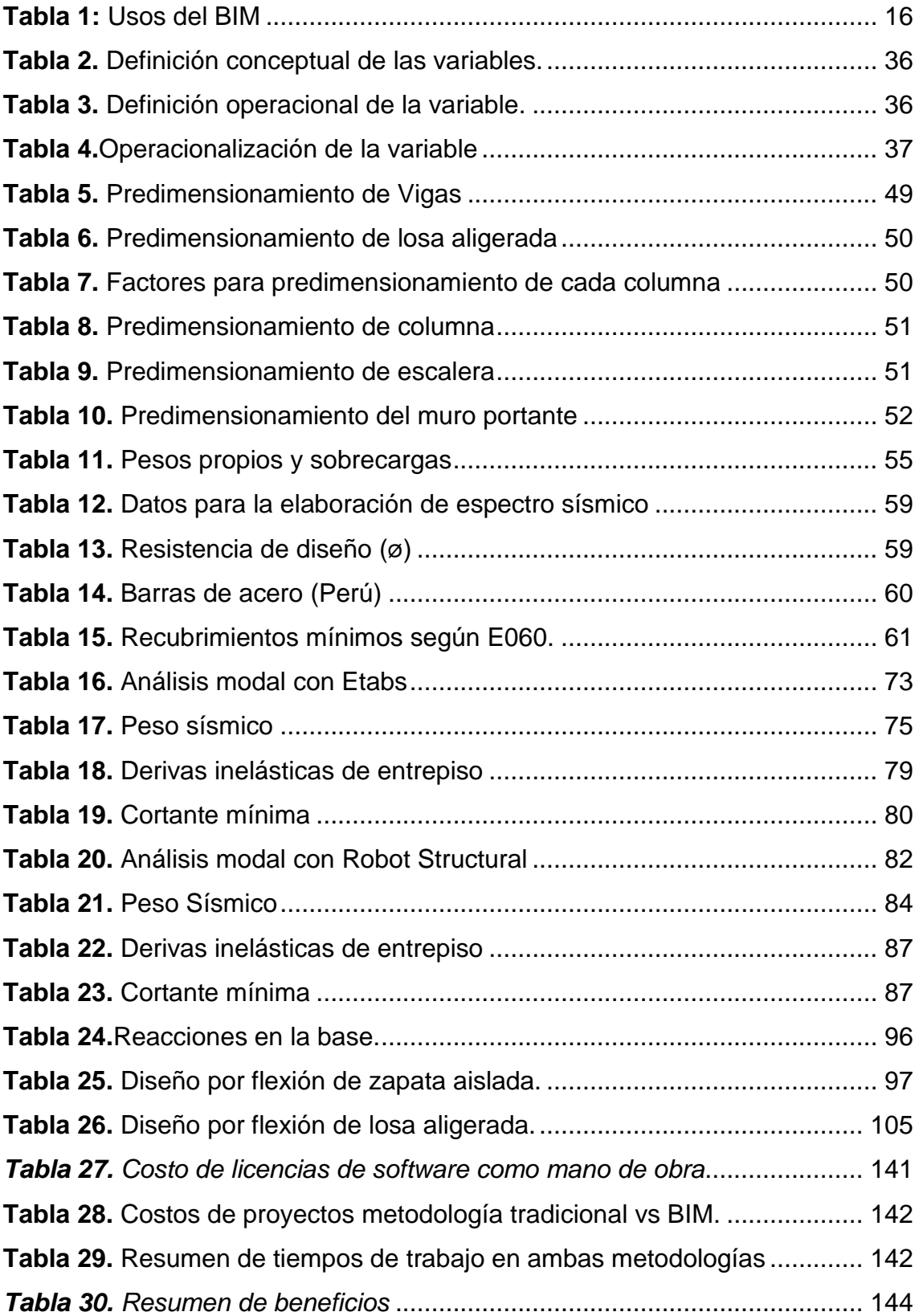

## **ÍNDICE DE FIGURAS**

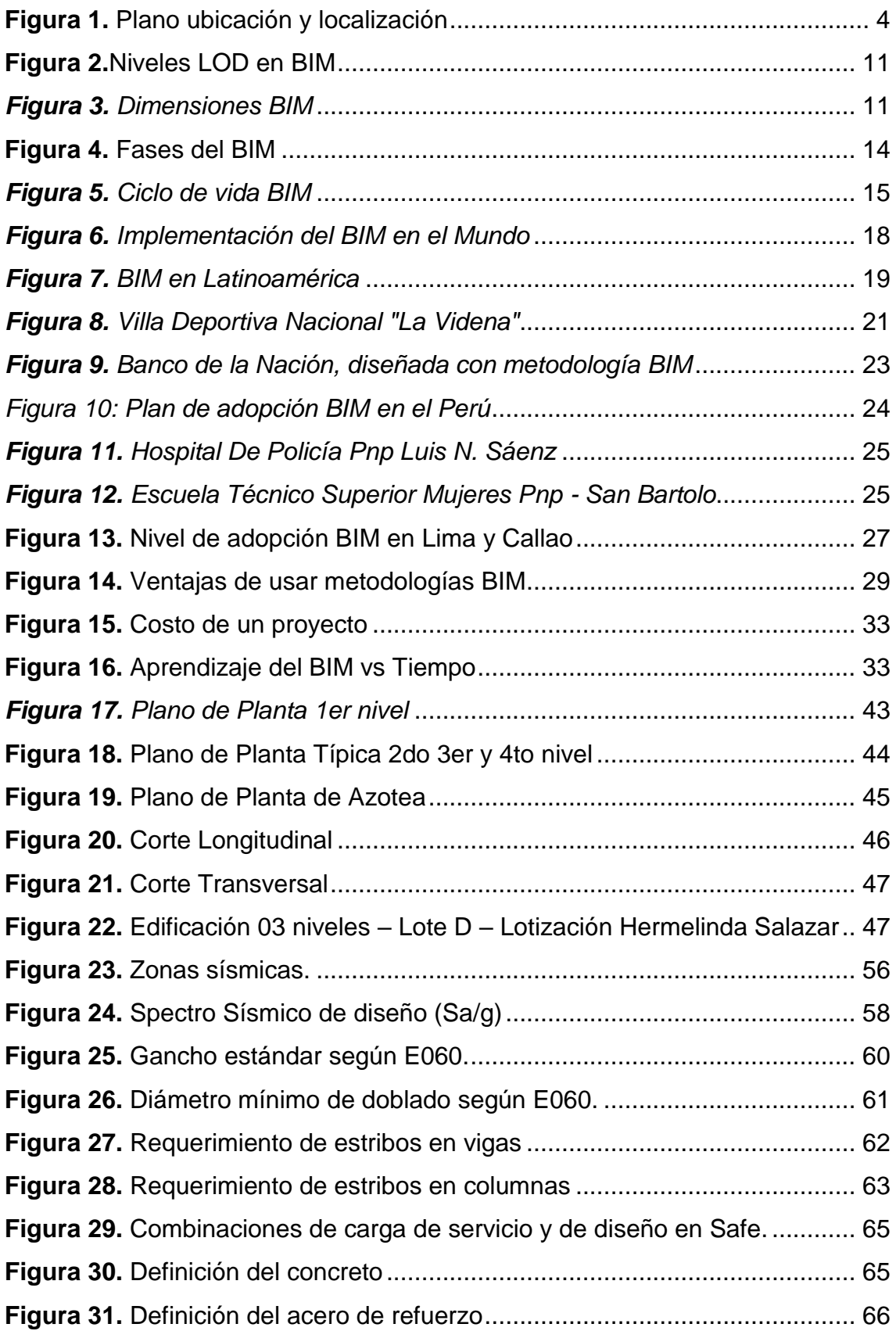

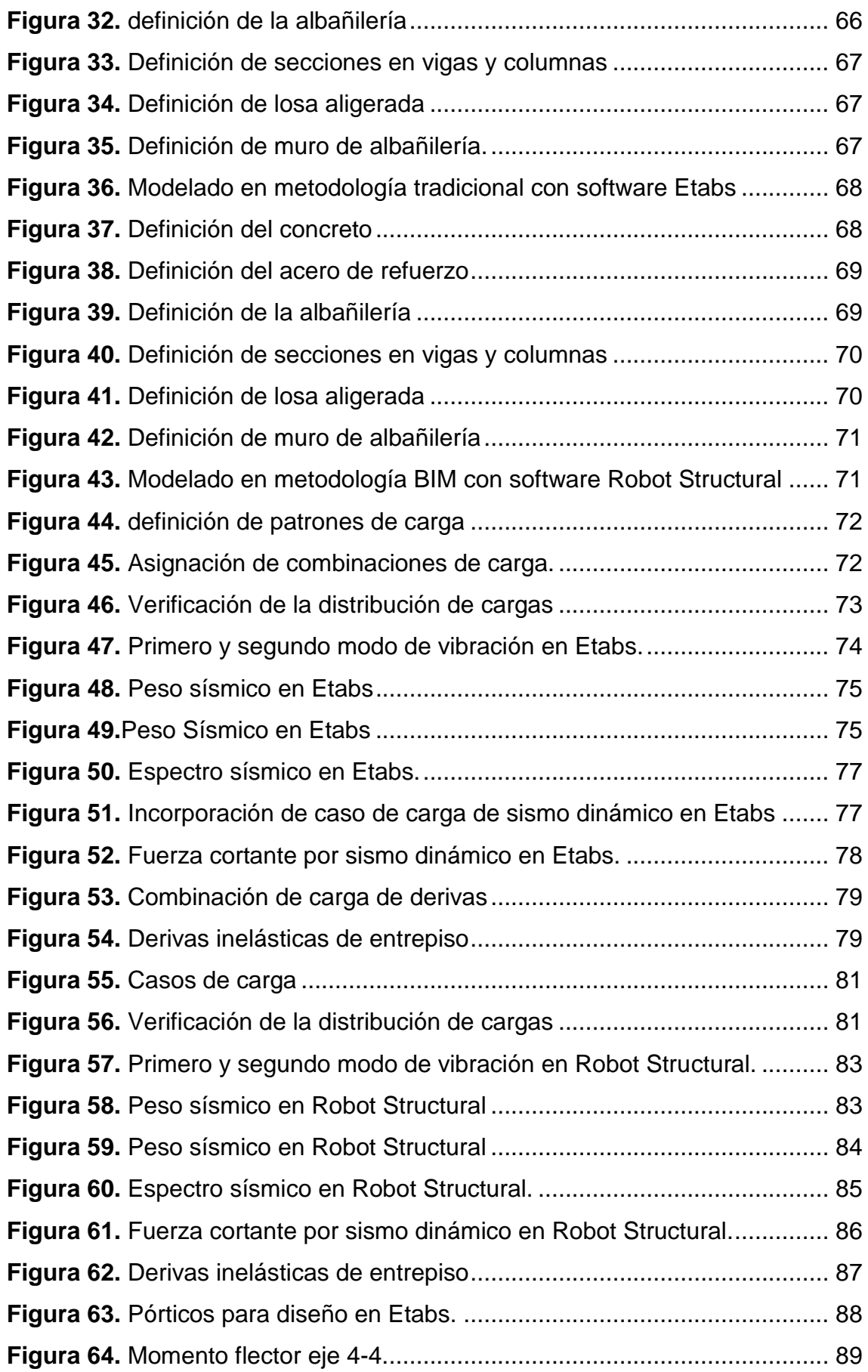

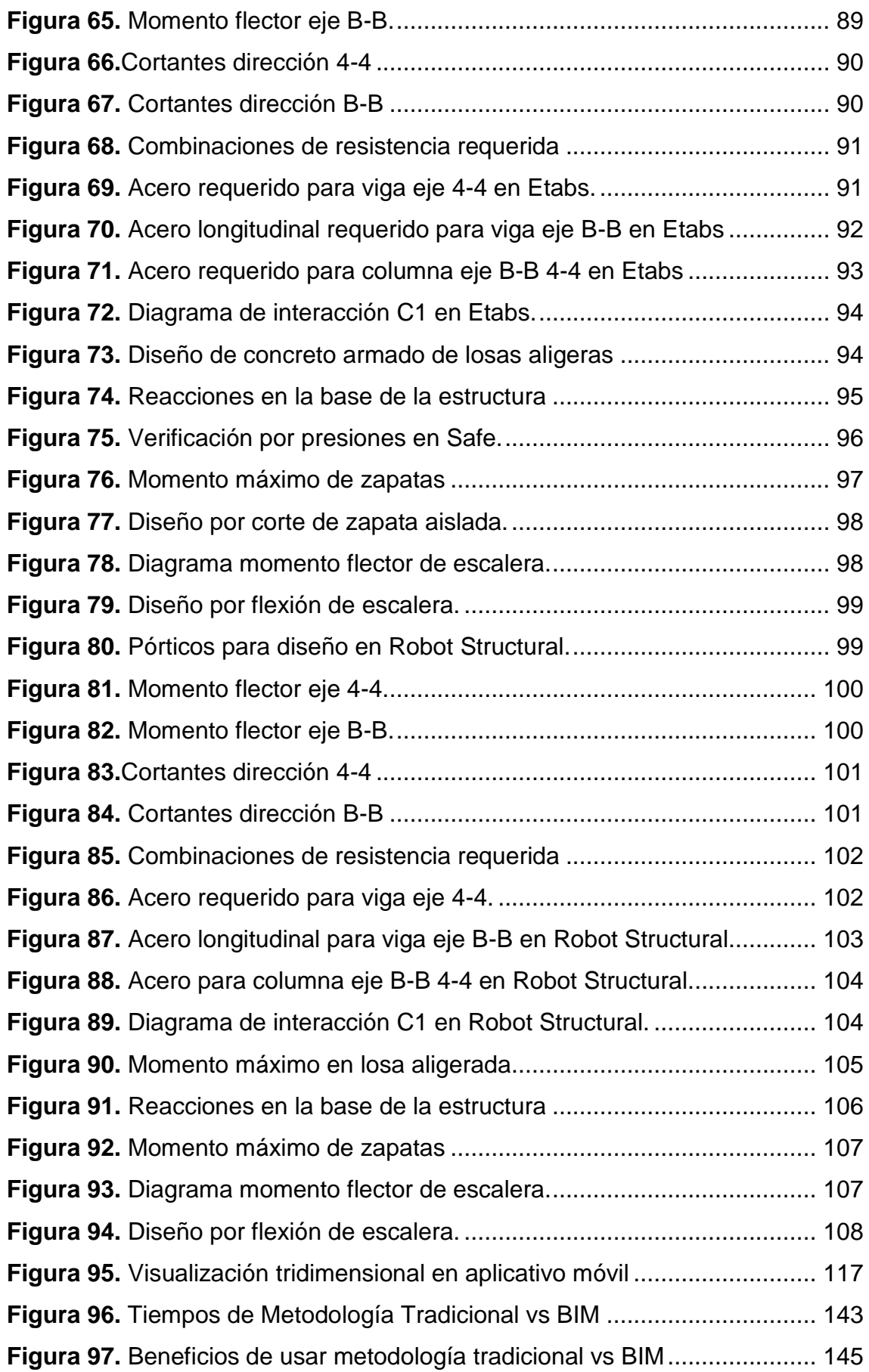

## **RESUMEN**

<span id="page-12-0"></span>Esta investigación respondió a la siguiente interrogante: ¿Cuál es la metodología más eficiente para realizar un diseño estructural?, objetivo general: Elegir la metodología más eficiente para realizar un diseño estructural, que se consiguen aplicando la metodología BIM en lugar de los métodos tradicionales, y la hipótesis general: La metodología BIM es más eficiente para realizar un diseño estructural.

El método general de investigación es el método científico; tipo de investigación aplicada, nivel descriptivo comparativo; diseño no experimental, corte transversal; población constituida por 15 edificaciones aporticadas de la lotización Hermelinda Salazar, ciudad de Concepción; el tipo de muestreo no probabilístico o intencional, conformado 01 edificación aporticada de 04 niveles de la misma zona residencial. Conclusión: La metodología BIM es más eficiente por facilitar procesos automatizados y trabajar de manera colaborativa en un modelo tridimensional único con los demás involucrados del proyecto.

Palabras clave: Metodología BIM, Metodología Tradicional y Diseño Estructural.

## **ABSTRACT**

<span id="page-13-0"></span>This research answered the following question: What is the most efficient methodology to carry out a structural design?, General objective: Choose the most efficient methodology to carry out a structural design, What is obtained by applying the BIM methodology instead of the methods traditional, and the general hypothesis: The BIM methodology is more efficient to carry out a structural design.

The general method of research is the scientific method; type of applied research, comparative descriptive level; non-experimental design, cross section; population made up of 15 buildings contributed from the Hermelinda Salazar lot, city of Concepción; The non-probabilistic or intentional sampling type, consisting of 01 contributed building with 04 levels from the same residential area. Conclusion: The BIM methodology is more efficient by facilitating automated processes and working collaboratively in a unique three-dimensional model with the others involved in the project.

Key words: BIM Methodology, Traditional Methodology and Structural Design.

## **INTRODUCCIÓN**

<span id="page-14-0"></span>La presente investigación se refiere al tema del diseño estructural, comenzando en un modelado, análisis sísmico, diseño en concreto armado de una edificación aplicando metodologías tradicionales y metodología BIM, que se pueden resaltar en la confiabilidad de los resultados obtenidos por ambas metodologías para poder ser aplicada de preferencia la metodología BIM por las diversas características que indicara en la presente investigación.

La característica principal que se evidencia es que la actualidad los profesionales involucrados al rubro de la construcción, siguen aplicando metodologías tradicionales para el diseño de estructuras principalmente viviendas, por la cual el proyecto pasa de profesional en profesional y cada quien trabaja de acuerdo a su criterio, y de acuerdo a lo que evidencia en la idea plasmada en los planos; generando así una descoordinación futura en cuanto a planos que se llegan a evidenciar al momento de edificar la obra, encontrando incompatibilidades entre las diversas especialidades de un proyecto de vivienda unifamiliar o multifamiliar.

La investigación consta de cinco capítulos:

El capítulo I; se realizó el planteamiento de la investigación, donde abarca el planteamiento del problema, delimitación del problema, formulación del problema general y específicos, justificación, limitaciones como también los respectivos objetivos general y específicos.

El capítulo II; se realizó el marco teórico, en donde se plasmaron los antecedentes nacionales e internacionales, marco conceptual, definición de conceptual, hipótesis y variables de la investigación.

El capítulo III; corresponde a la metodología, se indica el método de investigación, tipo, nivel, y diseño de la investigación, como también se indica la

xv

población y muestra de estudio, técnicas e instrumentos de recolección de datos, procedimientos de la información y técnicas y análisis de datos.

El capítulo IV; corresponde a la presentación de los resultados obtenidos; de usar para el modelado, análisis sísmico y diseño de edificaciones aporticadas en concreto armado de las metodologías tradicionales y metodología BIM.

El capítulo V; se realizó la discusión de resultados y posteriormente se presentó las conclusiones, recomendaciones, referencias bibliográficas y anexos.

Bach. Roberth Wacner Rojas Ruiz

## <span id="page-16-1"></span><span id="page-16-0"></span>**CAPITULO I EL PROBLEMA DE INVESTIGACIÓN PLANTEAMIENTO DEL PROBLEMA**

<span id="page-16-2"></span>Con el crecimiento de la población aumenta la dificultad de las familias para conseguir una vivienda, sea esta propia o alquilada donde puedan desarrollarse como pieza fundamental de la sociedad; generando así la necesidad de que se incremente el ritmo vertiginoso con que se desarrolla la construcción, con la finalidad de que cada una de dichas familias cuente con un lugar digno y seguro donde morar.

El incremento del ritmo con que se desarrolla la construcción es inevitable en cada una de las partes del país y del mundo, por lo que los profesionales deben de garantizar que los proyectos sean de buena calidad, sustentables, seguros y económicos. Teniendo en cuenta que todo proyecto empieza en la fase de diseño, es ahí donde comienzan a generarse las incompatibilidades entre las diversas especialidades involucradas para tener un proyecto culminado, ya que cada profesional trabaja de forma independiente usando sus criterios y plasmándolos en un resultado final que se conocen como planos.

Las incompatibilidades de diseño que se puedan evidenciar no son evidentes en esta etapa, debido a que por lo general se utilizan herramientas y metodologías tradicionales, sin coordinación con los otros especialistas o simplemente porque las incompatibilidades no son evidentes al usar y plasmar nuestras ideas con herramientas en 2D que se puede realizar con programas como AutoCAD.

1

Con las metodologías tradicionales, dicho trabajo se podría catalogar de individual, ya que se tiene que llevar a cabo por no contar con una base de datos que nos ayude en algunos procesos. Es decir, si tenemos un proyecto el cual deseamos proyectar en planos y cuenta con 4 plantas como nuestro proyecto, habría que generar 4 planos en planta cada uno descoordinado. Por otro lado, si necesitamos realizar unos cortes por cada uno de ellos, también tendríamos que plasmar unos planos. En caso se requiera proyectar en 3D, se necesitará elaborar mediante una maqueta en físico. Si el proyecto tiene alguna modificación habría que plasmarla en todos los planos, generando así horas de trabajo extra, con lo que el costo propuesto para la elaboración del proyecto se incrementaría.

Actualmente con el avance tecnológico se vienen empleando nuevas metodologías de diseño que nos brindan una mayor facilidad al momento de realizar trabajos, que realizados con metodologías tradicionales implicarían un mayor tiempo, un costo más significativo y con muchas desventajas adicionales, una de estas nuevas tecnologías es la denominada metodología BIM, que para el entorno local puede ser una metodología nueva, sin embargo, esta metodología ya se viene aplicando en diversas partes del mundo, incluso en nuestro país como las empresas grandes (COSAPI, GRAÑA Y MONTERO, MARCAN, entre otras).

Tal es la preocupación del estado por mejorar la elaboración de proyectos con metodologías tradicionales que viene trabajando proyectos de ley como el Decreto Legislativo 1444 publicado en el diario El Peruano, que modifica la Ley N. 30225. Décimo Tercera Disposición Complementaria. Eficiencia en las obras públicas de manera progresiva utilizando herramientas digitales que favorezcan gradualmente la implementación BIM. Debido a ello nace la necesidad de involucrarse como profesionales a esta nueva metodología.

Por todo lo anteriormente mencionado, nace la necesidad de investigar y analizar que metodología es más eficiente, realizando comparaciones en función al modelado, análisis sísmico y diseño en concreto armado, con lo que se podrá tener una perspectiva clara de las diferencias entre ellas, de modo que se elija

2

adecuadamente la metodología que permita obtener como producto un proyecto bien diseñado que tanto en los planos y en obra sean compatibles.

## <span id="page-18-0"></span>**FORMULACIÓN Y SISTEMATIZACIÓN DEL PROBLEMA**

## **1.2.1. Problema General:**

¿Cuál es la metodología más eficiente para realizar un diseño estructural?

## **1.2.2. Problemas Específicos:**

- a) ¿Habría una metodología que implica menos tiempo para realizar un diseño estructural?
- b) ¿Diferenciar la metodología más productiva para realizar un diseño estructural?
- c) ¿Distinguir la metodología menos costosa para realizar un diseño estructural?

## <span id="page-18-1"></span>**JUSTIFICACIÓN**

## **1.3.1. Practica o Social**

El presente trabajo de investigación está vinculado con el desarrollo de proyectos de sistemas aporticados y otros sistemas estructurales, el cual nos mostrara en resultados, la implementación de la metodología BIM como tecnología actual necesaria en la fase de modelado, análisis y diseño aplicando normas del reglamento nacional de edificaciones 2019; posteriormente gerenciar y administrar hasta cumplir su ciclo de vida de este proyecto usando programas que comparten esta metodología.

### **1.3.2. Metodológica**

El modelado, análisis sísmico y diseño en concreto armado para edificaciones aporticadas mediante la metodología BIM con respecto a la metodología tradicional son situaciones que pueden ser investigadas por la ciencia, considerando que ambas manejan una interfaz de diseño basada en elementos finitos, una vez que sea mostrado su validez y confiabilidad podrá ser usado esta metodología BIM en futuros proyectos de edificaciones unifamiliares y multifamiliares.

### <span id="page-19-0"></span>**1.4. DELIMITACIONES**

#### **1.4.1. Espacial**

La vivienda se encuentra ubicado en Lote Nº 06 con un área total de 128m2, Manzana "E1" de la Lotización "Hermelinda Salazar", ubicado en el Pasaje Roberto Salazar, S/N, distrito y provincia de Concepción, departamento de Junín.

<span id="page-19-1"></span>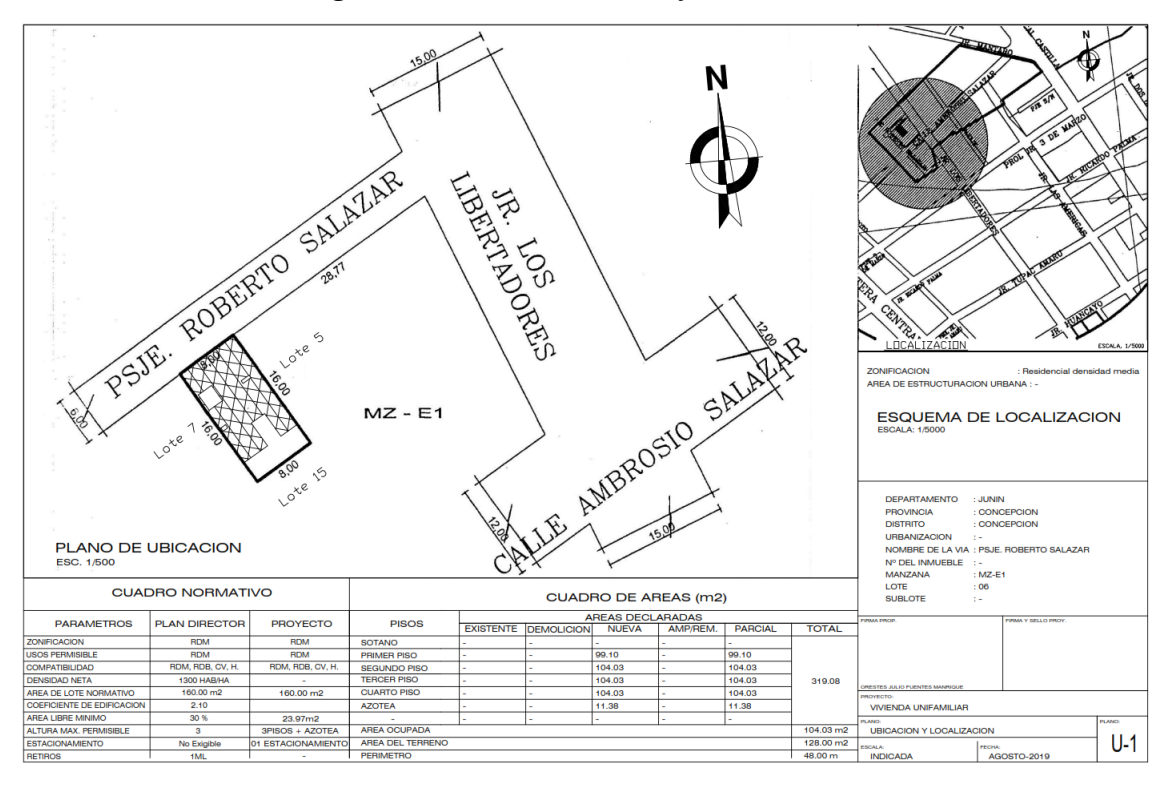

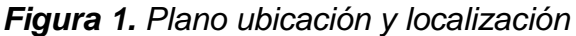

*Fuente. <https://imasgal.com/nivel-desarrollo-bim-lod/>*

#### **1.4.2. Temporal**

La presente investigación se llevó a cabo entre los meses de febrero a abril del año 2019.

#### **1.4.3. Económica**

La tesis fue financiada por el tesista ya que utiliza sus conocimientos adquiridos a través del tiempo en capacitaciones constantes en ambas metodologías señaladas.

## <span id="page-20-0"></span>**1.5. LIMITACIONES**

### **1.5.1. Económica**

Como profesionales tratamos de adecuarnos a la tecnología actual, por tal nos sentimos en la obligación de equipar con equipos de considerable valor para poder trabajar de forma fluida en torno a los softwares que se utiliza para implementar la metodología BIM.

## **1.5.2. Información**

La escasa información de modelado, análisis y diseño de una edificación con metodologías nuevas como el BIM.

## **1.5.3. Temporal**

El trabajo de investigación solo alcanza un tiempo de cuatro meses para analizar una edificación a través de una muestra no probabilística e intencional.

## <span id="page-20-1"></span>**1.6. OBJETIVOS**

## **1.6.1. Objetivo General**

Elegir la metodología más eficiente para realizar un diseño estructural.

## **1.6.2. Objetivos Específicos**

- a) Indicar que metodología implica menos tiempo para realizar un diseño estructural.
- b) Valorar la metodología más productiva para realizar un diseño estructural.
- c) Apreciar que metodología resulta menos costosa para realizar un diseño estructural.

## **CAPITULO II MARCO TEORICO**

#### <span id="page-21-2"></span><span id="page-21-1"></span><span id="page-21-0"></span>**2.1. ANTECEDENTES**

#### **2.1.1. Nacionales:**

a) En la tesis de Mulato Ccoyllar, Erick Josef, de la UNIVERSIDAD NACIONAL DE HUANCAVELICA, del año 2018; titulada "Utilización de la metodología BIM para la optimización de costos en el diseño de edificaciones de concreto armado en Huancavelica", Indica que ha observado el auge de la construcción en la ciudad de Huancavelica, evidenciando problemas de diseño como en los expedientes técnicos y proyectos de edificaciones evidenciando incompatibilidades de especialidades, por ser copias de otros proyectos y no tener detalles concisos en las especificaciones técnicas, malos mitrados, por ende, mala elaboración del presupuesto como cronogramas de obras, presentados por malos profesionales que siguen utilizando metodologías tradicionales.

Sin embargo, en las instituciones públicas de la ciudad vienen usando metodologías tradicionales aceptando y aprobando proyectos obsoletos y por lo general los profesionales vienen presentando proyectos repetitivos, sin embargo, los proyectos presentados inicialmente requieren ser modificados lo que trae como consecuencia reformular todos los planos, metrados, costos, presupuestos y cronogramas; generando retrasos, costos adicionales para la fase de diseño.

También indica que en la actualidad la tecnología BIM está empezando a usarse debido a que nos presenta modelos dinámicos en 3D como 4D donde podemos ver los materiales de la estructura, pudiendo realizar pre construcciones virtuales, como generando información valiosa para la cuantificación de materiales, prevenir interferencias, y reducen el tiempo como también los recursos necesarios para la elaboración de los proyectos.

Sin embargo, aplicar la tecnología BIM como nuevo sistema seria invertir el panorama de la construcción en el país debido a que son metodologías totalmente diferentes.

Por lo cual el autor tiene como problema general determinar: "¿Mediante la utilización de la metodología BIM se optimizará los costos de las partidas establecidas en la Edificación del pabellón administrativo de la I. E. Ramón Castilla y Marquesado - Huancavelica?"; como objetivo principal pretende: "Determinar si con la utilización de la metodología BIM se optimizan los costos de las partidas establecidas en la Edificación del pabellón administrativo de la I. E. Ramón Castilla y Marquesado - Huancavelica."; como hipótesis presenta: "La utilización de la Metodología BIM si optimiza los costos de las partidas establecidas en la Edificación del pabellón administrativo de la I. E. Ramón Castilla y Marquesado – Huancavelica. por tener menor margen de error que el expediente técnico."; y como conclusión llega a determinar: "Con un nivel de significancia del 1% y un nivel de confianza del 99% se ha determinado que con la utilización de la metodología BIM se logra optimizar los costos de las partidas establecidas en la especialidad de Estructuras del pabellón administrativo de la I. E. Ramón Castilla y Marquesado – Concepción, debido a que la media muestral experimental del porcentaje de margen de error de la Metodología BIM (1.91%) es menor a la media muestral experimental del porcentaje de margen de error de la Metodología Tradicional (22.32%)."

b) En la tesis de Chambilla Zamat, Carlos Paúl, de la Universidad Católica De Santa María, del año 2016; titulada **"Análisis, diseño estructural e**  **instalaciones sanitarias de un edificio de departamentos de 05 niveles y 01 semisótano, utilizando plataforma BIM, en el distrito de José Luis Bustamante y Rivero"**, El autor indica que se quiere enfocar en la realización de un análisis estructural como también un análisis del sistema de instalaciones sanitarias, para lo cual se basa en las normas técnicas peruanas para el análisis estructural como la E020, E030, E060, E070, entre otras.

Indica que la tecnología BIM viene cambiando con impactos la revolución de la construcción, si bien es cierto esta tecnología que viene siendo usada por algunas empresas no son de conocimiento público la metodología o camino que se debería de seguir, el cual es importante para saber la forma de usar la tecnología BIM.

Por lo cual el autor tiene como problema general determinar la eficiencia en la aplicación de la tecnología BIM para proyecto de edificación en la ciudad de Arequipa; como objetivo principal pretende: "Realizar el análisis, diseño estructural e instalaciones sanitarias de un edificio de departamentos de 05 niveles y 01 semisótano utilizando Plataforma BIM, en el distrito de José Luis Bustamante y Rivero"; y como conclusión llega a determinar: La aplicación de tecnología BIM vs un modelo realizado tradicionalmente (ETABS) presentan resultados muy similares evidenciándose un mínimo error entre ellos.

#### **2.1.2. Internacionales:**

a) En la tesis de Garnica Patiño, Andrea Geraldine, de la UNIVERSIDAD NACIONAL METROPOLITANA - CARACAS, del año 2017; titulada **"Diseño de metodología integral orientada a la gestión de proyectos de construcción civil empleando la herramienta Building Information Modeling (BIM) Caso: vivienda unifamiliar",** El autor indica que nace la necesidad de buscar nuevas metodologías de diseño como el BIM, por tal busca optimizar, renovar y dar resultados eficientes a los proyectos.

Reconoce que actualmente la herramienta más usada es el CAD, donde los proyectos se presentan en dos dimensiones, consumiendo gran tiempo para la elaboración de proyectos y con datos erróneos, por cual estos datos presentados afectan a la planificación de plazos debido a que no hay un horizonte de cómo empezar a gestionar la información.

Por lo cual el autor tiene como problema general determinar: ¿Cuáles son las metodologías que se vienen usando actualmente para la fase de diseño? ¿Qué tan eficaz es?; como objetivo principal pretende: "Integrar el modelo Building Information Modeling (BIM) a la metodología propuesta Gestión de Construcción Eficiente (GCE) en el proyecto de una vivienda unifamiliar."; como hipótesis presenta: "La fase de diseño en el proyecto de obra civil caso estudio, gestionado con la metodología GCE modelado en BIM es eficiente?"; y como conclusión llega a determinar: "los resultados de las entrevistas a expertos fueron determinantes para la selección de metodologías en el diseño de la propuesta y principios básicos de la metodología GCE. Los mismos, reflejaron una fuerte inclinación en el uso del PMBOK® y Lean Construction - Last Planner o Último Planificador, que fueron fundamentales en el establecimiento de estándares necesarios para proceder a su implementación.

b) En la tesis de Salazar Alzate, Manuel Fernando, de la UNIVERSIDAD NACIONAL DE COLOMBIA, del año 2017; titulada **"Impacto económico del uso de BIM en el desarrollo de los proyectos de construcción en la ciudad de Manizales"**, El autor indica que el sector de la construcción se a elevado con el paso de los años, ello hace la necesidad de buscar nuevas tecnologías que puedan tener mejores resultados, eficientes y adecuados.

Por cual los proyectos producidos por las empresas no tienen una documentación adecuada a pesar que los proyectos cada vez son más complejas, todo ello debido a que las empresas vienen utilizando programas CAD pues los resultados que se pueda presentar en un plano de arquitectura como las puertas, ventanas, mesas, sillas, etc muchas veces no contienen información asociada a parámetros como materiales, dimensiones, fabricantes, costos.

Sin embargo, la tecnología CAD ha permitido reemplazar los planos dibujados en papel, prácticamente se sigue realizando lo mismo ya que si hay modificaciones que realizar en un plano se tendría que realizar en todos los demás planos.

Por lo anteriormente descrito, nace la necesidad de implementar el sistema BIM como herramienta para interactuar y resolver las incongruencias y compatibilizar en la etapa de diseño antes de llegar a la ejecución, debido a su experiencia por lo general en los proyectos elaborados de manera tradicional cuando hay modificaciones no se realizan las actualizaciones de las documentaciones.

Como objetivo general presenta: "Aplicar la metodología de trabajo BIM y verificar la rentabilidad de su implementación en la coordinación multidisciplinar de un proyecto de vivienda en la ciudad de Manizales, adoptando como estudio de caso el proyecto de construcción ―Ópalo‖, el cual se diseñó y se construyó con el sistema tradicional." Y como conclusión: Con los métodos convencionales de administración y construcción de proyectos que son usados en el medio local no se ha podido lograr que todos esos factores interactúen de una manera más equilibrada para lograr que estos inconvenientes no se traduzcan en incumplimiento de plazos, de los presupuestos y de la calidad final del proyecto constructivo.

#### <span id="page-25-0"></span>**2.2. MARCO CONCEPTUAL**

#### **2.2.1. ¿Qué es BIM?**

BIM (Building Information Modeling) que traducido tiene un significado *Modelado de la Información para la Construcción*. Existen muchas definiciones de BIM sin embargo depende del punto de vista de cada uno de lo que busca en esta metodología, por cual la metodología no solo es dibujar un elemento considerando largo ancho y alto, si no también alimentar de información como materiales, parámetros, costo,

fabricante, notas adicionales entre otros que tendrá ese elemento; por cual lograremos tener un modelo tridimensional inteligente y dependiendo del nivel de detalle que deseamos presentar desde LOD100, LOD 200, LOD 300, LOD400 y LOD500.

<span id="page-26-0"></span>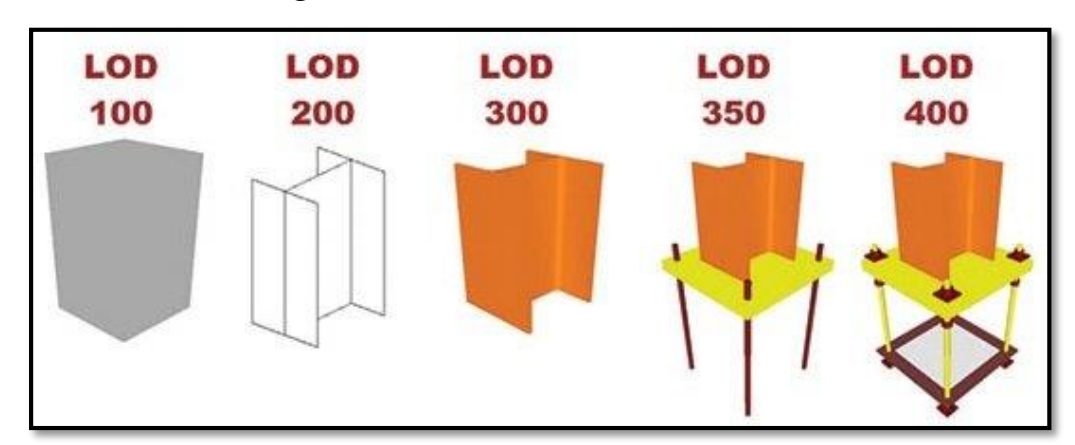

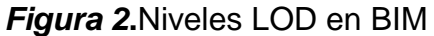

*Fuente. <https://imasgal.com/nivel-desarrollo-bim-lod/>*

También podemos indicar que hasta que dimensión llegaremos, dichas dimensiones son desde el 3D, 4D, 5D, 6D y 7D; por tal mientras nos ubiquemos en un nivel más alto como en dimensión tendremos mejor presentación de nuestro modelo tridimensional que permitirán una mejor interacción entre las diversas especialidades e incluso realizar simulaciones disminuyendo el tiempo, costo, beneficio de trabajo que se utiliza con herramientas tradicionales.

<span id="page-26-1"></span>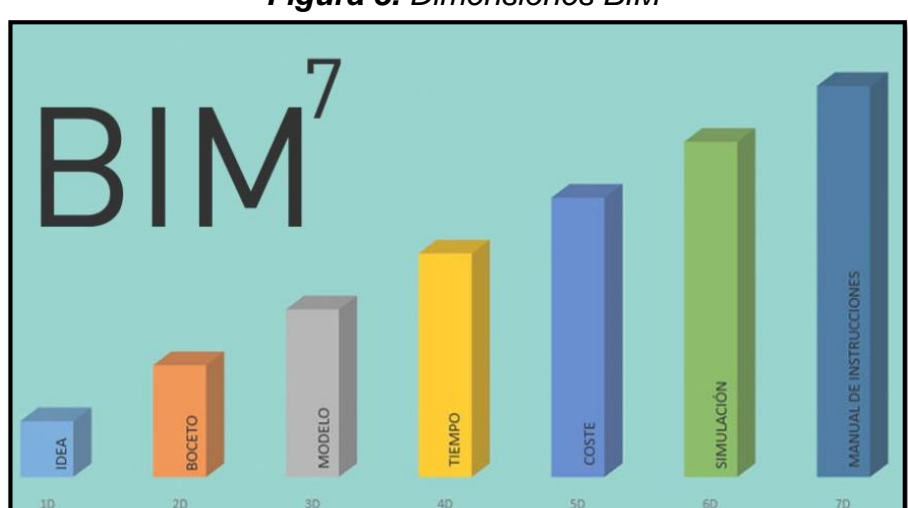

*Figura 3. Dimensiones BIM*

*Fuente. https://www.espaciobim.com/bim-3d-4d-5d-6d-7d/*

A pesar del gran número de definiciones de la metodología BIM, se hará un recuento de las más sobresalientes, entre las que se hayan:

Según (Autodesk, 2018)

Building Information Modeling (BIM)

Es un proceso basado en el modelado 3D inteligente que dota a los profesionales de la arquitectura, ingeniería y construcción del conocimiento y las herramientas para planificar de manera más eficiente, diseñar, construir y gestionar edificios e infraestructuras.

Según (Comité BIM, 2012)

Metodología de trabajo, permite obtener un mejor producto final. Utilizando una base de datos gráfica, permite crear un Modelo Tridimensional inteligente de una edificación, el cual incluirá toda la información del Proyecto y sobre el cuál se basarán numerosos procesos para crear, construir y administrar los mismos de manera más rápida, eficiente y económica.

National BIM Standard - US, 2014

Una representación digital de las características físicas y funcionales de una edificación. BIM es una fuente de conocimiento compartido para obtener información acerca de una edificación formando una base confiable para la toma de decisiones durante todo el ciclo de vida, definido desde su concepción temprana hasta su demolición.

#### Building Smart Spain, 2018

Building Information Modeling (BIM) es una metodología de trabajo colaborativa para la creación y gestión de un proyecto de construcción. Su objetivo es centralizar toda la información del proyecto en un modelo de información digital creado por todos sus agentes. BIM supone la evolución de los sistemas de diseño tradicionales basados en el plano, ya que incorpora información geométrica (3D), de tiempos (4D), de costes (5D), ambiental (6D) y de mantenimiento (7D).

12

#### BIM-UPV, 2009

Building Information Modeling (BIM) es una metodología de trabajo colaborativo que abarca todo el ciclo de vida de una construcción (edificio u obra civil) y en la que se propugna que la gestión de toda la información que se genera y transmite a lo largo de las distintas fases (concepto, diseño, ejecución, mantenimiento/explotación y desmantelamiento) se almacene en un único repositorio (bases de datos) y que esté accesible para los agentes participantes (en función de su grado de participación en el proceso). La información estará disponible en tiempo real, sin necesidad de reinterpretaciones y con garantía de vigencia y coherencia.

#### **2.2.2. Ciclo de vida BIM**

La metodología BIM abarca desde la etapa de diseño, construcción, operación, mantenimiento y demolición; teniendo en cuenta la documentación, costo, cronogramas y tiempo.

Según [\(BIMETRICLAB,](http://www.espacioleanbim.com/author/moon/) 2016) define ciclo de vida BIM como:

A lo largo de su ciclo de vida, los proyectos de construcción pasan por tres fases principales: Diseño [D], Construcción [C] y Operaciones [O]. Estas fases se subdividen en sub-fases, que a su vez se subdividen en actividades, sub-actividades y tareas.

Fase de Diseño:

- D1: Conceptualización, planificación y estimación de costes.
- D2: Diseño arquitectónico, estructural y de instalaciones.
- D3: Análisis, definición de detalle, coordinación y especificaciones.

#### Fase de Construcción

- C1: Programación y planos de taller.
- C2: Construcción, fabricación, compras y aprovisionamientos.
- C3: Puesta en marcha, como se construye y como se entrega.

Fase de Operaciones

- O1: Ocupación y operación.
- O2: Gestión de activos y mantenimiento de la instalación.
- O3: Desmantelamiento y reprogramación integral."

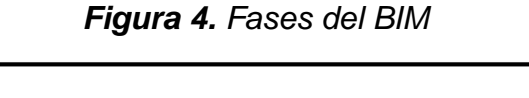

<span id="page-29-0"></span>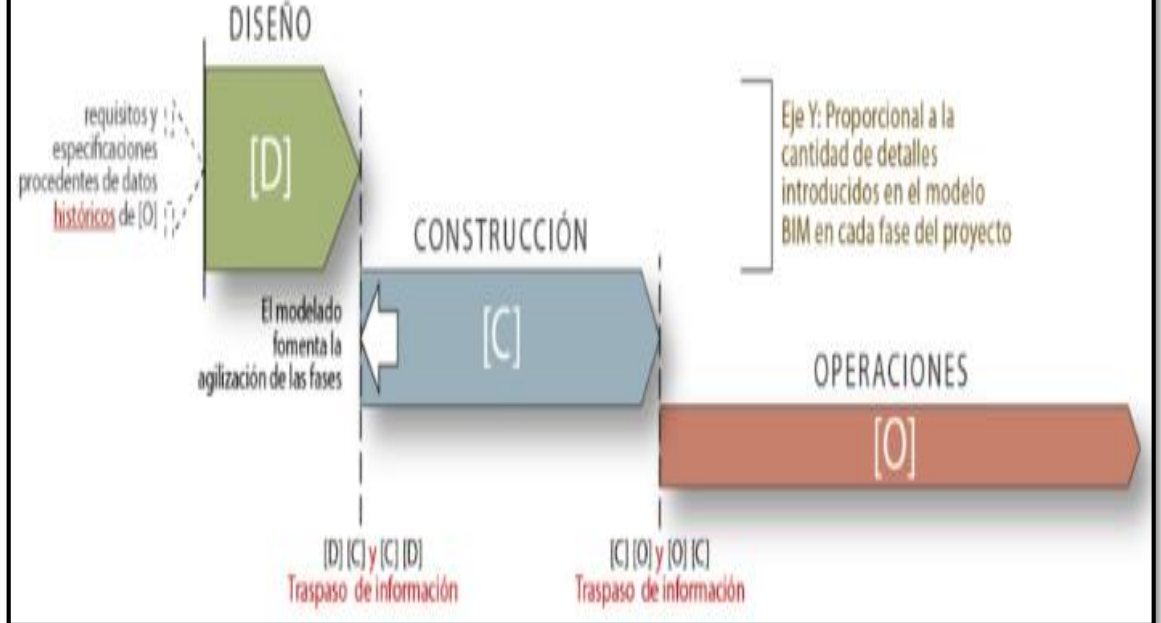

#### *Fuente. BIMETRICLAB*

Antonio C. y Liévano R., en la tesis: Plan de implementación de metodología BIM en el ciclo de vida en un proyecto 2017 – Universidad Católica de Colombia define ciclo de vida BIM como:

En la metodología BIM el ciclo de vida de un proyecto tiene una duración aproximada de 20 años por sostenibilidad y son todas aquellas etapas que nos van a permitir iniciar y terminar un proyecto de una forma ordenada, con base en la programación, el diseño conceptual, el diseño detallado, el análisis, la documentación, la fabricación, la construcción 4D/5D, la operación y el mantenimiento, finalmente la demolición o la renovación.

<span id="page-30-0"></span>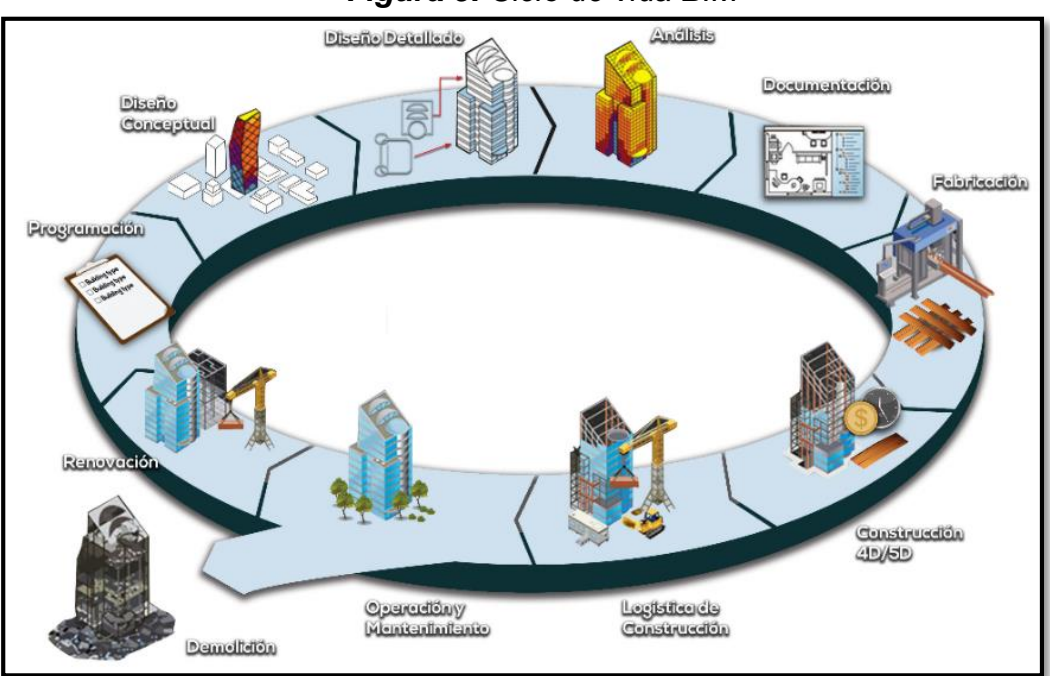

*Figura 5. Ciclo de vida BIM*

*Fuente. http://www.grupoditecsa.com*

Romero, F. (2016): La gestión y calidad del proyecto BIM y su ciclo de vida – Universidad de Coruña define ciclo de vida BIM como:

El estudio de todas las fases de un proyecto, desde la definición de los primeros criterios de diseño que comprenderán el alcance del proyecto (se comienza a contabilizar desde la primera reunión con el cliente) hasta el fin del proyecto que se entiende por demolición del edificio y gestión de sus residuos. Entre el principio y el fin existen numerosas fases que van dando sentido al ciclo de vida y al proyecto. Éstas fases varían en función del proyecto, pero podemos identificar una serie de ellas comunes a todos los proyectos: fase de proyecto, fase de construcción, fase de mantenimiento, fase de demolición.

PMBOK 5ª Edición (2016) define ciclo de vida BIM como:

El ciclo de vida de un proyecto es la serie de fases por las que atraviesa un proyecto desde su inicio hasta su cierre. Las fases son generalmente secuenciales y sus nombres y números se determinan en función de las necesidades de gestión y control de la organización u organizaciones

que participan en el proyecto, la naturaleza propia del proyecto y su área de aplicación.

### **2.2.3. Uso de BIM**

D.C.V Consultores (2017), menciona:

El uso de Tecnología BIM nos permite desarrollar Proyectos desde la etapa de Conceptualización & Análisis, para luego pasar al Diseño & Documentación, llevarlos luego a la Gerencia & Construcción y eventualmente utilizarlos en el Mantenimiento & Operación, por tal esta etapa presenta bien definidos para el ciclo de vida de un proyecto BIM.

<span id="page-31-0"></span>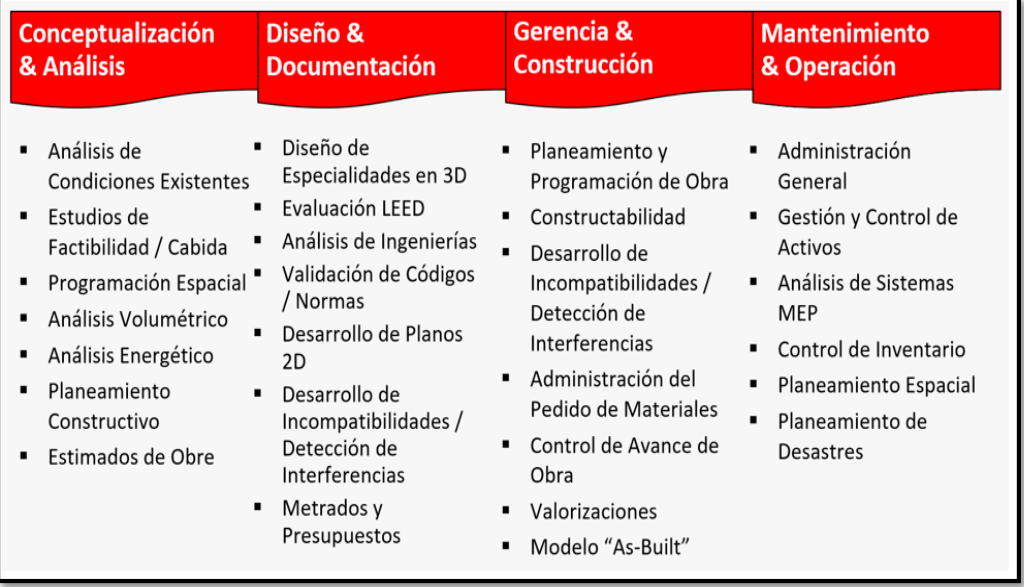

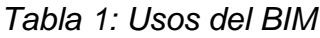

*Fuente. http://www.dcvconsultores.com/que-es-bim/#quenoesbim* Souza, L, Amorim, S., & Lyrio, A. (2009).:

Los impactos del uso del BIM en oficina de arquitectura: Oportunidades en el mercado Inmobiliario, mencionan:

Los impactos derivados de la implantación de la tecnología BIM (Building Information Modeling) en oficinas de proyecto de arquitectura, buscando identificar los aspectos más relevantes de su utilización sobre el proceso de proyecto. También lanza una mirada sobre los espacios y oportunidades potenciales que surgen a partir del uso de la herramienta.

Diversos estudios internacionales han demostrado los beneficios y los cambios provocados por el uso del BIM en empresas de proyecto.

#### **2.2.4. Que no es BIM**

D.C.V Consultores (2017), menciona:

Tan importante como saber que es BIM es el saber qué cosa no es como algunos de los conceptos que se tiene actualmente y considerando por ejemplo que un modelo 3D no es BIM, Revit no es BIM, una alternativa al CAD, una base de datos, pues BIM no corresponde a una especialidad, BIM no soluciona todos los problemas, BIM no es un modelado automático, BIM depende de la experiencia profesional, BIM debe adoptarse de manera preventiva.

Flores A. (2017), menciona:

El arquitecto indica que en estos días que pasan se escucha mucho hablar de BIM, de las nuevas tecnologías, de lo bien que va, de que es el futuro, de la agilidad y facilidad que brindan, pero, ¿se sabe bien qué es? Sin embargo, menciona que usar un programa actual no es usar BIM, por tal, BIM no es Archicad, Revit, Allplan, Aecosim, Teckla, estos son algunos programas que usan el formato BIM.

Puede parecer obvio, pero se está entendiendo mal que es BIM. Todo esto viene al hecho de haber leído y escuchado comentarios como te paso el Dwg y me montas un BIM para hacer las vistas y cosas por el estilo.

#### **2.2.5. Implementación BIM en el mundo**

En la actualidad la mayoría de los países de Europa vienen utilizando de forma obligatoria la metodología BIM, por cual el resto del mundo viene tratando de implementar en las empresas del sector construcción sobre todo la parte privada.

Building Smart Spain (2018) establece que:

Durante la última década, la metodología BIM se ha implantado de forma progresiva en diferentes países, siendo para algunos de ellos objetivo prioritario de sus Administraciones Públicas, las cuales han impuesto o valorado su uso en obra pública, siguiendo la recomendación de la Directiva Europea de Contratación Pública 2014/24/UE. En España, el Ministerio de Fomento creó en 2015 la Comisión Nacional es BIM, que está analizando cómo implementar BIM en el sector y como introducirlo en las licitaciones públicas.

Foro Bimcommunity indica que en el mundo en algunas partes tanto en el continente europeo como en Norteamérica el uso de la metodología BIM es de madera obligatoria sobre todo en proyectos públicos como como una medida de economizar sus recursos y mejorar la calidad de gestión de la información; por otra parte, el sector privado independientemente viene generando guías de aplicación de la metodología BIM como la guía "Blanco – Estrategias de implementación BIM" la ciudad de Catalunya 2019; Sin embargo existen países y estados que vienen promoviendo iniciativas de aplicación de estas metodologías tanto por el sector público como privado.

<span id="page-33-0"></span>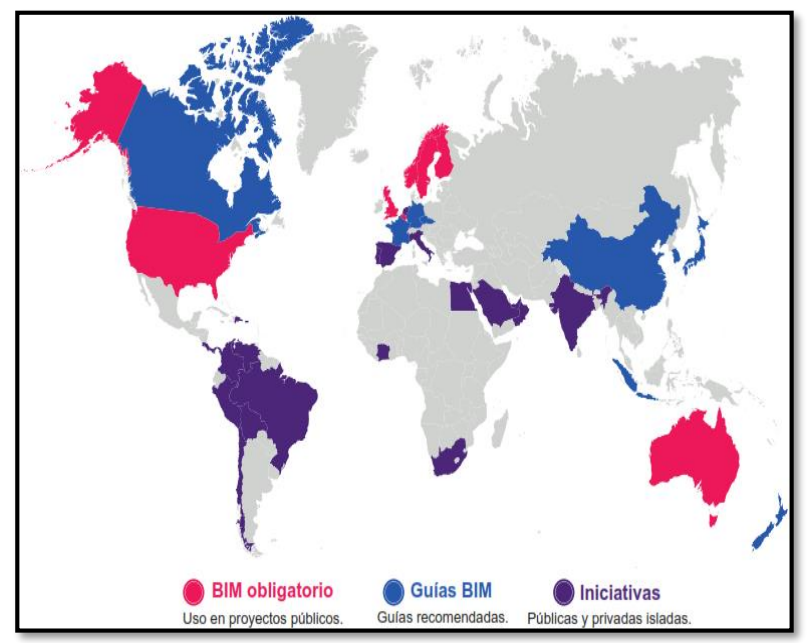

*Figura 6. Implementación del BIM en el Mundo*

*Fuente. Foro Bimcommunity*

Según MEF el BIM en Latinoamérica:

La aplicación de BIM en los grandes proyectos latinoamericanos no es homogénea.

En países como Colombia se viene usando, en proyectos privados, habiendo iniciativas en proyectos públicos importantes. En Chile se cuenta con un Plan BIM Nacional en marcha que considera el uso obligatorio del BIM en obras públicas a partir del 2020.

<span id="page-34-0"></span>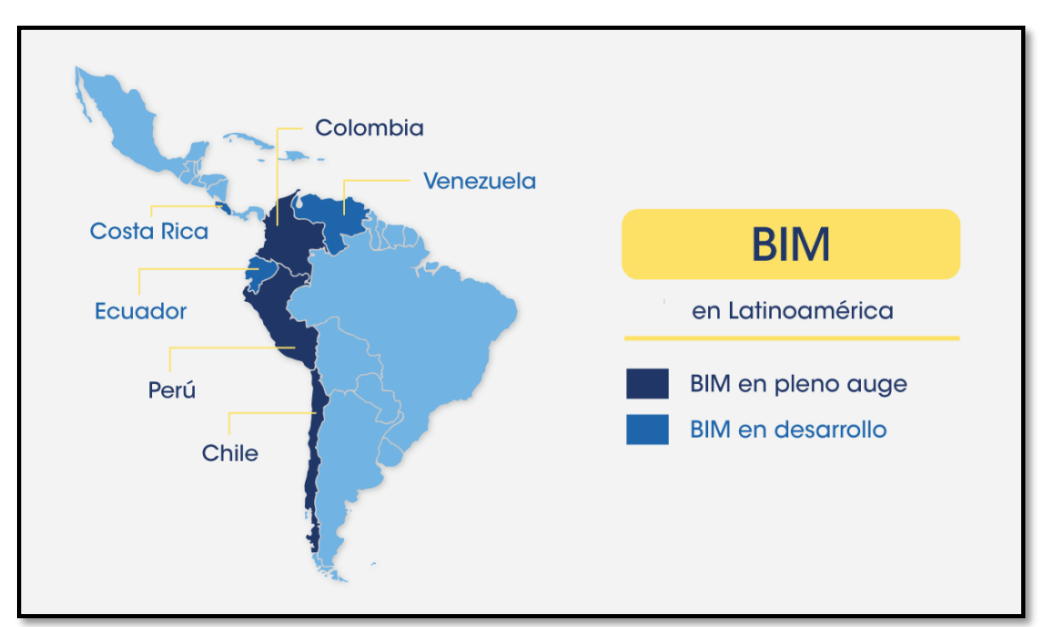

*Figura 7. BIM en Latinoamérica*

*Fuente. BIM Community (https://www.bimcommunity.com/)* BIM-UPV (2009), establece que:

Poco a poco se impone la adopción de BIM a nivel internacional, bien a iniciativa del propio sector de la construcción bien por decisión gubernamental.

Lo que queda claro de este proceso es que, tarde o temprano, toda la industria de la construcción deberá tener conocimientos de BIM en mayor o menor medida, para garantizarse su pervivencia y competitividad en el sector.

Aliaga M. (2012): *La gestión y calidad del proyecto BIM y su ciclo de vida* – Universidad de Chile:

Si se desea tener éxito en esta implementación de BIM para el diseño de proyectos, es fundamental tener perfectamente definidos tanto los roles como las funciones de cada uno de los actores principales que estarán involucrados en el diseño del modelo.

Es necesario producir un cambio en la forma en que se desarrollan los trabajos, enfocado específicamente a la estructuración interna de cada área, y para esto es importante crear un Plan de Ejecución o Metodología de Trabajo asociada. Al contar con esta descripción de planificación, tenemos definido un proceso para lograr un trabajo conjunto para el desarrollo del proyecto.

#### **2.2.6. BIM en el Perú**

Según (Comité BIM del Perú 2017), desde tiempos ancestrales ha existido en el Perú el espíritu colaborativo, contribuyendo a tener una avanzada ingeniería para su época. En la actualidad el sector construcción afronta grandes desafíos que requieren esa misma colaboración entre sus actores, requerimos un sistema interrelacionado que genere confianza en el sector construcción.

Desde el año 2012, cuando se formó el Comité BIM del Perú con algunas de las principales empresas del país, se fue consolidando una comunidad BIM dentro de la industria de la construcción desde el ámbito empresarial, académico y gubernamental. Los dos primeros congresos internacionales BIM (Building Information Modeling) y los dos programas VDC (Virtual Design Construction) han demostrado que en el sector existe un valor agregado en la aplicación de estas metodologías en importantes obras de edificación e infraestructura del país.

Esta ventaja competitiva de aplicación de BIM en un marco general de VDC nos ayudará a crear esta confianza y consolidación en la industria con herramientas y tecnologías BIM interactuando dentro de un Ecosistema BIM enfocado a llegar a la Optimización de proyectos de inversión en el Perú, a través de un mejor enfoque de los diseños para

20
agregar valor al cliente y la industrialización de la construcción para minimizar los principales costos.

Según Murguía Sánchez (2017):

El 18% de los constructores y diseñadores de Lima conocen de las herramientas BIM dimensiones 3D y 4D para sus diseños, planificación y control de proyectos. Son pocas oficinas de diseño que utilizan modelos 3D, sin embargo, la demanda producida por la población que no requieren nuevas metodologías, ya que solo buscan costos en el mercado en el cual generen sus trámites municipales para poder edificar a un costo bajo, por tal imposibilita el avance de la implantación de la metodología BIM en nuestro medio.

A pesar de las limitaciones por los clientes en principal algunos proyectos con metodología BIM de envergadura si están dando que hablar como proyecto de la Villa Deportiva Nacional "La Videna", donde se va preparando el escenario para los juegos panamericanos de este 2019.

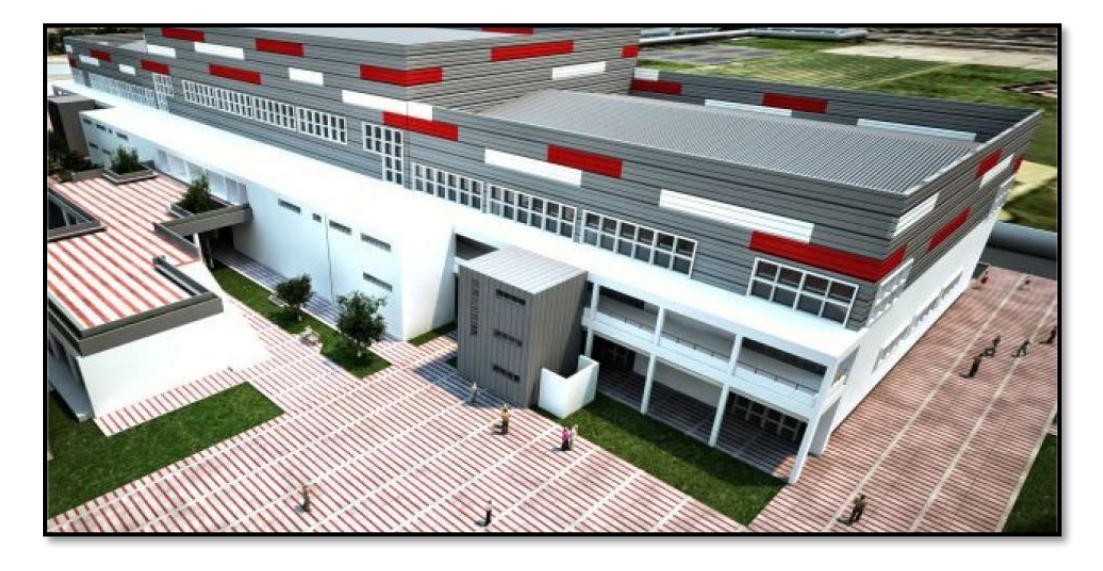

*Figura 8. Villa Deportiva Nacional "La Videna"*

*Fuente. https://peru21.pe/noticias/villa-deportiva-nacional* De igual manera en el desarrollo del proyecto "Hotel Talbot" se utilizó la metodología BIM para el servicio de compatibilizan del proyecto.

En el contexto regional, también se evidencia la acogida del BIM en los proyectos de gestión pública como es el caso del Gobierno Regional de Cusco, quien emitió el Acuerdo Regional N°071-2017-CR/GRC CUSCO en el cual se decidió incorporar la metodología BIM en la gestión de proyectos de construcción en todas las dependencias.

#### **2.2.7. Adopción BIM en el Perú ¿cómo estamos?**

Para determinar con exactitud cuál es el nivel de adopción BIM en el Perú, es necesario preguntarse qué entendemos por "adopción". Haremos un recuento de las opiniones que al respecto tienen algunos profesionales:

Según Quiroz Z. (2018), un proceso de adopción incluye la transformación de los procesos internos de una empresa u organización, con el propósito de alcanzar una mejora. Esta transformación, indica que se debe realizar de manera transversal a la empresa. Para ello, es necesario aplicar estándares.

La adopción de BIM, principalmente, ha sido realizada por grandes constructoras. Sin embargo, aún persiste un número considerable de empresas que no la implementan.

Por tal las empresas constructoras más grandes, van tercerizando servicios en el BIM, en las empresas medianas la mayoría de empresas no adoptan esta metodología.

Según Basurto D. (2018), la implementación BIM en el país se encuentra en fase inicial, es decir, en una etapa de investigación y promoción del uso de la tecnología. La empresa privada, así como el sector público, han jugado un papel importante al respecto.

La evolución en los últimos años ha sido promovida por la empresa privada, con mucha influencia en el sector público. Así mismo, la multiplicación de consorcios extranjeros en licitaciones - que ya han desarrollado esa metodología en sus países de origen - ha motivado a diferentes empresas del sector a invertir en la educación de sus

22

profesionales y en la implementación de la metodología en sus áreas de proyecto por tal los resultados son impresionantes.

Germán E. (2018), manifiesta que la adopción de BIM va ganando adeptos en el mercado. Sin embargo, reconoce que esta no se realiza con la velocidad necesaria.

Sin embargo, existen empresas privadas en nuestro país poco conocidas con el afán de implementar nuevas tecnologías vienen diseñando edificios, departamentos, viviendas unifamiliares, viviendas multifamiliares y condominios tratando de aplicar la mayor parte de sus diseños con metodologías BIM, sin embargo, no tienen mucho éxito por la poca información que se tiene, aparte del personal capacitado en estas nuevas metodologías.

A pesar de que nos encontramos en iniciativas de aplicación del BIM, tenemos algunas edificaciones que ya fueron diseñadas en nuestro medio con esta nueva metodología y fueron satisfechas como COSAPI, que obtuvo el reconocimiento por parte de CAPECO por la innovación en edificaciones y aplicación de nuevas tecnologías como el BIM en la construcción del Banco de la Nación que se encuentra en la Av. Javier Prado en San Borja, con un total de 30 nivele y 4 sótanos.

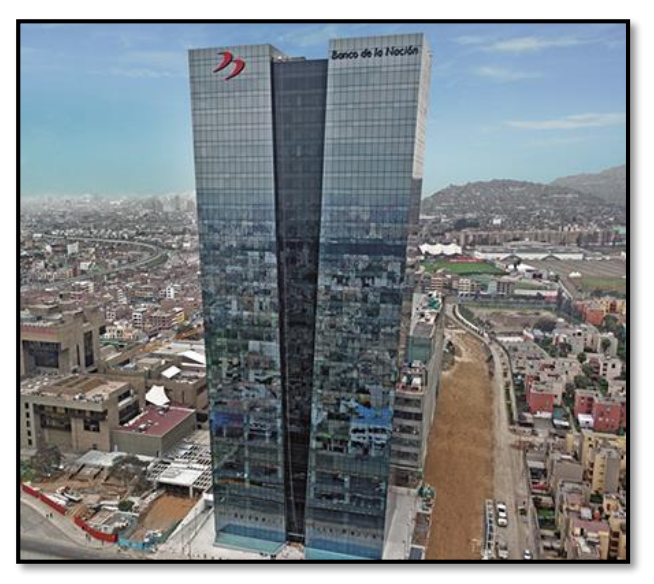

*Figura 9. Banco de la Nación, diseñada con metodología BIM*

*Fuente. <https://www.cosapi.com.pe/Site/Index.aspx?aID=1578>*

El Ministerio de Economía y Finanzas, con el motivo de promover e implementar la metodología BIM en nuestro país plantea unas primeras acciones proyectándonos al futuro para cambiar de manera tradicional a metodologías de diseño basado en el BIM, las primeras acciones propuestas son:

- Desarrollar el marco normativo para la implementación efectiva de la metodología BIM.
- Publicar los instrumentos metodológicos para el desarrollo del plan BIM.
- Elaborar el diagnóstico de la implementación de la metodología de BIM en el Perú.
- Diseñar el plan de acción de corto, mediano y largo plazo para la adopción de la metodología BIM.
- Dar inicio al plan BIM Perú.
- Implementar el plan BIM Primer Grupo 2019 2021.
- Implementar el plan BIM Segundo Grupo 2021 2026.

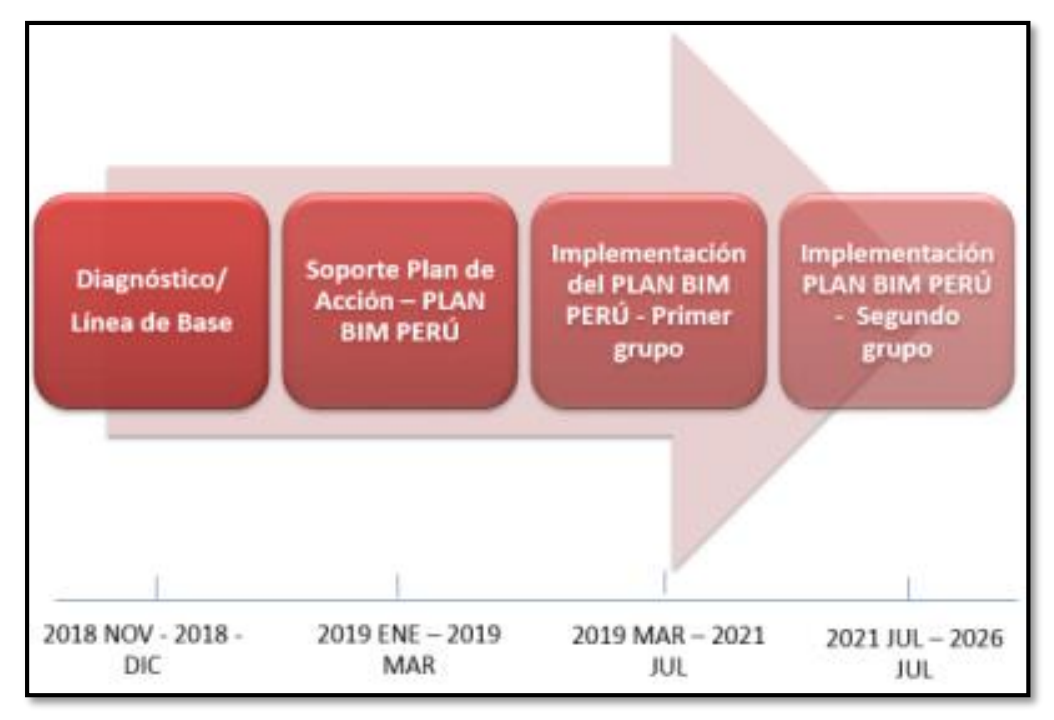

*Figura 10: Plan de adopción BIM en el Perú*

*Fuente: https://www.mef.gob.pe*

En Perú se han identificado diversas iniciativas desde el sector privado y el sector público, sin contar con una guía, manual y/o estándares únicos para la aplicación adecuada del BIM.

Otros proyectos importantes en nuestro medio donde se viene implementando la tecnología BIM.

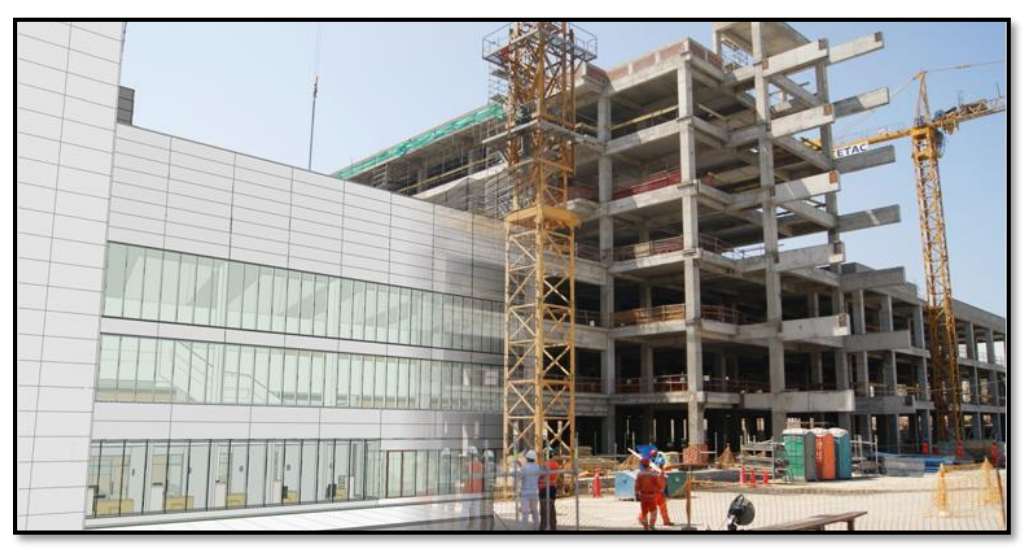

*Figura 11. Hospital De Policía Pnp Luis N. Sáenz*

*Fuente: https://www.mef.gob.pe/es/estrategia-bim-peru Figura 12. Escuela Técnico Superior Mujeres Pnp - San Bartolo*

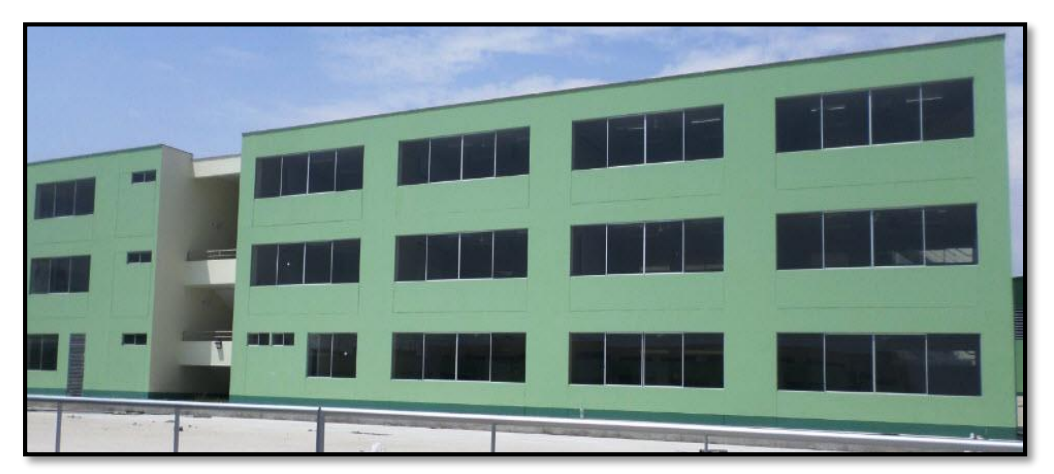

*Fuente: https://www.mef.gob.pe/es/estrategia-bim-peru*

# **2.2.8. Adopción BIM en proyectos de Edificación**

Danny Murguía (2018)

El Perú no está ajeno al mundo de la construcción, ello conlleva que los proyectos tengan que pasar de un equipo encargado del diseño, a otro

equipo encargado de la construcción, en el camino sufre modificaciones y cambios debido a las incompatibilidades presentes en el proyecto generado en la fase de diseño. Consecuencia de ello el proyecto sufre retrasos de obra, adicionales, controversias.

Para poder cambiar es necesario que todos los involucrados desde el cliente, el equipo de diseño, constructores manejen un mismo lenguaje, por lo cual se necesitan herramientas tridimensionales que ayuden a identificar tempranamente en la fase de diseño las incompatibilidades que pueda presentar un proyecto al momento de construir.

Pablo Orihuela (2018)

Menciona que la adaptación de esta nueva metodología tiene que ser progresiva primeramente en Lima y Callao donde se puede monitorear el avance de los niveles de implantación para luego verlos reflejados en todo el país.

Una de las primeras tesis en realizar bajo esta metodología fue en el año 2000 donde se realizó el diseño de un reservorio, por tal a la actualidad se ve que hay edificaciones que no fueron diseñadas al 100% con metodología BIM, al menos van creando guías de uso de estas metodologías.

José Salinas (2018)

Indica que es confortante saber que al menos 24.5% de los proyectos en Lima y Callao fueron aplicaron metodología BIM y que alrededor de 10% de estos proyectos presentan modelos 3d, ya sea porque reconocen las ventajas de esta metodología BIM o porque el cliente requiere nuevas exigencias.

A pesar que ya se viene implementando en un cierto porcentaje esta metodología, no es al 100% desde la fase de diseño hasta la construcción, pues se refleja que más se usa para la etapa de diseño en comparación a la ejecución, bien puede ser porque necesita un BIM más allá de un modelado tridimensional, aun así, las empresas reconocen el potencial, en embargo la metodología tradicional sigue dominando a pesar del conocimiento que se va obteniendo.

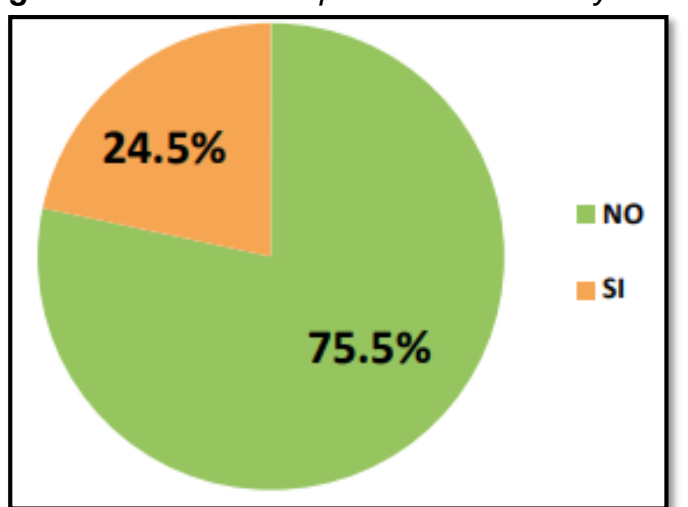

*Figura 13. Nivel de adopción BIM en Lima y Callao*

*Fuente. https://www.e-quipu.pe*

#### **2.2.9. ¿Qué ventajas ofrece en tiempos y costos?**

FORTA INGENIERIA (2016), el desarrollo de un proyecto estructural con tecnología BIM genera datos más precisos para un cálculo estructural más exacto sobre las características, materiales y procesos a seguir durante la obra, mismos que se reflejan durante la ejecución de la misma en menos cambios sobre el trazo o niveles de las estructuras y mayor seguridad de incluir los elementos adecuados en los espacios correctos, como se previó en el proyecto, evitando así tiempo y costos extras al detectar estas interferencias ya comenzada la obra.

Ebimael G. (2018), el ingeniero comenta que la metodología BIM no solo consiste en realizar un modelo tridimensional, si no que a la vez se está generando procesos, cálculos como metrados, dibujo de planos, coordinación entre diversas especialidades, obtener costo del proyecto que podemos obtener en cuestión de minutos, cosa que con la metodología tradicional tendríamos que realizarlo a mano por consiguiente tendríamos más tiempo de trabajo y lógicamente generaría costo adicional para las personas encargadas de realizar dicha función; posteriormente el dibujado de planos también generaría un tiempo y un costo que nos podríamos evitar al usar la metodología BIM.

BIM Valladolid (2014): establece que con esta metodología BIM tenemos un aumento nuestra productividad y, por tanto, una reducción de los costes durante el desarrollo del edificio, durante su construcción y durante su explotación. Porque cuando hablamos de BIM no nos estamos refiriendo únicamente a herramientas para abordar la definición de un proyecto hasta su diseño final, sino también durante su construcción, donde el modelo BIM toma una gran relevancia, durante su explotación, e incluso en su fase final de demolición, es decir, durante todo el ciclo de vida del edificio.

#### **2.2.10. Ventajas de usar metodología BIM**

Podríamos resumir que lo que buscamos en una nueva metodología es una reducción en el tiempo y el costo que es la parte más fundamental para la rentabilidad en la elaboración de un proyecto.

BIM Valladolid (2014), la primera ventaja más conocida es que nos ayuda a generar una mejor comunicación a través de su modelo tridimensional para lo cual algunas veces no solo es usar un software, si no interactuar entre varios de ellos.

La segunda ventaja es la generación automática de toda la documentación entendiéndose por ella la generación de planos, cortes, vistas 3d, alzados, mediciones, costos, programaciones de obra, detección de incompatibilidades entre otras.

La tercera ventaja consiste en que nos da una pre construcción de lo que sería la construcción en si pudiendo observar las interferencias e incoherencias para poder solucionarlo en la fase de diseño y no tener problemas en la etapa de ejecución.

La cuarta ventaja es que permite integrar todas las especialidades en un solo modelo para a la vez compartirlo en tiempo real, toda la información que se pudo haber generado.

Por último, tiene la ventaja de poder hacer un mejor seguimiento en el ciclo de vida de los proyectos.

28

Think BIM IDESIE (2018), el trabajo multidisciplinar: poder interactuar todos los especialistas en tiempo real.

**Control:** Antes de pasar a la etapa de ejecución podríamos generar un control donde notaríamos las interferencias y deficiencias en información para tener buenos resultados durante la ejecución del proyecto.

**Visión en 3D:** Presenta un modelo 3D capaz de ser entendible por todas las personas, pudiendo diferenciar los materiales que se van proponiendo.

Visualización: Facilidad de obtener un modelo virtual donde se puedan observar los detalles que no se han planteado en la documentación de la información.

**Productividad:** Debido a la aplicación de la tecnología podemos obtener un proyecto en menos tiempo y menos costo.

**Impacto energético:** Realizar este análisis a los materiales propuestos para saber si nuestro proyecto es sostenible y eficiente.

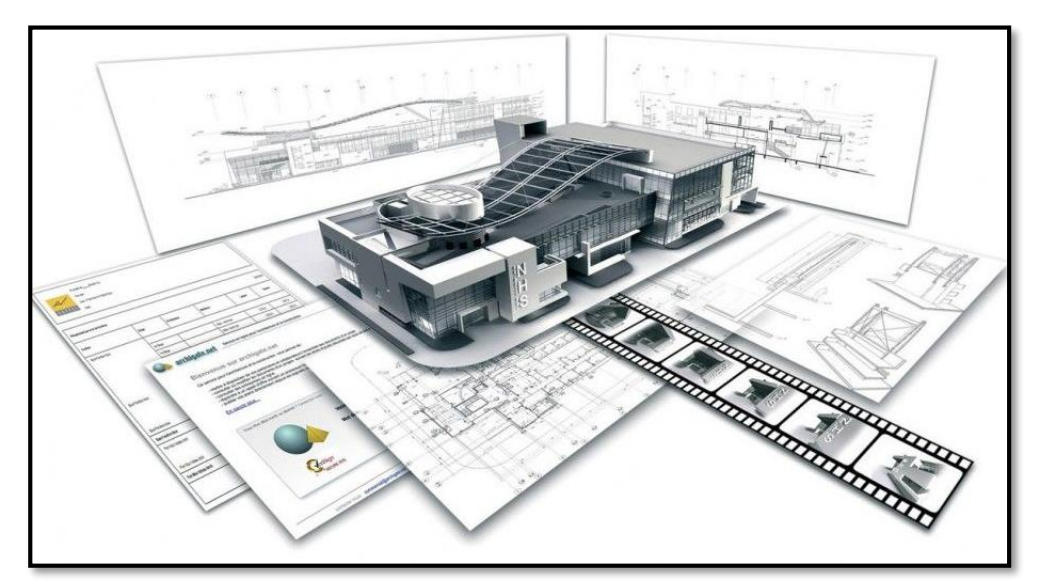

*Figura 14. Ventajas de usar metodologías BIM*

*Fuente. https://enlacearquitectura.com*

## **2.2.11. Potencial de BIM**

¿Cómo profesionales involucrados en la construcción conocemos el potencial de BIM?, para los profesionales:

Según Basurto D. (2018), los actores involucrados en el sector construcción han comprendido la importancia del BIM. Sin embargo, se presentan dificultades al momento de generar el cambio en los estilos de trabajo. Hay un factor que es muy importante, que es el de querer cambiar la forma de trabajar y salir de la zona de confort. Estamos pasando del dibujo en computadora al edificio virtual: este es el primer paso.

Según Germán E. (2018), advierte que las empresas no le están sacando el máximo provecho. Muchas empresas, no todas, lo siguen asociando a la gestión de interferencias. Con el BIM podemos llegar a una modelación 4D, 5D hasta 6D, pero en el Perú lo desarrollamos hasta el 3D.

Según Quiroz J. (2018), clasifica el nivel de implementación en 3 tipos: el BIM solitario, el BIM social y el BIM maduro. En el primero, una sola especialidad posee el modelo BIM, mientras que las otras siguen desarrollando proyectos en 2D.

El BIM social es cuando la mayoría de los modelos se desarrollan en BIM, pero no hay un planeamiento ni estándares, y no se logran integrar las diferentes fases del proyecto. Por lo común, esto pasa en licitaciones en las que los términos de referencia no son claros, y cada participante desarrolla su propia versión de BIM.

De otro lado, el BIM maduro es cuando todas las especialidades de un proyecto desarrollan modelos de manera integrada, vinculando las diferentes fases del proyecto y utilizando BIM como una herramienta para la gestión de proyectos.

Por tal el BIM en el Perú está entre BIM solitario y un BIM Social, existiendo un camino largo para llegar a un BIM maduro.

30

#### **2.2.12. Barreras en la implementación BIM**

Basurto D. (2018). indica que el mayor obstáculo es la corrupción y las prácticas poco limpias en los proyectos. La mayor barrera creo que es la corrupción, ya que el BIM no permite errores ni cambios significativos que incrementen la obra del valor inicial al 100 o 200%. Es algo que he escuchado mucho, porque se controla el edificio en todas las etapas: desde el diseño esquemático hasta el mantenimiento del edificio.

Según Quiroz J. (2018), son varias las dificultades que hay que afrontar. La primera es el desconocimiento de lo que realmente es BIM y de lo que se puede hacer por el proyecto. Otro escollo es la falta de innovación, algo que debe contrarrestarse desde la academia, promoviendo investigación y estudios técnicos. También, destaca la falta de estándares. Vemos en varios de nuestros clientes que generan muchos reprocesos. Por ejemplo, el modelo BIM de diseño no les sirve para presupuestar, porque se ha modelado mal y tienen que mandar a desarrollar otro modelo de presupuestos. Y luego, el modelo de presupuestos no sirve para construcción, porque se ha modelado mal y tienen que mandar a desarrollar otro modelo de obra. Definir estándares ayuda definitivamente con estos problemas.

Germán E. (2018), plantea que la primera barrera es la ausencia de un protocolo nacional BIM, en el que se incentive su aplicación. Esto debe ser una prioridad para el estado peruano, debido a que esto genera proyectos mejor ejecutados, con una correcta y adecuada gestión antes, durante y después de haber sido construida la infraestructura.

#### **2.2.13. Nuevas tendencias y oportunidades que ofrece BIM**

Quiroz J. (2018), identifica que BIM es el tema de las soluciones en la nube. Esto va a revolucionar la forma como, por ejemplo, desarrollamos análisis en nuestros proyectos, permitiéndonos hacer los cálculos en una fracción de tiempo.

Las soluciones en la nube permiten el desarrollo del diseño, mediante la entrada de datos y atributos. Con ello es posible obtener cientos de resultados en minutos. Del mismo modo, la nube permite la colaboración de proyectos de manera más eficiente y efectiva, permitiendo que varios equipos trabajen de manera coordinada desde diferentes oficinas.

Otras tendencias son tecnologías como realidad virtual o realidad aumentada, que van a permitir consumir los modelos BIM de una forma totalmente diferente, permitiendo a los usuarios entender los diseños de una manera más integral.

Basurto D. (2018), la tendencia apunta a que el tiempo de desarrollo de proyectos sea mayor, y el tiempo de ejecución menor. Esta tecnología nos permitirá conocer el costo del proyecto con una exactitud del 90%. También permitirá controlar el edificio después de la construcción, que es la parte más cara y que nunca está en ningún presupuesto público.

Germán E. (2018), la nueva tendencia de BIM es que ahora se puede tener el modelo o la maqueta 3D directamente desde el Smartphone o tablet y, en ellos, hacer las anotaciones.

El BIM y la obra tienen la oportunidad de aprender de cada uno. En un principio, la información del modelo digital puede ser entregada para su uso en campo. Esto no significa entregar un modelo digital completo en 3D al campo. La mayoría de veces, los usuarios de móviles prefieren la simplicidad de un plano en 2D, por lo tanto, un modelo digital completo en 3D puede ser un impedimento para la adopción. Si se necesita altura, una vista 3D del elemento específico puede ser más relevante que un modelo completo.

## **2.2.14. Costo de un proyecto**

D.C.V Consultores (2017), menciona:

A lo largo de la vida útil de un Proyecto, que en el promedio oscila entre 35 a 50 años, es en la etapa de Mantenimiento & Operación en donde se genera el mayor costo de la inversión en una edificación.

La imagen abajo muestra los porcentajes aproximados de cada una de las etapas, los cuales varían de acuerdo al tipo de Proyecto y la región donde estos se desarrollen.

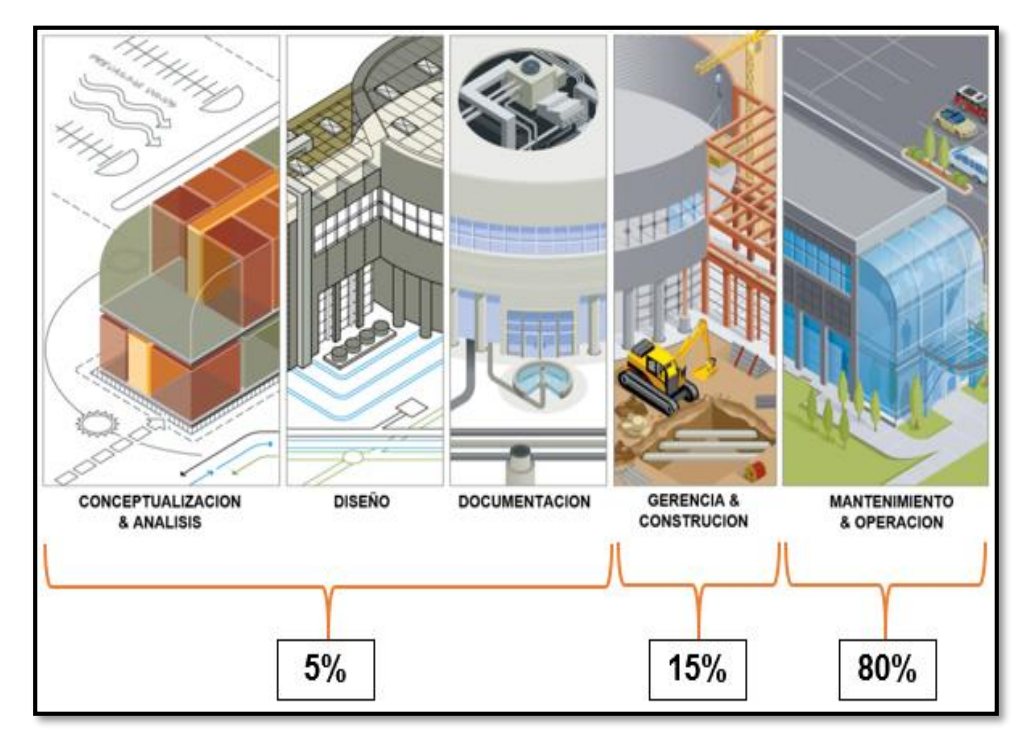

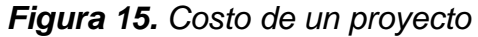

*Fuente. http://www.dcvconsultores.com/*

No es una respuesta sencilla. Está claro que un importe inicial es la compra de licencias y después la formación y el tiempo de aprendizaje para adecuar tus procesos internos al BIM. Y todo esto hay que cuantificarlo.

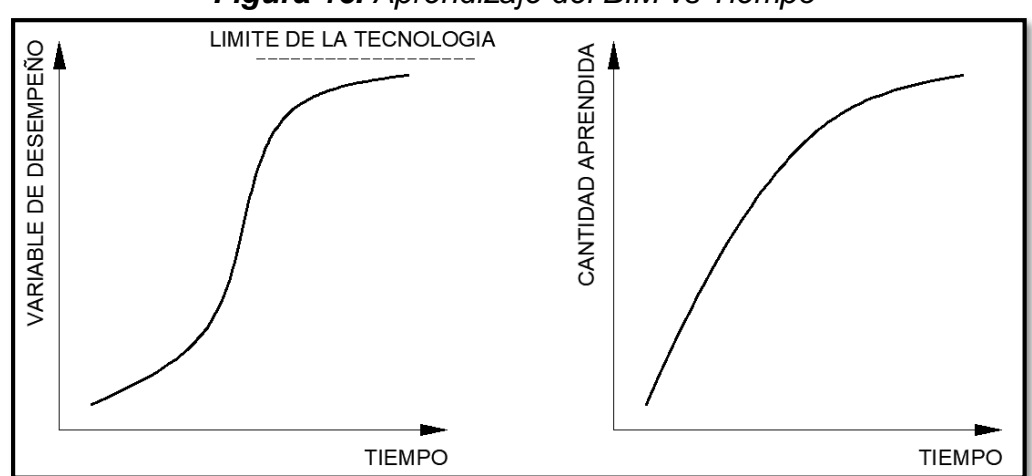

*Figura 16. Aprendizaje del BIM vs Tiempo*

*Fuente. http://leanbimconstruction.com/*

Las dos curvas superiores se corresponden a modelos que intentan reflejar la capacidad de aprendizaje de algo nuevo. En equipos y en BIM, la curva se parece más a la primera (S). Por tanto, el coste de implantación es incierto y depende del grado de adaptación a la nueva metodología del equipo.

El motivo de iniciarse en BIM no es por costes. Es por un servicio al cliente, al usuario final.

## **DEFINICIÓN DE TÉRMINOS**

- a. BIM: (Building Information Modeling) es un proceso inteligente basado en un modelo 3D que brinda a los profesionales de la arquitectura, la ingeniería y la construcción (AEC) la información y las herramientas para planificar, diseñar, construir y administrar edificios e infraestructura de manera más eficiente.
- b. Eficacia: Capacidad para producir el efecto deseado o de ir bien para determinada cosa.
- c. Eficiencia: Capacidad para realizar o cumplir adecuadamente una función.
- d. Elemento estructural: es cada una de las partes diferenciadas, aunque vinculadas, en que puede ser dividida una estructura a efectos de su diseño.
- e. Rigidez: Capacidad de oponerse a la deformación frente a fuerzas externos. Son las estructuras que soportan las fuerzas horizontales y a su vez provee a los elementos estructurales que aporten rigidez lateral en sus direcciones principales. Presenta un mejor comportamiento en estructuras rígidas que en estructuras flexibles.
- f. Resistencia sísmica: Capacidad del elemento o estructura que soporta cargas sin colapsar. La resistencia sirve para proveerle estabilidad al muro, tanto a dos direcciones o a más direcciones.
- g. Ductilidad: Capacidad que tiene algunos materiales de admitir deformaciones sin perder resistencia.
- h. Análisis estructural: Son esfuerzos internos que se dan en los elementos estructurales debido a las fuerzas externas (verticales u horizontales) a las que están expuestas.
- i. Sistema estructural: Son aquellos elementos estructurales que se encuentran integrados y de acuerdo diferentes tipos de unión, éstos definen varios sistemas estructurales.
- j. Concreto armado: Concreto estructural reforzado con no menos de la cantidad mínima de acero, preesforzado o no.
- k. Metrados: En conformidad con el Reglamento de la Ley de Contrataciones del Estado, es el cálculo o la cuantificación por partidas de la cantidad de obra a ejecutar.

# **HIPÓTESIS**

# **2.4.1. Hipótesis General**

La metodología BIM es más eficiente para realizar un diseño estructural.

# **2.4.2. Hipótesis Específicas**

- a) La metodología BIM se desarrolla en menos tiempo para un diseño estructural.
- b) La metodología BIM es más valorada por ser productiva para realizar un diseño estructural.
- c) La metodología BIM resulta menos costosa para realizar un diseño estructural.

# **2.5. VARIABLES**

# **2.5.1. Definición conceptual de la variable**

*Tabla 2. Definición conceptual de las variables.*

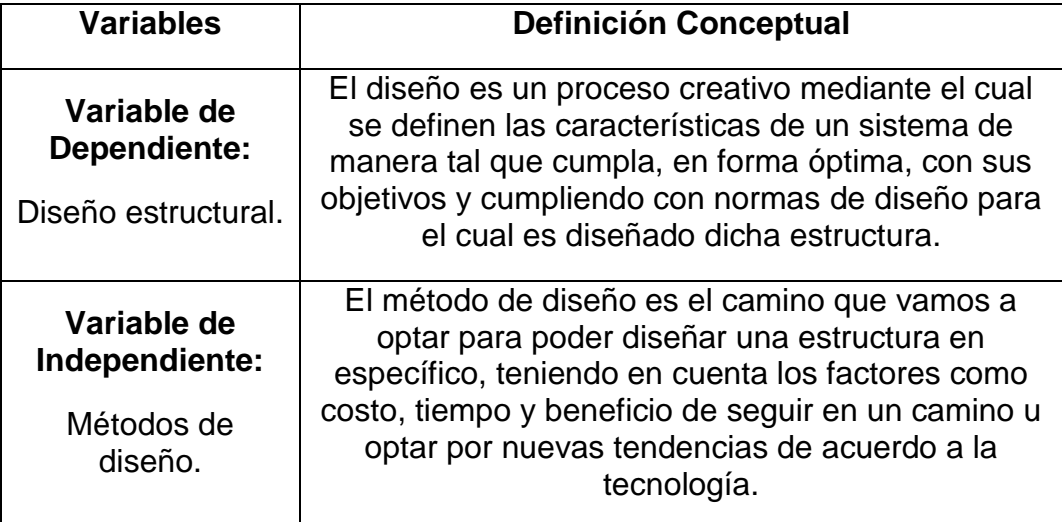

*Fuente. Propia*

# **2.5.2. Definición operacional de la variable**

*Tabla 3. Definición operacional de la variable.*

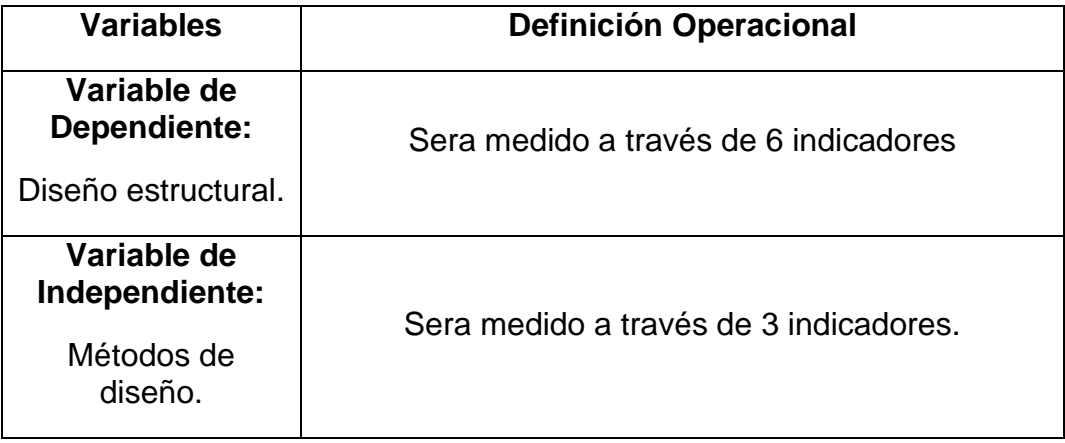

*Fuente. Propia*

# **2.5.3. Operacionalización de la variable**

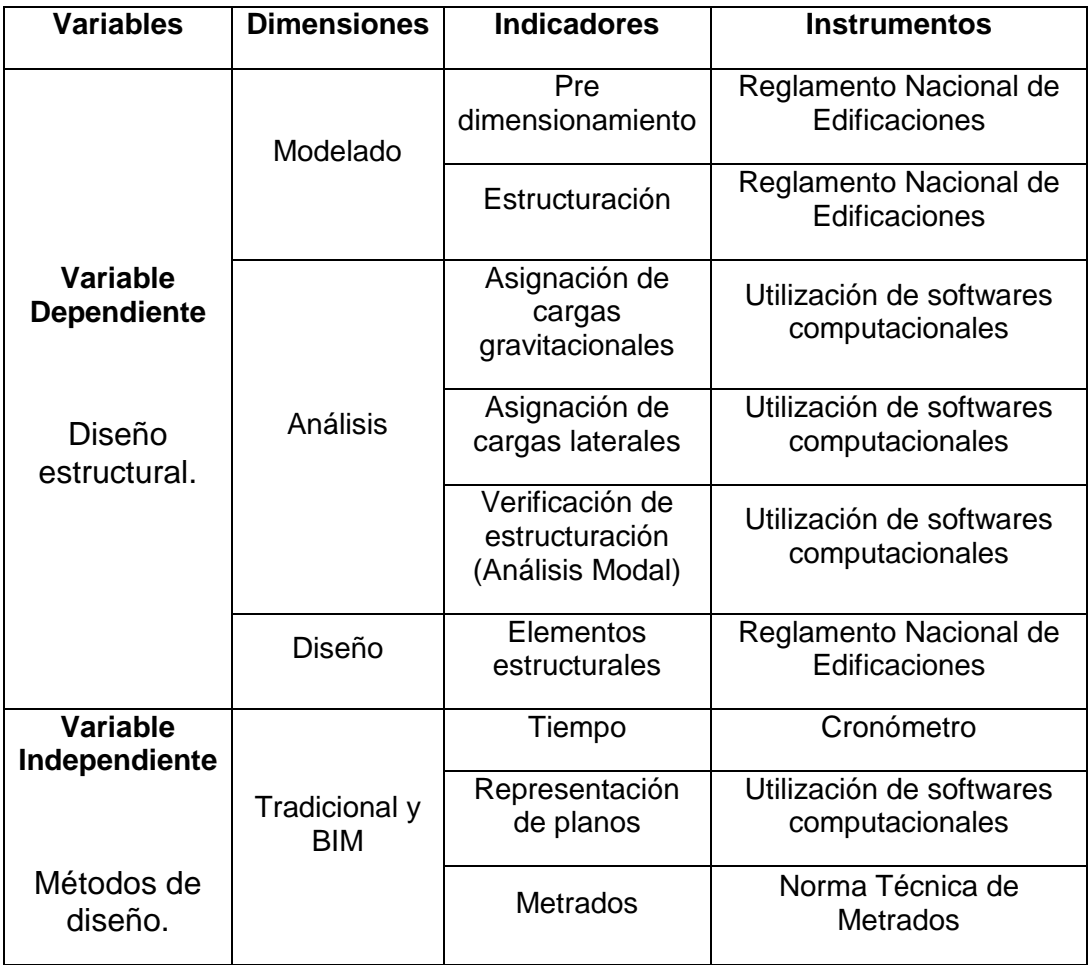

*Tabla 4.Operacionalización de la variable*

*Fuente. Propia*

# **CAPITULO III METODOLOGIA**

## **MÉTODO DE INVESTIGACIÓN**

En el presente trabajo de investigación se usó el Método Científico como método general. Como método específico el Método Descriptivo, por cuanto nos permitirá medir ambas variables (edificaciones aporticadas, metodologías tradicionales y metodología BIM) y luego correlacionarlas.

#### **TIPO DE INVESTIGACIÓN**

El tipo de estudio de la presente investigación es APLICADA porque partimos a partir del conocimiento ya adquiridos y plasmados a través de cálculos y comparaciones. Por general la mayoría de las investigaciones en ingeniería las encontramos en este tipo de investigación.

## **NIVEL DE INVESTIGACIÓN**

#### **3.3.1. Descriptivo**

La presente investigación se encuentra en el nivel descriptivo, donde modelaremos, analizaremos y diseñaremos planteando sus características para las metodologías tradicionales y metodología BIM al realizar proyectos estructurales.

#### **3.3.2. Comparativo**

Pretende comparar los datos recopilados en las muestras y ver la eficiencia en ambas metodologías en diseño de edificaciones aporticadas tanto usando metodologías tradicionales como la metodología BIM.

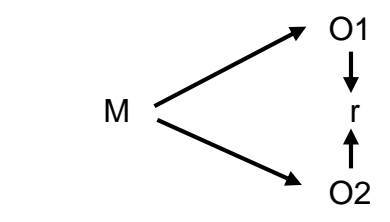

Donde:

- M : Muestra
- O1 : Observación de variable 1
- O2 : Observación de variable 2
- r : Relación entre variables

# **DISEÑO DE INVESTIGACIÓN**

El diseño de investigación de la presente investigación es no experimental y de corte transversal por ser medida las variables en una sola ocasión por ello de realizar comparaciones.

# **POBLACIÓN Y MUESTRA**

## **3.5.1. Población**

La población de la presente investigación está compuesta por 15 edificaciones aporticadas construidas en la lotización Hermelinda Salazar, de la ciudad de Concepción; la clasificación del sistema estructural encontramos en la E030 del "Reglamento Nacional de Edificaciones".

## **3.5.2. Muestra**

El tipo de muestreo de la presente investigación es no probabilística o Intencional o por conveniencia del autor, el cual está conformado de una edificación aporticada de 04 niveles de la misma lotización en mención.

# **TÉCNICAS E INSTRUMENTOS DE RECOLECCIÓN DE DATOS**

## **3.6.1. Técnicas de recolección de datos**

a) **Observación:** En el presente proyecto de edificación de 03 niveles, se presenta características para modelar, analizar y diseñar de acuerdo al sistema estructural de una vivienda aporticada cumpliendo los requisitos mínimos estipuladas en el reglamento nacional de edificaciones.

b) **Análisis bibliográfico:** Información recopilada de tesis, artículos, cursos de diseño con ambas metodologías, normas, criterios y apuntes adquiridos en las aulas de la universidad del sistema estructural de edificaciones aporticadas.

## **3.6.2. Instrumentos de recolección de datos**

- a) Normas E020, E030, E050, E060 del "Reglamento Nacional de Edificaciones".
- b) Norma técnica de metrados RD073
- c) Microsoft Excel.
- d) AutoCAD.
- e) Etabs 2016.
- f) Robot Structural 2019.
- g) Safe2014.
- h) Revit 2019.
- i) Navisworks Manage.
- j) RNE 2019.
- k) Planos de arquitectura de la edificación de 04 niveles.

# **PROCESAMIENTO DE LA INFORMACIÓN**

Para esta etapa procesaremos los datos partiendo desde el modelado y estructuración de la edificación para responder al problema general como problemas específicos, utilizando los softwares como Excel, Etabs, Safe, AutoCAD, Robot Structural, Revit, Navisworks y Excel, los cuales son representados por medios cuadros y gráficos comparativos de ambas metodologías.

# **TÉCNICAS Y ANÁLISIS DE DATOS**

El análisis de datos de la presente investigación es de tipo cuantitativo, por crear una base de datos para luego ser procesada con herramientas computacionales con los ya mencionados.

# **CAPITULO IV RESULTADOS**

## **DESCRIPCIÓN DEL PROYECTO**

## **4.1.1. Descripción del proyecto arquitectónico**

La edificación de 04 pisos pertenece al Sr. Fuentes Manrique Orestes Julio, cuya vivienda se encuentra ubicado en Lote Nº 06 con un área total de 128m<sup>2</sup> , Manzana "E1" de la Lotización "Hermelinda Salazar", ubicado en el Pasaje Roberto Salazar, S/N, distrito y provincia de Concepción, departamento de Junín, cuyos linderos y medidas son:

- NORTE: con el PASAJE ROBERTO SALAZAR, y mide 8.00ml.
- $\bullet$  SUR: LOTE N°15, MZ "E1", y mide 8.00ml.
- ESTE: LOTE Nº5, MZNA "E1", y mide 16ml.
- OESTE: LOTE Nº7, MZNA: "E1", y mide 16ml.

La edificación tiene una altura total de El edificio tiene una altura total de 10.83m, teniendo una altura de entrepiso de 2.80m. En el primer nivel es para un uso de garaje la parte techada, la no techada es para un uso de patio; 2 departamentos uno en el 2do y otro en el 3er nivel, cada departamento cuenta con 3 dormitorios, sala, comedor, cocina, 3 baños y 1 estudio, y solo en el segundo nivel un patio de lavado. Todos los niveles conectados mediante una caja de escalera.

La información descrita se representa en las siguientes figuras obtenidas de los planos de arquitectura:

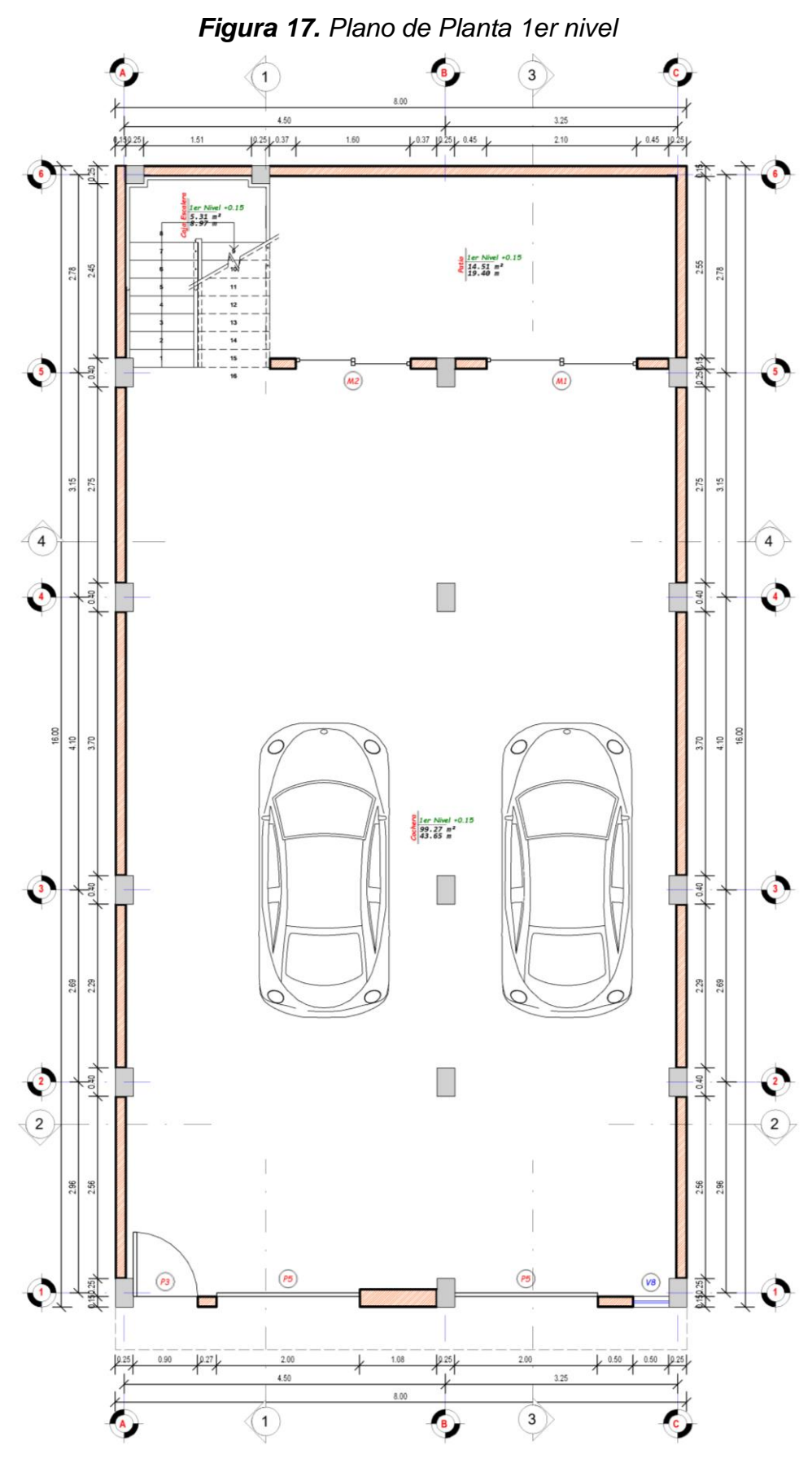

*Fuente: Juego de Planos de Arquitectura*

*Figura 18. Plano de Planta Típica 2do 3er y 4to nivel*

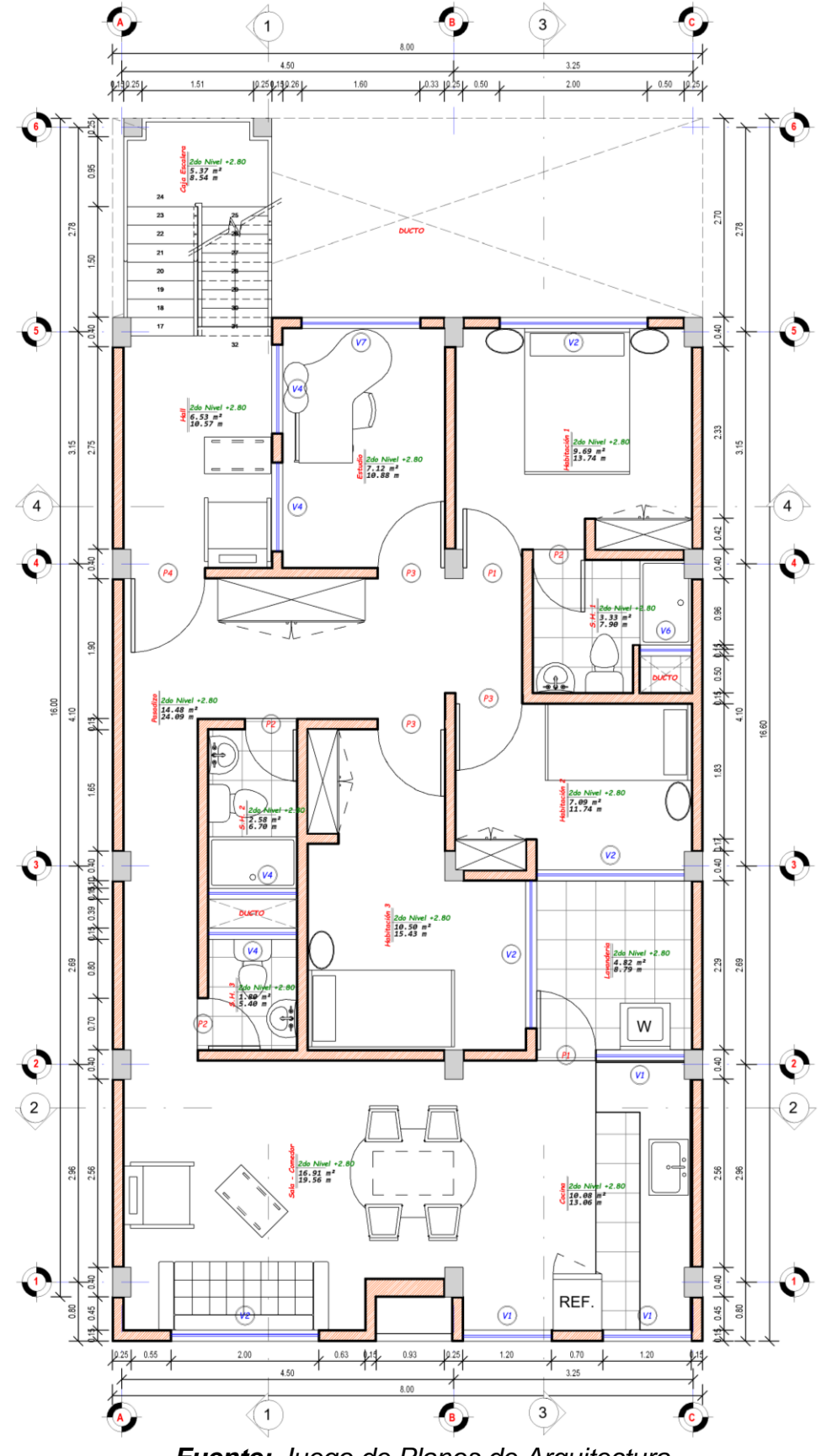

*Fuente: Juego de Planos de Arquitectura*

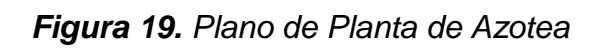

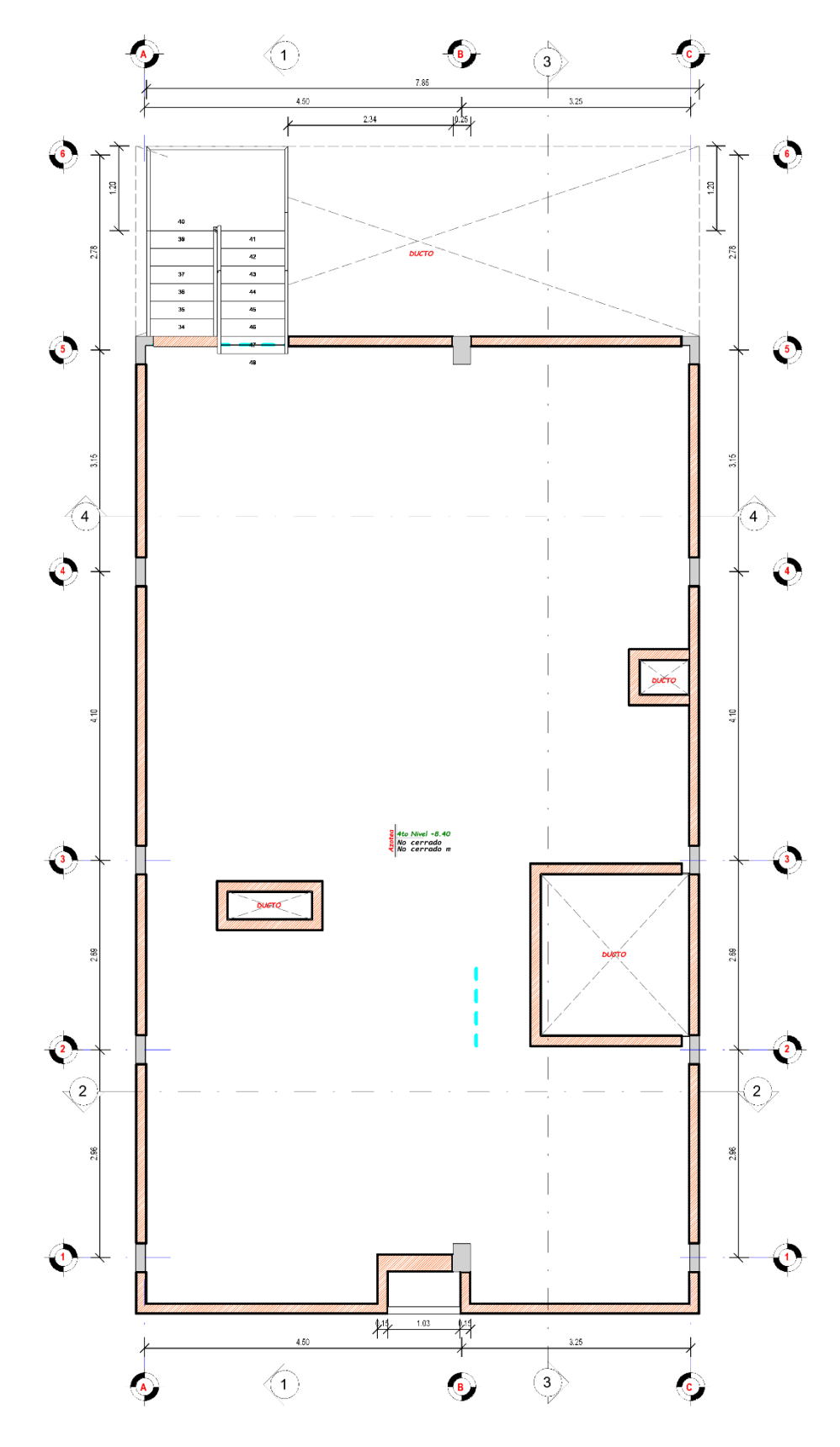

*Fuente: Juego de Planos de Arquitectura*

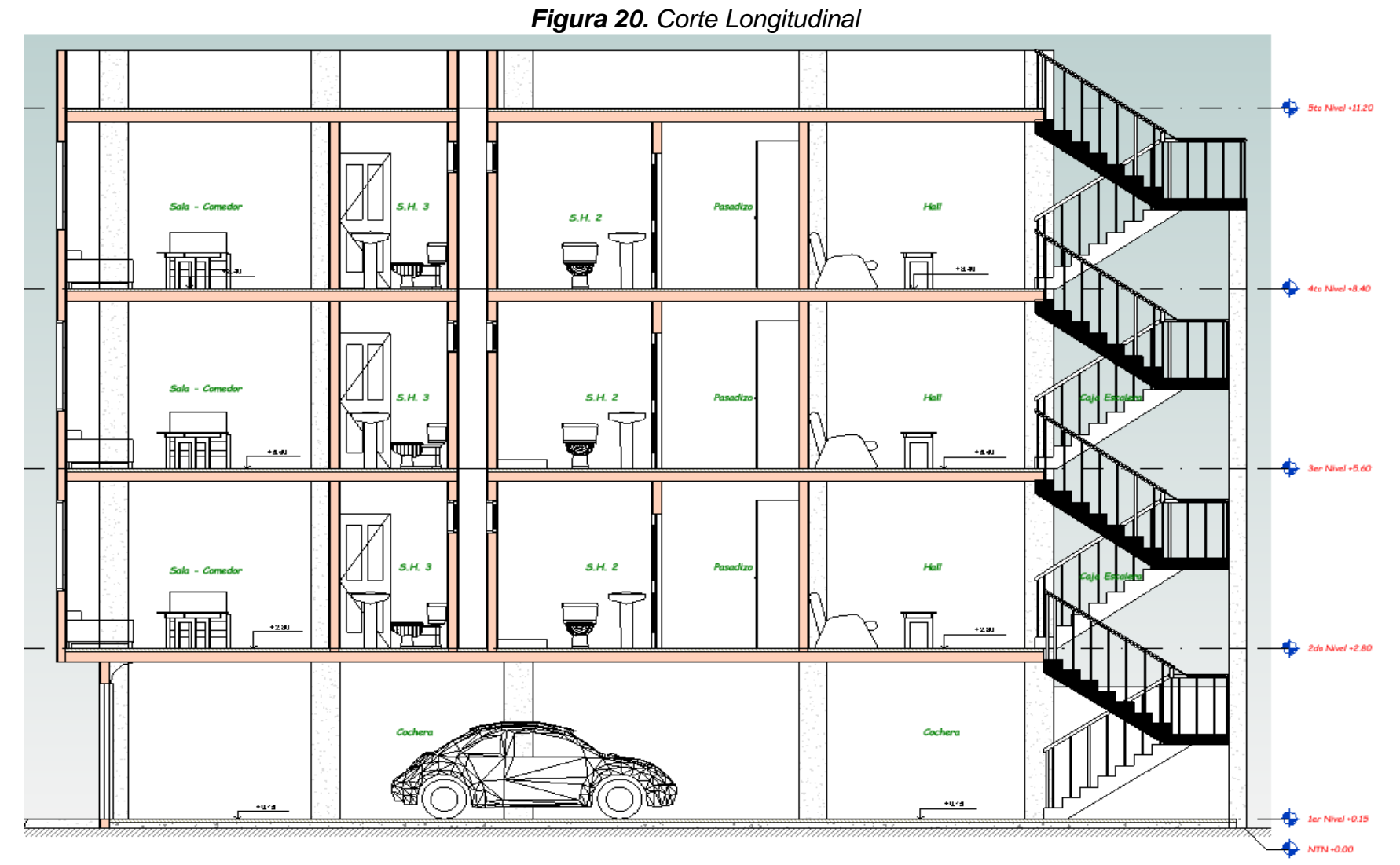

*Fuente: Juego de Planos de Arquitectura*

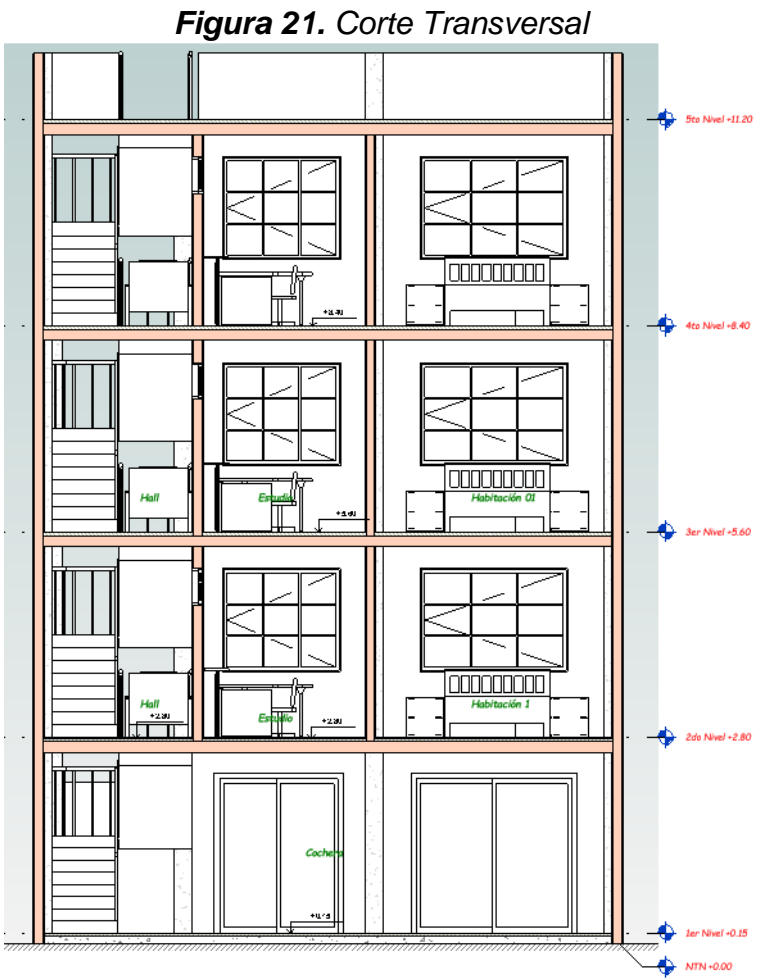

*Fuente: Juego de Planos de Arquitectura*

*Figura 22. Edificación 03 niveles – Lote D – Lotización Hermelinda Salazar*

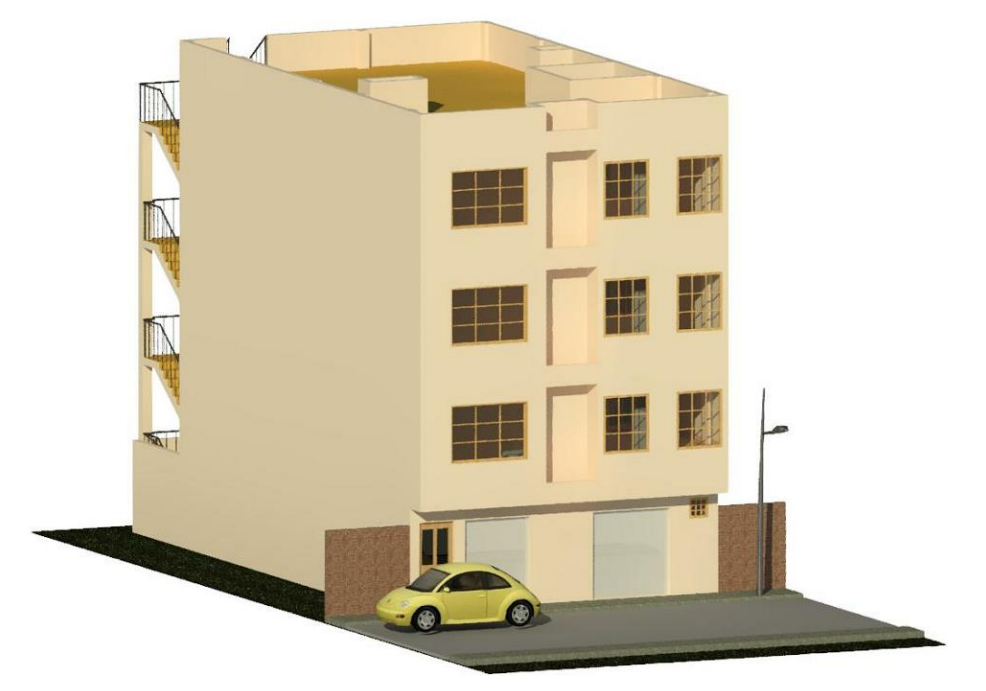

*Fuente: Juego de Planos de Arquitectura*

#### **4.1.2. Predimensionamiento de elementos estructurales**

En la presente tesis, considerando que la edificación a modelar, analizar y diseñar es de sistema aporticada, tendremos en cuenta el predimensionado de losas aligeradas en una dirección por ser una vivienda económica, vigas principales y secundarias, columnas y zapatas.

Algunos criterios de predimensionamiento de elementos estructurales a usar siguiendo los lineamientos de ingenieros reconocidos como Ing. Genner Villareal, Ing. Vlacep Toledo, Ing. Jorge Cabanillas, entre otros, cada uno manejando criterios propios y otros omitiendo este procedimiento debido a que los softwares computacionales trabajan con elementos finitos, nos indicaran la relación demanda capacidad de los elementos estructurales, como indicándonos si dichos elementos cumplen con la respectiva rigidez que se solicita o si tendríamos que aumentar sección a los elementos estructurales.

#### **4.1.3. Vigas**

Para estos elementos estructurales que nos permitirán recepcionar las cargas horizontales de las losas aligeradas para poder transmitirlas hacia la cimentación por medio de las columnas; utilizare dos tipos de vigas, una principal que serán perpendiculares a la dirección de las viguetas y las vigas secundarias que serán paralelas a la dirección de viguetas de la losa aligerada; considerando que este elemento estructural deberá pretender que falle por flexión y no por corte consiguiendo una falla de tipo dúctil; para ambos casos utilizare estas relaciones.

$$
h = \frac{Ln}{10 - 12}; b = \frac{h}{2}; bmin = 0.25m
$$

Donde:

h: altura de viga. (m) b: base de viga. (m) Ln: Longitud libre de la viga. (m)

- a) Vigas Principales: la dirección para las vigas principales se considerará la dirección X-X por tener una luz de 4.25m en el eje 1-1, entre eje A-A y B-B.
- b) Vigas Secundarias: la dirección para las vigas principales se considerará la dirección Y-Y por tener una luz de 3.70m en el eje A-A, entre eje 3-3 y 4-4.

| Viga            | luz libre |                  |                  | <b>Usar</b> |  |
|-----------------|-----------|------------------|------------------|-------------|--|
| Principal (VP)  | 4.25 ml   | 0.43 m           | $0.25 \text{ m}$ | 25x40 cm    |  |
| Secundaria (VS) | 3.70 ml   | $0.30 \text{ m}$ | $0.25 \; m$      | 25x30 cm    |  |
|                 |           |                  |                  |             |  |

*Tabla 5. Predimensionamiento de Vigas*

## **4.1.4. Losa aligerada**

Este elemento estructural nos permitirá transmitir las cargas distribuidas en la losa en una o dos direcciones hacia las vigas; para nuestro caso por considerar losas aligeradas en una dirección, dichas cargas serán transmitidas hacia las vigas principales.

Para el predimensionado inicial de este elemento estructural, se tomará en cuenta la siguiente relación:

$$
h=\frac{\text{Ln}}{25}
$$

Donde:

h: altura de la losa aligerada en una dirección. (m) Ln: Longitud menor de la sección en planta de la losa aligerada. (m)

De acuerdo al predimensionado nos toca usar una losa de 17cm, sin embargo, para 17cm la carga soportada es de 280kg/m<sup>2</sup>; por tal siendo conservadores y tomando en cuenta que la losa aligerada más clásica usada en nuestro medio para este tipo de edificaciones utilizare una losa de altura de 20cm, con el cual lograría soportar 300kg/m2; dichas cargas se están tomando en cuenta de la norma E020.

*Fuente: Elaboración Propia*

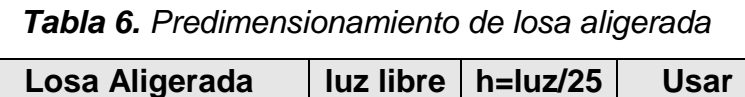

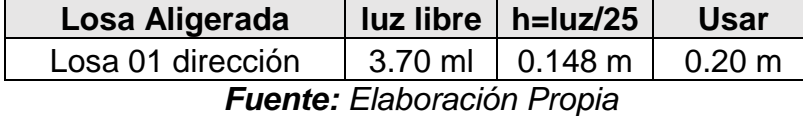

## **4.1.5. Columnas**

Este elemento estructural nos permitirá recepcionar las cargas de las vigas para poder transmitir a la sub estructura a través de las cimentaciones para luego ser transmitidas al suelo.

En el pre dimensionamiento de columna realizare bajo un previo metrado de cargas, de acuerdo a la siguiente tabla tenemos 04 tipos de columnas.

*Tabla 7. Factores para predimensionamiento de cada columna*

| Tipo columna                             | n    |      |  |  |
|------------------------------------------|------|------|--|--|
| Columna interior primeros pisos          | 0.30 | 1.10 |  |  |
| Columna interior 4 últimos pisos         | 0.30 | 1.10 |  |  |
| Columnas extremas pórticos<br>exteriores | 0.25 | 1.25 |  |  |
| Columna de esquina                       | 0.20 | 1.50 |  |  |
| Euanta: Elebergeión Drepio               |      |      |  |  |

*Fuente: Elaboración Propia*

Metrado de cargas:

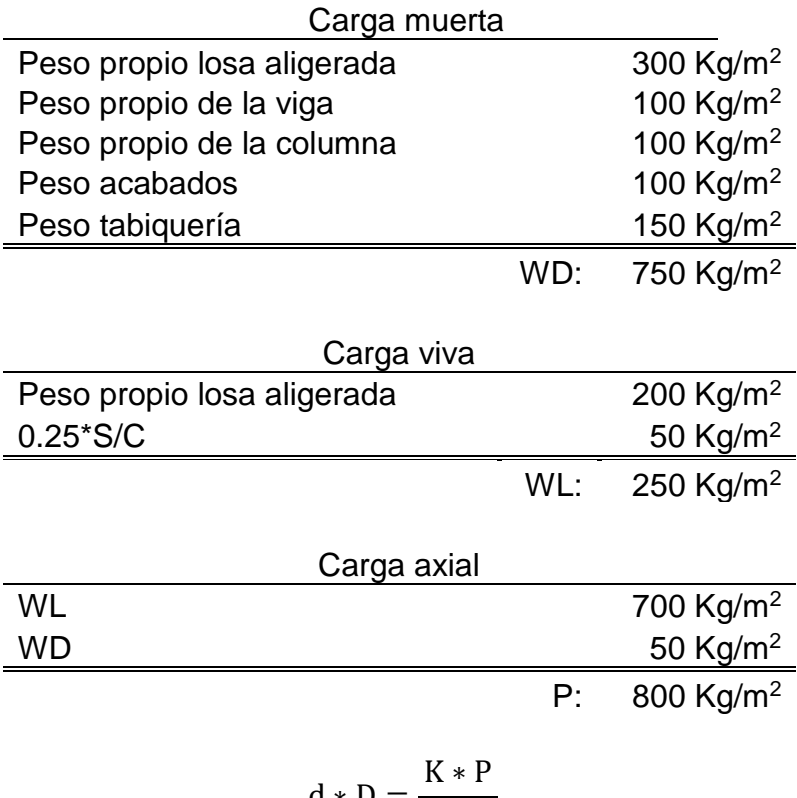

Donde:

D y d: Sección de la columna. (cm) K y n: factor para tipo de columna. (cm) P: peso de carga axial. (kg/m<sup>2</sup>) f'c: resistencia a compresión del concreto. (kg/cm<sup>2</sup>)

| <b>Tipo</b>    | Area<br>tributaria<br>(m2) | K    | (kg/m2) | n    | f'c<br>(kg/cm2) | Sección<br>(cm2)<br>bxD | Sección<br>cuadrada<br>(cm) |
|----------------|----------------------------|------|---------|------|-----------------|-------------------------|-----------------------------|
| C <sub>1</sub> | 14.08                      | 1.1  | 800     | 0.30 | 210             | 786.69                  | 28.05                       |
| C <sub>2</sub> | 14.08                      | 1.1  | 800     | 0.30 | 210             | 786.69                  | 28.05                       |
| C <sub>3</sub> | 11.98                      | 1.25 | 800     | 0.25 | 210             | 912.76                  | 30.21                       |
| C <sub>4</sub> | 9.29                       | 1.5  | 800     | 0.20 | 210             | 1061.71                 | 32.58                       |

*Tabla 8. Predimensionamiento de columna*

*Fuente. Elaboración propia*

Para el área tributaria usada en C1 se tomó la columna del eje 4-4 C-C, para la C2 del eje los mismos ejes descritos en la C1, para la C3 de los ejes 4-4 A-A y para la C4 de los ejes 1-1 A-A; obtenida los 04 tipos de secciones de columnas, se pueden usar para un modelo inicial una columna típica de 25x40cm, sin embargo, estas secciones no son las definitivas, las cuales las determinaremos luego de verificar por rigidez de la estructura.

#### **4.1.6. Escalera**

Para el diseño de escalera no se incluirá al modelado debido a que este elemento no aporta rigidez a la estructura, por tal se modelará independientemente y procedes a diseñarlo por flexión como si fuera una viga; para lo cual se tomó en cuenta la siguiente relación.

$$
t=\frac{Ln}{20}
$$

Donde:

t: espesor de la losa. Ln: distancia entre apoyos.

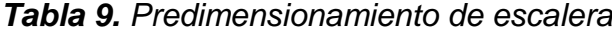

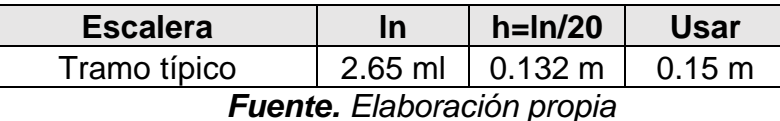

Para la escalera se ha utilizado pasos de 0.25m y contrapasos de 0.175m, para una altura de 2.80 de entrepiso es suficiente 16 gradas.

#### **4.1.7. Muros portantes de albañilería**

Para el uso de muros de albañilería se ha tenido en cuenta las consideraciones de la norma E070 de Albañilería del Reglamento Nacional de Edificaciones" como la longitud mínima de 1.20m para ser considerado un muro portante, para el espesor del muro se usará la siguiente expresión.

$$
t \ge \frac{h}{20}
$$
, para zonas sismicas 2, 3, 4

Donde:

t: espesor de muro de albañilería. h: altura libre del muro.

*Tabla 10. Predimensionamiento del muro portante*

| <b>Muro Portante</b>              |                    | $h = ln/20$ | Usar             |  |  |
|-----------------------------------|--------------------|-------------|------------------|--|--|
| Muro albañilería                  | $2.40$ ml   0.12 m |             | $0.15 \text{ m}$ |  |  |
| <b>Fuente.</b> Elaboración propia |                    |             |                  |  |  |

Luego de realizado el predimensionamiento se va verificar la densidad de muros de acuerdo a lo estipulado en la norma E070 con la siguiente expresión del artículo 19.2b.

$$
\frac{\text{área de corte de los muros}}{\text{área planta típica.}} = \frac{\sum L.t}{Ap} \ge \frac{ZUSN}{56}
$$

Donde:

ZUS: factor de zona sísmica, factor de uso, factor de suelo NTE 030. N: número de pisos de edificación. L: longitud total del muro t: espesor efectivo del muro

Reemplazando en la formula indicada para la dirección X-X se usarán dos muros en los ejes 1-1 y 5-5 muros de 1.20m de longitud como distancia mínima indicada, como espesor probaremos con 0.15m para muro de soga, 0.25m para muro de cabeza y 0.15m espesor mínimo en caso se tenga que usar un muro de concreto armado:

a) Considerando muro de soga:

$$
\frac{2(1.20x0.15)}{106.4} \ge \frac{0.35x1.00x1.15x3}{56}
$$
  
0.00338 \ge 0.02156, "No cumple"

b) Considerando muro de cabeza:

$$
\frac{2(1.20x0.25)}{106.4} \ge \frac{0.35x1.00x1.15x3}{56}
$$

 $0.00564 \ge 0.02156$ , "No cumple"

c) Considerando muro de concreto armado, para lo cual se necesita obtener el coeficiente para muros de concreto armado con la siguiente expresión donde dividimos módulo de elasticidad del concreto entre módulo de elasticidad de la albañilería y multiplicando estas relaciones por el espesor efectivo del muro:

$$
\text{FmuroC}^{\circ} \text{A}^{\circ} = \frac{\text{Econcreto}}{\text{Ealbañileria}} * t \ge \frac{15000\sqrt{210}}{500 \times 35} * 0.15 = 1.863
$$
\n
$$
\frac{2(1.20 \times 1.863)}{106.4} \ge \frac{0.35 \times 1.00 \times 1.15 \times 3}{56}
$$

 $0.042 \ge 0.02156$ , "Cumple"

De acuerdo a las densidades de muros analizados vemos que muros de albañilería no son suficientes y que necesariamente usaríamos placas para cumplir este requisito, sim embargo este cálculo no nos definen la rigidez de la estructura, por lo tanto, antes de utilizar placas en la dirección X-X utilizaremos muros de albañilería y analizar si cumplimos los requisitos o necesariamente usar placas.

## **MATERIALES USADOS**

## **4.2.1. Propiedades del concreto armado**

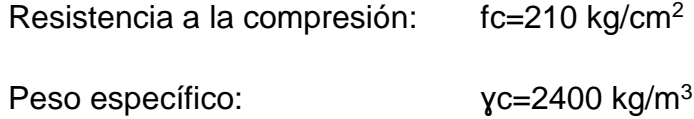

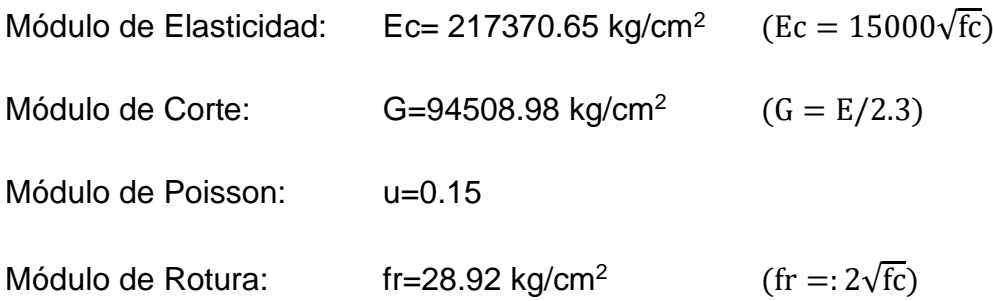

## **4.2.2. Propiedades del acero de refuerzo**

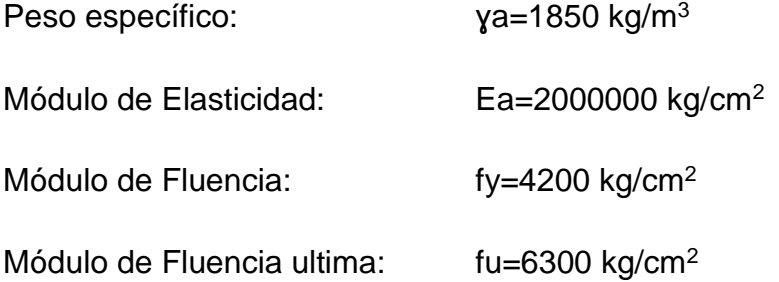

## **4.2.3. Propiedades de la albañilería**

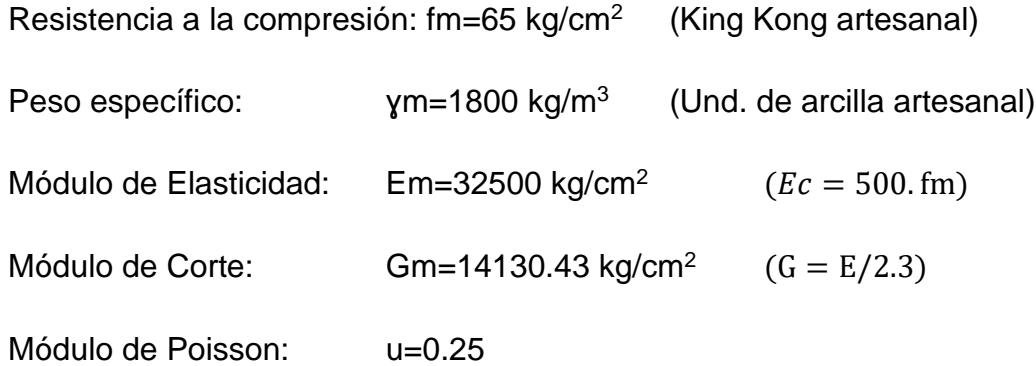

## **METRADO DE CARGAS**

#### **4.3.1. Pesos propios y sobrecargas**

De acuerdo a nuestra norma de Cargas E020, se va a tener tres tipos de combinaciones usando carga viva y carga muerta considerado para los entrepisos, techo y escalera; tomando criterios de diversas bibliografías y criterios de distintos ingenieros se ha generado esta clasificación para los modelos a analizarse con ambas metodologías, donde WD representa la carga muerta a usar y WL representa la carga viva a usar:

|                   | <b>Carga Muerta</b>   | <b>Carga Viva</b>     |                       |                       |
|-------------------|-----------------------|-----------------------|-----------------------|-----------------------|
|                   |                       |                       |                       |                       |
|                   | Acabados              | Tabiquería            | <b>WD</b>             | WL                    |
| <b>Entrepisos</b> | 100 kg/m <sup>2</sup> | 100 kg/m <sup>2</sup> | 200 kg/m <sup>2</sup> | 200 kg/m <sup>2</sup> |
|                   |                       |                       |                       |                       |
| <b>Techo</b>      | 100 kg/m <sup>2</sup> |                       | 100 kg/m <sup>2</sup> | 100 kg/m <sup>2</sup> |
|                   |                       |                       |                       |                       |
| <b>Escalera</b>   | 100 kg/m <sup>2</sup> |                       | 100 kg/m <sup>2</sup> | 200 kg/m <sup>2</sup> |
|                   |                       |                       | $\cdot$ $\cdot$       |                       |

*Tabla 11. Pesos propios y sobrecargas*

*Fuente. Elaboración propia*

## **4.4. ANALISIS SISMICO**

## **4.4.1. Generalidades**

El análisis sísmico será utilizando nuestra norma E030 "Diseño Sismorresistente" donde consideraremos un análisis estático o de fuerzas equivalentes y un análisis dinámico modal espectral; cabe indicar que nuestra norma es para un sismo severo de 475 años de retorno con una probabilidad de excedencia del 10%.

Como filosofías de diseño la E.030 "Diseño Sismorresistente", describe como "evitar pérdidas de vidas humanas, asegurar la continuidad de los servicios básicos, minimizar los daños a la propiedad".

Como principios la E.030 "Diseño Sismorresistente", describe como: "La estructura no debería colapsar ni causar daños graves a las personas, aunque podría presentar daños importantes debido a movimientos sísmicos calificados como severos para el lugar del proyecto" y "La estructura debería soportar movimientos del suelo calificados como moderados para el lugar del proyecto, pudiendo experimentar daños reparables dentro de límites aceptables".

## **4.4.2. Parámetros sísmicos**

a) Factor de zona (Z)

La edificación en diseño se por encontrarse en la provincia de concepción se encuentra en la zona 3 por lo indicado en el Anexo I de la norma E030.

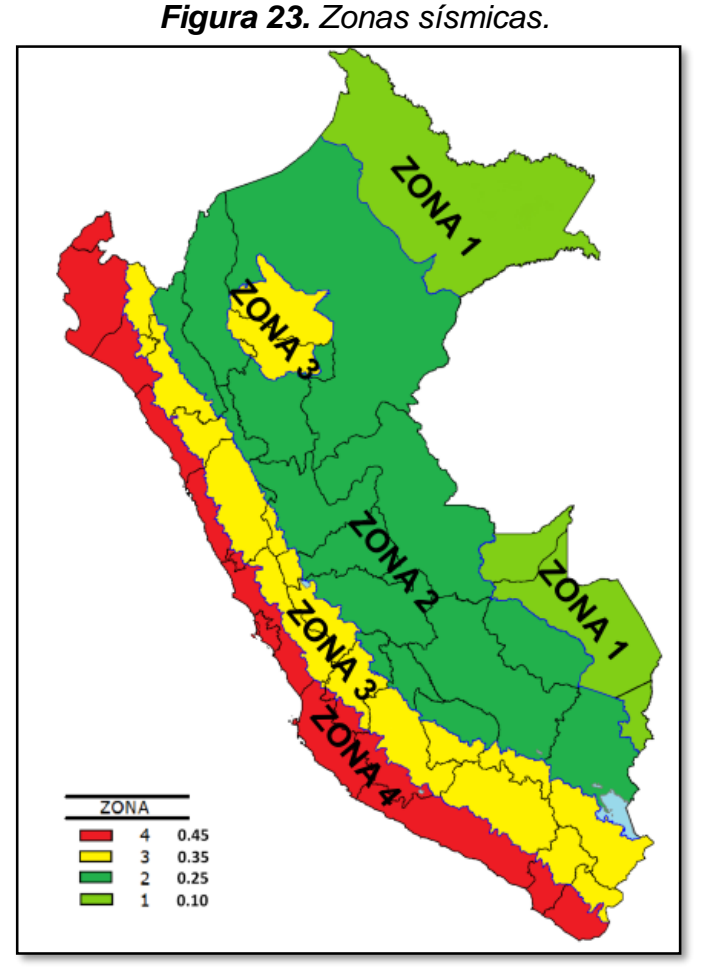

*Fuente. Norma técnica E030.*  $Z = 0.35$ 

b) Factor de uso (U)

La edificación en diseño de acuerdo a la tabla N° 5 de la E030, la edificación es de categoría C, edificaciones comunes.

$$
U=1.00
$$

c) Factor de suelo (S)

La edificación en diseño de acuerdo al artículo N° 9 de la E030, la edificación se va a edificar en un suelo intermedio, correspondiente a un perfil tipo S2, por tal teniendo el factor de tipo de suelo y el factor de zonificación tenemos los siguientes factores.

$$
S2 = 1.15 \t (Table N° 3)
$$
  
TP = 0.60 (Table N° 4)  
TL = 2.00 (Table N° 4)
d) Factor de amplificación sísmica (C)

De acuerdo al artículo N° 11 de la E030 se presentan 3 ecuaciones, para las cuales se debe tener en consideración el periodo con el cual se estimará con lo estipulado en Capítulo 25.4. de la norma en mención y algunos criterios para estimar el periodo fundamental de vibración.

$$
T = \frac{hn}{CT}
$$

Donde:

T=es el periodo fundamental de vibración. hn=altura de la edificación (m). CT=35 factor para edificaciones aporticadas.

$$
T = \frac{2.80m * 3}{35} = 0.24
$$
 segundos

El siguiente criterio nos indican diversos autores como los ya mencionados el ing. Genner Villareal, Ing. Jorge Cabanillas, Ing Velacev Toledo, Genaro delgado entre otros, mencionan que el periodo se estima con 0.1 por cada nivel de entrepiso.

$$
T = 0.10 * 3 = 0.30
$$
 segundos

Ya habiendo estimado el periodo fundamental podemos obtener el factor de amplificación sísmica de las siguientes expresiones.

$$
T < TP \quad C = 2.5
$$
\n
$$
TP < T < TL \quad C = 2.5 * \left(\frac{TP}{T}\right)
$$
\n
$$
TT > TL \quad C = 2.5 * \left(\frac{TP * TL}{T^2}\right)
$$

Teniendo las relaciones indicadas se puede constatar que cumplimos con la siguiente relación T<TP.

$$
C=2.50
$$

e) Factor de reducción sísmica (R)

De acuerdo al artículo N° 15 de la E030, la edificación por ser de estudio una edificación aporticada tenemos el siguiente coeficiente RO, del cual resulta un valor de 8; sin embargo, se necesitan los coeficientes de irregularidad en planta y altura que podemos obtener luego de un análisis preliminar, por tal como valor inicial de acuerdo al artículo N° 16, se indicara como el valor de 1.00 para ambas irregularidades; posteriormente aplicar con lo estipulado en el artículo N° 19.

> RO = 8.00 (Coeficiente de reducción)  $Ip = 1.00$  (Irregularidad en planta inicial)  $Ia = 1.00$  (Irregularidad en altura inicial)  $R = Ro$ . Ia. Ip = 8.00x1.00x1.00 = 8.00 (Artículo N°19)

#### **4.4.3. Espectro sísmico**

De acuerdo a los parámetros sísmicos descritos en el capítulo 4.5.2 de la presente investigación se procede a generar el espectro sísmico, para ser usado en el análisis dinámico.

 $Z = 0.35$ ;  $U = 1.00$ ;  $C = 2.50$ ;  $S = 1.15$ ;  $R = 8.00$ ;  $T<sub>D</sub> = 0.60$ ;  $T<sub>L</sub> = 2.00$ 

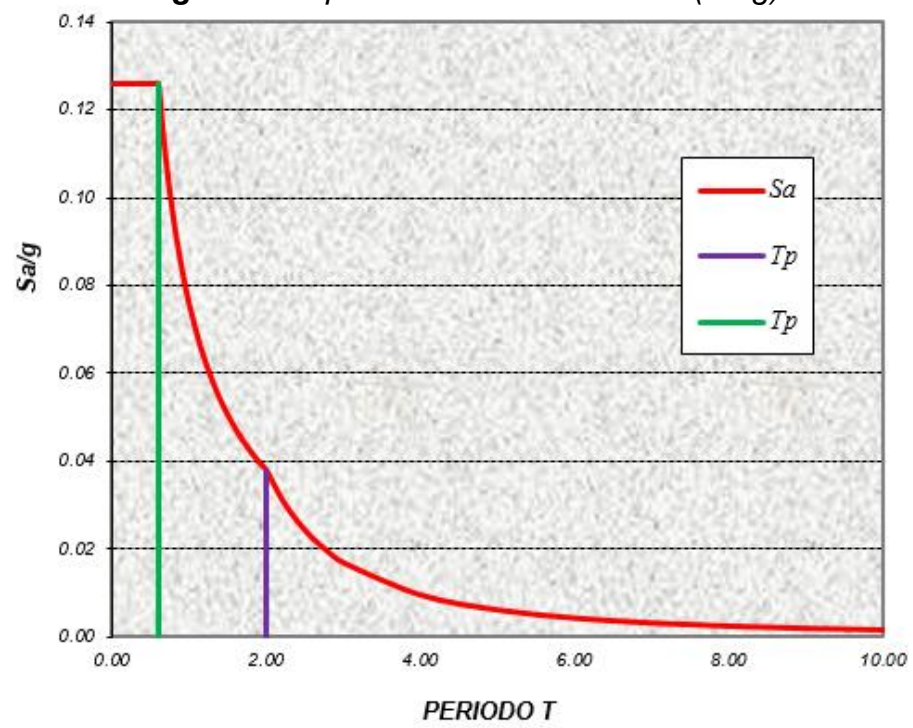

*Figura 24. Spectro Sísmico de diseño (Sa/g)*

*Fuente. Elaboración Propia con datos de norma técnica E030.*

| T(s) | <b>ZUCS/R</b> | (s)  | <b>ZUCS/R</b> | T(s) | <b>ZUCS/R</b> | T(s) | <b>ZUCS/R</b> |
|------|---------------|------|---------------|------|---------------|------|---------------|
| 0.00 | 0.1258        | 0.30 | 0.1258        | 0.90 | 0.0839        | 2.00 | 0.0377        |
| 0.02 | 0.1258        | 0.35 | 0.1258        | 0.95 | 0.0794        | 2.20 | 0.0312        |
| 0.04 | 0.1258        | 0.40 | 0.1258        | 1.00 | 0.0755        | 2.40 | 0.0262        |
| 0.06 | 0.1258        | 0.45 | 0.1258        | 1.10 | 0.0686        | 2.60 | 0.0223        |
| 0.08 | 0.1258        | 0.50 | 0.1258        | 1.20 | 0.0629        | 2.80 | 0.0193        |
| 0.10 | 0.1258        | 0.55 | 0.1258        | 1.30 | 0.0581        | 3.00 | 0.0168        |
| 0.12 | 0.1258        | 0.60 | 0.1258        | 1.40 | 0.0539        | 4.00 | 0.0094        |
| 0.14 | 0.1258        | 0.65 | 0.1161        | 1.50 | 0.0503        | 5.00 | 0.0060        |
| 0.16 | 0.1258        | 0.70 | 0.1078        | 1.60 | 0.0472        | 6.00 | 0.0042        |
| 0.18 | 0.1258        | 0.75 | 0.1006        | 1.70 | 0.0444        | 7.00 | 0.0031        |
| 0.20 | 0.1258        | 0.80 | 0.0943        | 1.80 | 0.0419        | 8.00 | 0.0024        |
| 0.25 | 0.1258        | 0.85 | 0.0888        | 1.90 | 0.0397        | 9.00 | 0.0019        |

*Tabla 12. Datos para la elaboración de espectro sísmico*

*Fuente. Elaboración propia con datos de norma técnica E030.*

### **CONCRETO ARMADO**

Para el diseño de concreto armado en se tomó en cuenta los requisitos mínimos indicados en el capítulo N° 9.1. de la norma E060 "Concreto armado" en tal los elementos de concreto armado deben de cumplir la siguiente expresión:

#### øRn≥Ru

Donde:

ø: Factor de reducción de resistencia. øRn: Resistencia de diseño. Ru: Resistencia requerida.

Los factores asumidos para ø encontramos en el capítulo 9.3 de la norma E060 en tal sentido se tiene las siguientes relaciones:

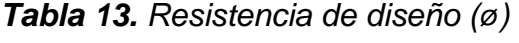

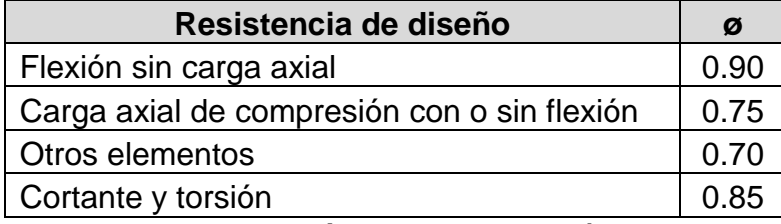

*Fuente. Datos extraídos de la norma técnica E060.*

## **4.5.1. Combinaciones de diseño**

Como combinaciones de diseño se empleó las siguientes expresiones (Ru):

$$
U=1.4cm+1.7cv
$$

U=1.25cm+1.25cv+cs

U=0.9cm+cs

Donde:

cm: Carga muerta cv: Carga viva cs: Carga de sismo

### **4.5.2. Barras de acero**

De acuerdo a nuestro mercado se utilizaron las barras propuestas con diámetros comerciales, el cual tendremos como acero mínimo de refuerzo para aceros longitudinales ø1/2" como mínimo, y para estribos ø3/8" como mínimo.

|          |                   | <b>Barras de Acero Normalizadas - Perú</b> |       |  |
|----------|-------------------|--------------------------------------------|-------|--|
| Tamaño   | Diámetro Diámetro | <b>Area</b>                                |       |  |
| de barra | (in)              | (cm)                                       | (cm2) |  |
| 2#       | 1/4               | 0.64                                       | 0.32  |  |
| 3#       | 3/8               | 0.95                                       | 0.71  |  |
| 4#       | 1/2               | 1.27                                       | 1.27  |  |
| 5#       | 5/8               | 1.59                                       | 1.98  |  |
| 6#       | 3/4               | 1.91                                       | 2.85  |  |
| 8#       |                   | 2.54                                       | 5.07  |  |
| 11#      | 1 3/8             | 3.49                                       | 9.58  |  |

*Tabla 14. Barras de acero (Perú)*

## **4.5.3. Detalles de refuerzo**

a) Gancho estándar

Teniendo en cuenta los requisitos indicados en el capítulo N° 7.1 de la norma E060 nos presenta los ganchos de barras longitudinales y de estribos que se puedan usar en la presentación de planos de los elementos de concreto armado, las cuales se muestra a continuación.

*Figura 25. Gancho estándar según E060.*

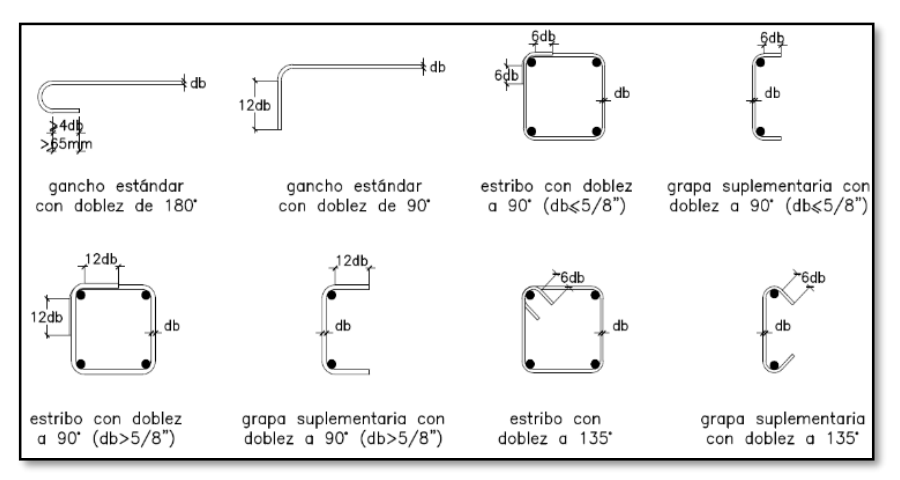

*Fuente. Elaboración propia con datos de norma técnica E060.*

*Fuente. Elaboración propia con datos de aceros Arequipa.*

b) Diámetro mínimo de doblado

Para el diámetro mínimo de doblado seguiremos las recomendaciones del capítulo 7.2 de la E060, para tener en cuenta los diámetros mínimos internos de doblado para los aceros de refuerzo, las cuales se presenta en la siguiente imagen.

*Figura 26. Diámetro mínimo de doblado según E060.*

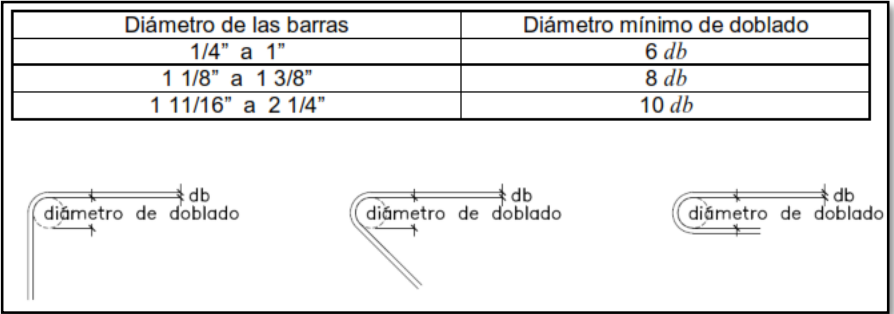

*Fuente. Datos de norma técnica E060.*

c) Recubrimientos mínimos

Para el recubrimiento de las barras de acero de refuerzo se guio con lo indicado en el capítulo N° 7.7.2. de la norma técnica E060. "concreto construido en sitio (preesforzado).

*Tabla 15. Recubrimientos mínimos según E060.*

| Condición                              |            | <b>Barras</b> | Recubrimientd |
|----------------------------------------|------------|---------------|---------------|
| Concreto colocado contra el suelo y    |            | todas         | 7 cm          |
| expuesto permanentemente a el          |            |               |               |
|                                        | 1/4        | 4 cm          |               |
|                                        | 3/8        | 4 cm          |               |
| Concreto en contacto permanente con el | 1/2        | 4 cm          |               |
| suelo o la interperie.                 | 5/8        | 4 cm          |               |
|                                        |            | 3/4           | 5 cm          |
|                                        |            |               | 5 cm          |
|                                        |            | 13/8          | 5 cm          |
|                                        | Losas,     | 13/8"v        | 2 cm          |
| Concreto no expuesto a la              | muros.     | menores       |               |
| intemperie ni en contacto              | vigas,     |               |               |
| con el suelo:                          | columnas y | todas         | 4 cm          |
|                                        | estribos   |               |               |

*Fuente. Elaboración propia con datos de norma técnica E060*

## **4.5.4. Vigas**

Los valores que se puedan calcular por medio de los programas en ambas metodologías serán la cantidad de acero requerido al conocemos como "área de acero requerida", sin embargo, por medio de combinaciones se buscara la mejor alternativa para el uso de aceros longitudinales para los dos tipos de

vigas que presenta la estructura (V40x25 y V30x25) al cual conocemos como "área de acero a usar"; hay que tener en cuenta que las vigas se diseñan principalmente por flexión, para el estribado consideraremos las recomendaciones del capítulo N° 21.4.4.4 de la E060 usando varillas para los estribos de ø3/8", para el espaciado de estribos será en función al momento cortante, sin embargo muchas veces se termina utilizando lo indicado en el capítulo N° 21.4.4.5. de la E060 por ser más conservador y representada en el siguiente gráfico.

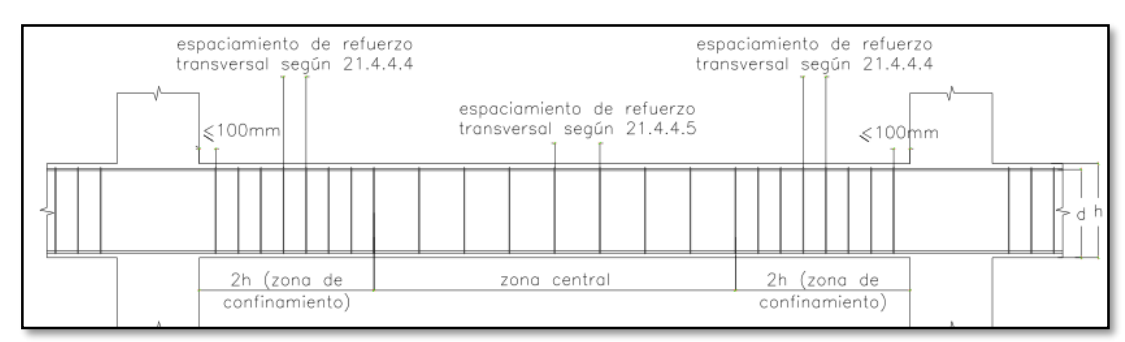

*Figura 27. Requerimiento de estribos en vigas*

*Fuente. Norma técnica E060 – capitulo 21*

Por el grafico mostrado se procedió a calcular la zona de confinamiento para ambas vigas usadas en el modelo.

> $V(25x40) = 2x40 = 80$ cm  $V(25x30) = 2x30 = 60$ cm

Para el espaciado de estribos en la zona de confinamiento utilizaremos como diámetro de acero longitudinal el mínimo que es ø1/2", como estribo utilizaremos el mínimo que es ø3/8", por tal la norma indica que el estribado en esta zona no debe exceder de ninguna de las siguientes relaciones:

a) 
$$
\frac{d}{4} = \frac{40 - 6}{4} = 9 \text{cm}
$$

- b)  $8 * db$  long =  $8 * 1.27 = 10.16$ cm
- c)  $24 * db$  estribo =  $8 * 0.95 = 22.85$ cm
- d)  $e$  max = 30 $cm$

Estribado a usar en la zona de confinamiento será de a cada 10cm

## **4.5.5. Columnas**

Similarmente como las vigas se realizará para las columnas, de los programas en ambas metodologías nos darán el acero requerido al conocemos como "área de acero requerida", sin embargo, por medio de combinaciones se buscara la mejor alternativa para el uso de aceros longitudinales para el único tipo de columna que se presenta en la estructura (C1-25x40) al cual conocemos como "área de acero a usar"; hay que tener en cuenta que las columnas se diseñan principalmente por flexo-compresión, para la parte del estribado se seguirá lo indicado en el capítulo N° 21.4.5 de la E060 por ser más conservador y representada en el siguiente gráfico.

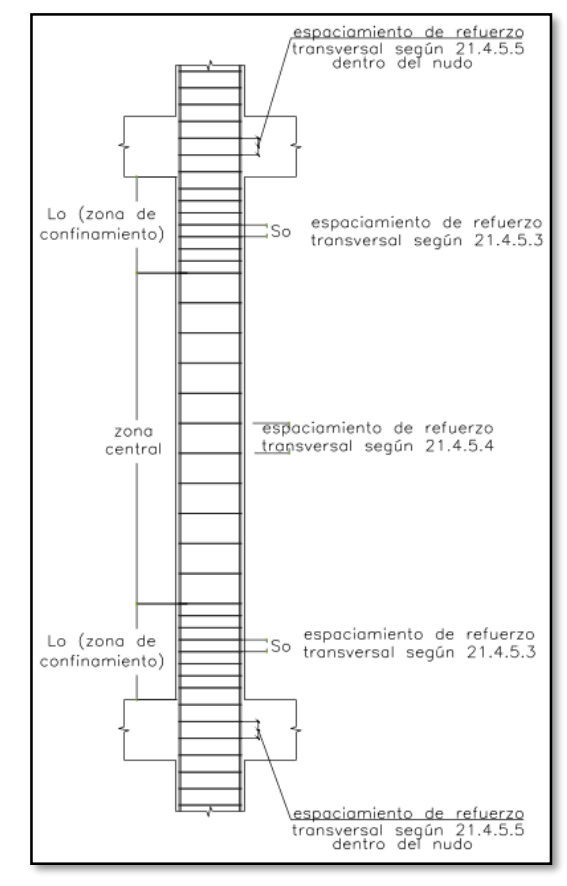

*Figura 28. Requerimiento de estribos en columnas*

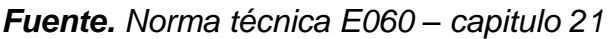

Por el grafico mostrado se procedió a calcular la zona de confinamiento "Lo" de la columna C1 (25x40cm).

a) largo columna  $=$  40cm

b) 
$$
\frac{\text{lux}}{6} = \frac{2.40}{6} = 40 \text{cm}
$$
  
c) Lo mín = 50cm

Por tal para la zona de confinamiento de las columnas, se asignará un Lo de 50cm; para el espaciado de estribos en la zona de confinamiento utilizaremos como diámetro de acero longitudinal el mínimo que es ø1/2", como estribo utilizaremos el mínimo que es ø3/8", por tal la norma indica que el estribado en esta zona no debe exceder de ninguna de las siguientes relaciones:

a) 
$$
6 * db
$$
 long =  $6 * 1.27 = 7.75$ cm

b) 
$$
\frac{1}{3}
$$
 \* lado menor col =  $\frac{1}{3}$  \* 25 = 8.33cm

c) max 10cm

Estribado a usar en la zona de confinamiento será de a cada 7.5cm, y para el estribado en la zona central utilizaremos a cada 15cm para ser conservadores y dar mejor confinamiento al elemento estructural.

#### **4.5.6. Losas aligeradas y escaleras**

Las losas y escaleras se pueden diseñar como si fuera una viga simplemente apoyada, por tal el diseño principalmente será por flexión, en ambas metodologías cada una con sus criterios, para la losa aligerada se tendrá en cuenta la deflexión máxima recomendaba por el Ing. Jorge Cabanillas no exagere de L/400, en caso exagere cambiar la altura de losa aligerada.

Para ambos elementos estructurales es suficiente utilizar cargas por gravedad para su diseño por tal la combinación a usar será 1.4CM+1.7CV.

#### **4.5.7. Cimentaciones**

La cimentación está constituida principalmente por las zapatas, vigas de cimentación y cimientos corridos, por tal para el diseño primero se verificará las presiones, para continuar con el diseño por flexión en ambas metodologías cada una con sus criterios.

Verificaciones de presiones con las siguientes expresiones:

 $Servicio01 = CM + CV$  $Servicio02 = CM + CV + 0.8CSx$  $Servicio03 = CM + CV - 0.8CSx$  $Servicio04 = CM + CV + 0.8CSy$  $Servicio05 = CM + CV - 0.8CSy$ 

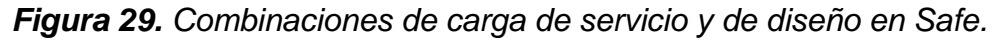

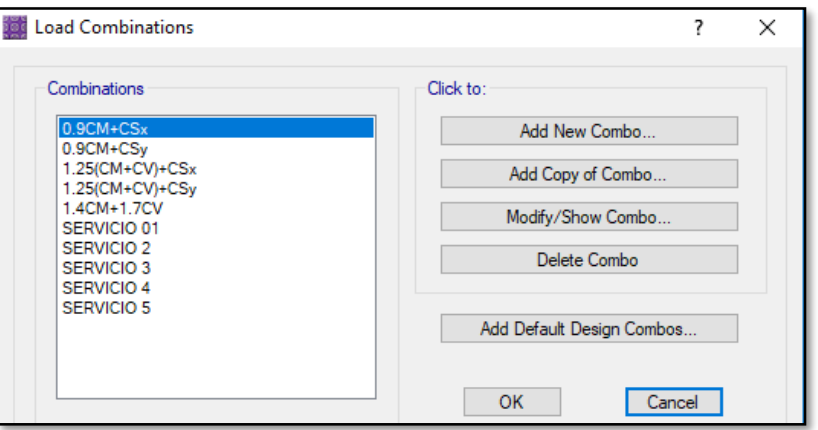

*Fuente. Entorno gráfico del software Safe.*

## **MODELADO EN METODOLOGIA TRADICIONAL (ETABS)**

## **4.6.1. Definición de propiedades**

a) Definición del concreto armado:

*Figura 30. Definición del concreto*

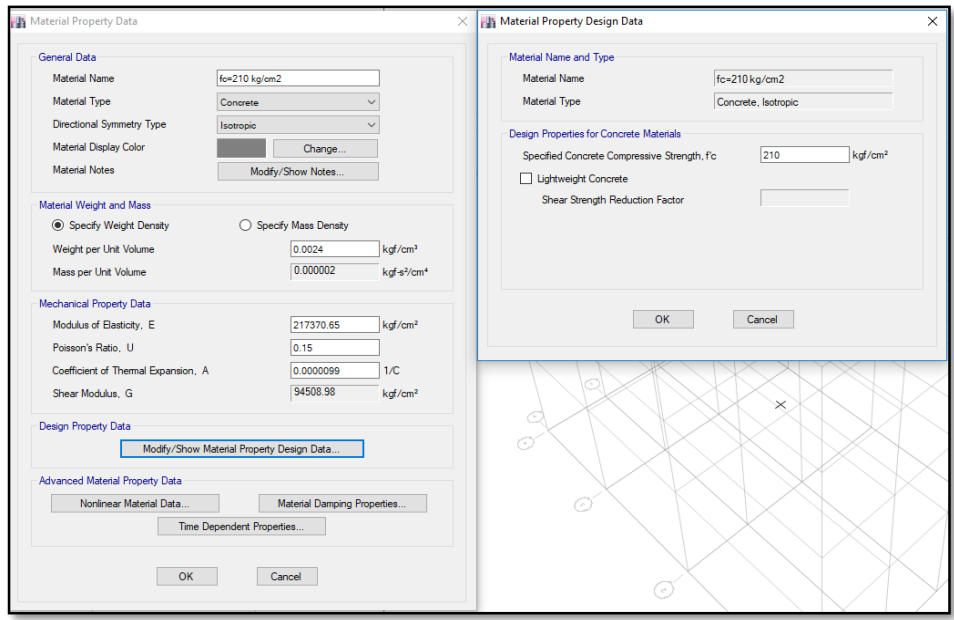

*Fuente. Entorno gráfico del software Etabs.*

b) Definición del acero de refuerzo:

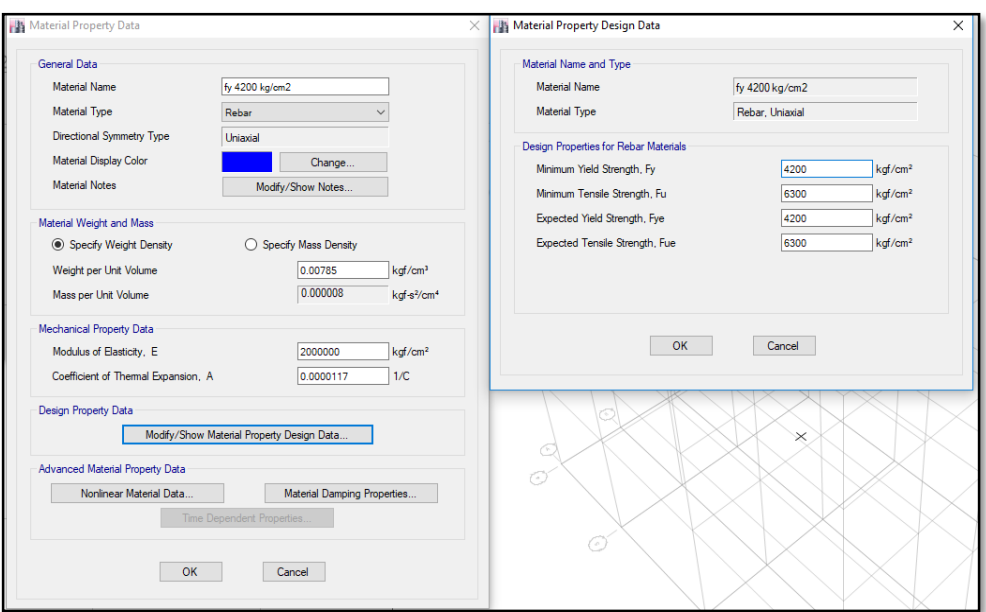

*Figura 31. Definición del acero de refuerzo*

*Fuente. Entorno gráfico del software Etabs.*

c) Definición de albañilería:

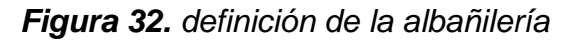

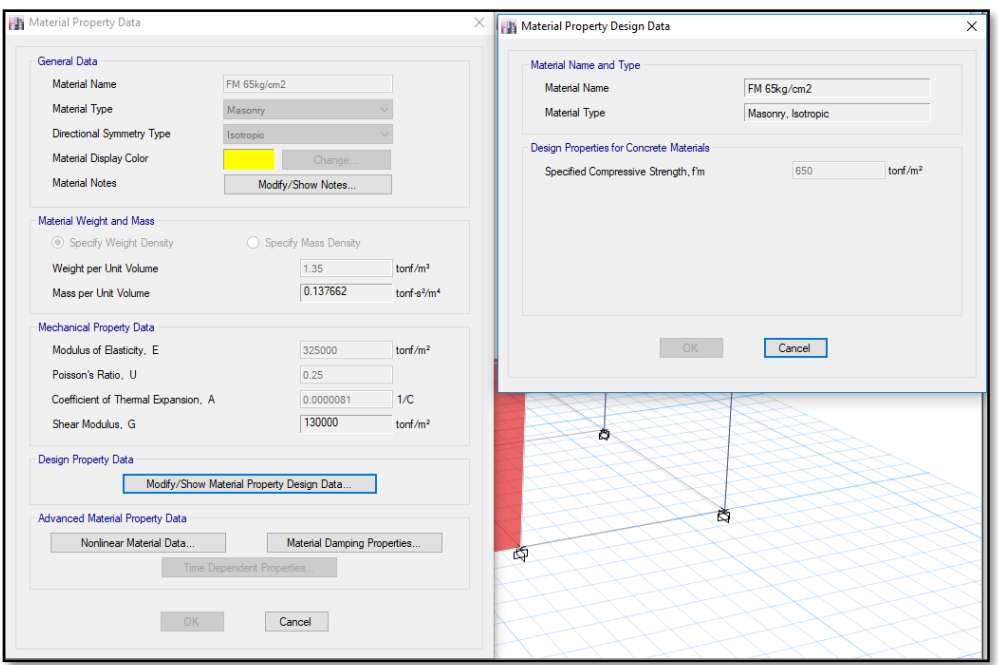

*Fuente. Entorno gráfico del software Etabs.*

## **4.6.2. Definición de secciones**

a) Vigas y columnas

### *Figura 33. Definición de secciones en vigas y columnas*

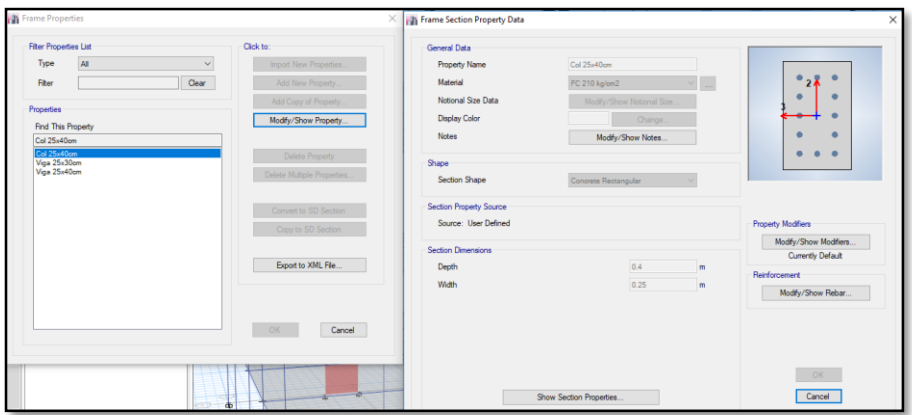

*Fuente. Entorno gráfico del software Etabs*

b) Losa aligerada:

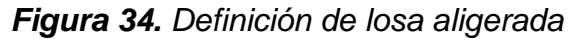

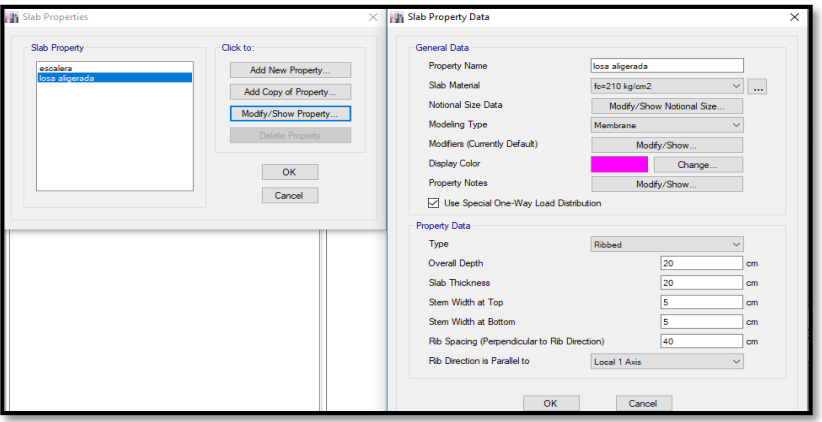

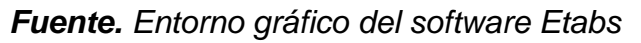

c) Muro de albañilería:

*Figura 35. Definición de muro de albañilería.*

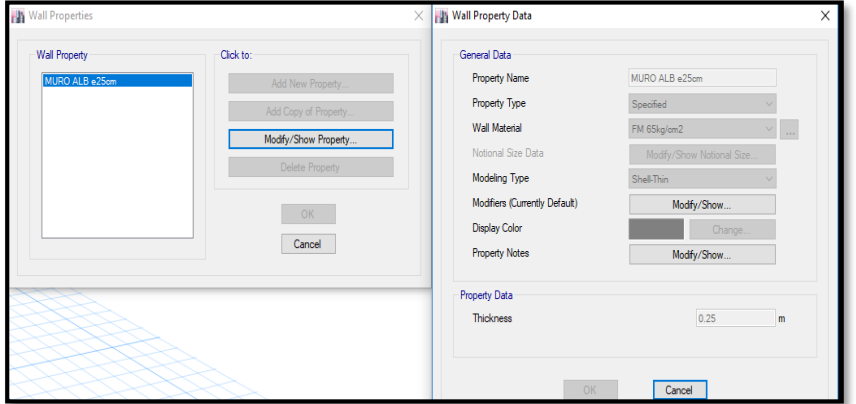

*Fuente. Entorno gráfico del software Etabs*

## **4.6.3. Modelado de la estructura**

Realizado la definición de materiales como también la definición de secciones para el modelado de la estructura, se empieza el modelado con todas las herramientas necesarias y brindadas del entorno grafico de esta metodología utilizando el software Etabs, midiendo cronológicamente a la par el tiempo que nos demoraría en realizarla.

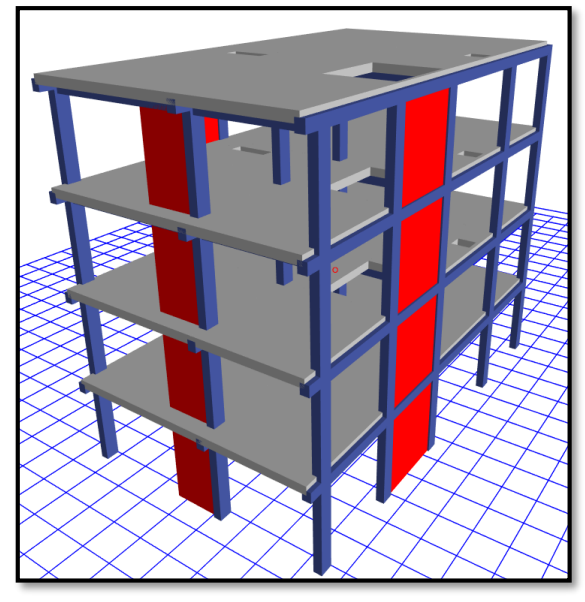

*Figura 36. Modelado en metodología tradicional con software Etabs*

*Fuente. Entorno gráfico del software Etabs*

## **MODELADO EN METODOLOGÍA BIM (ROBOT STRUCTURAL)**

## **4.7.1. Definición de propiedades**

a) Definición del concreto armado:

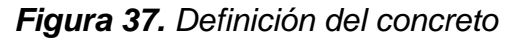

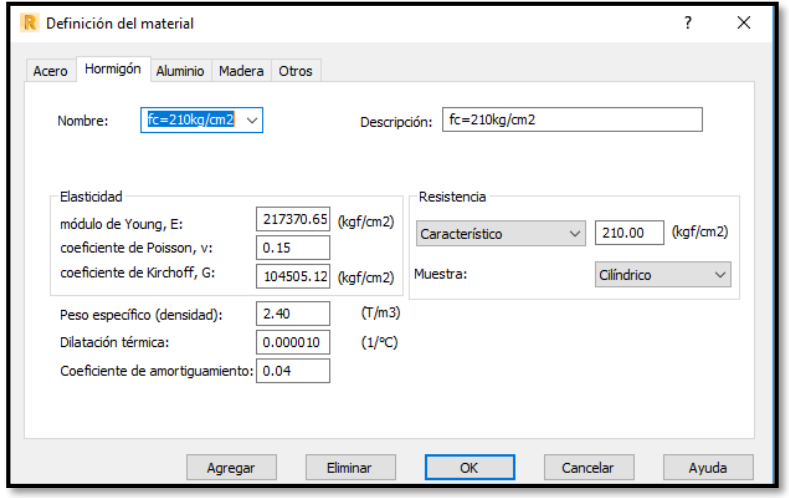

*Fuente. Entorno gráfico del software Robot Structural.*

b) Definición del acero de refuerzo:

*Figura 38. Definición del acero de refuerzo*

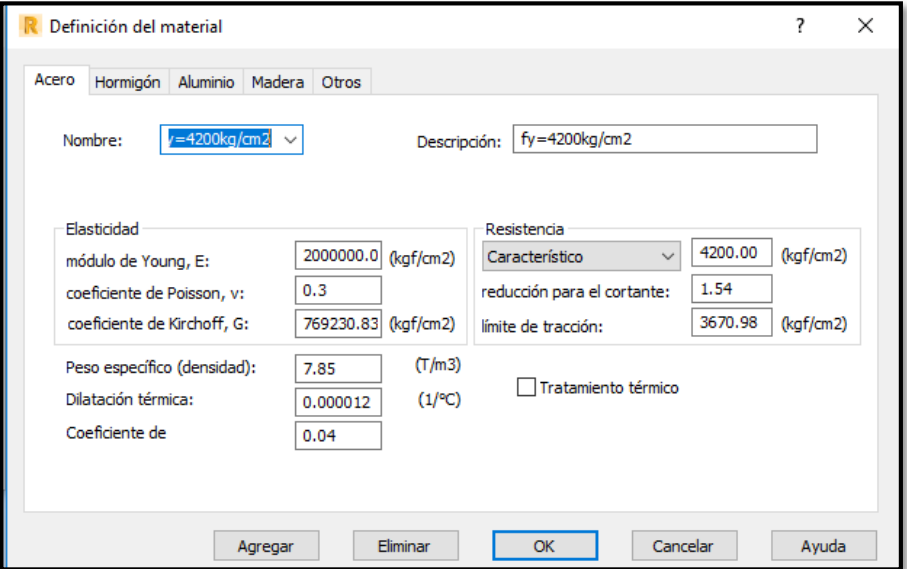

*Fuente. Entorno gráfico del software Robot Structural.*

c) Definición de la albañilería

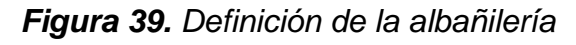

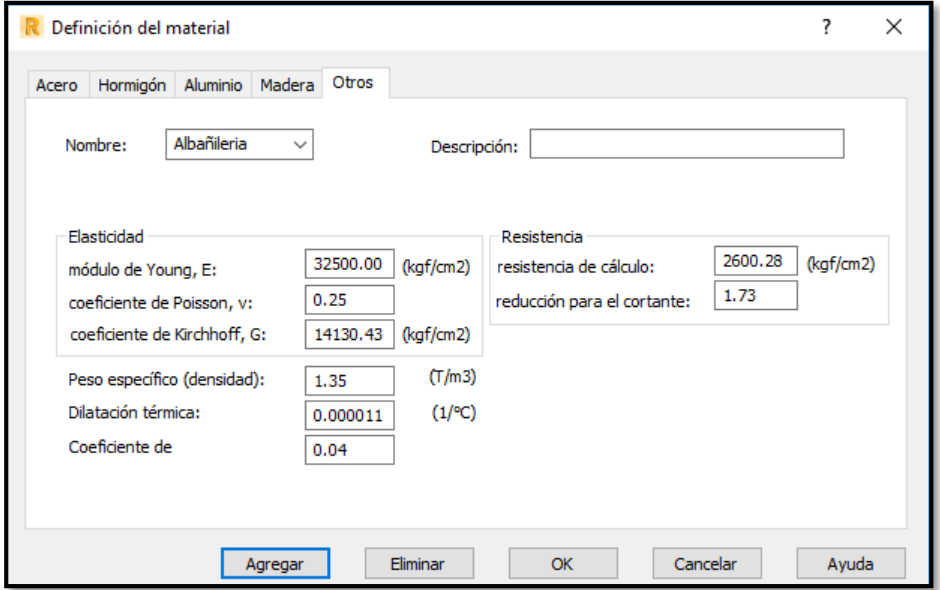

*Fuente. Entorno gráfico del software Robot Structural.*

# **4.7.2. Definición de secciones**

a) Vigas y columnas

## *Figura 40. Definición de secciones en vigas y columnas*

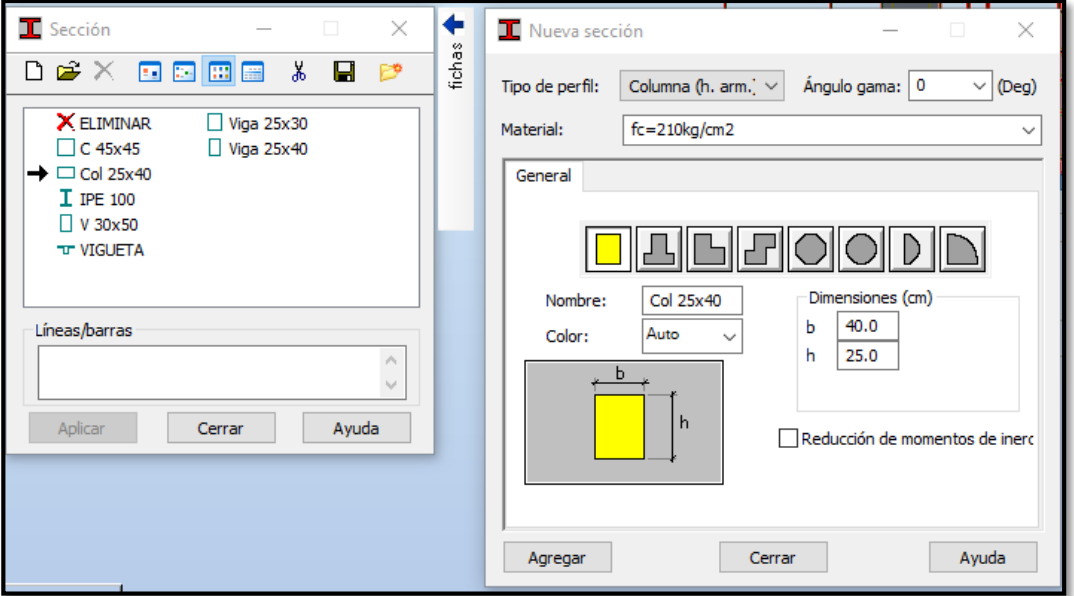

*Fuente. Entorno gráfico del software Robot Structural.*

b) Losa aligerada:

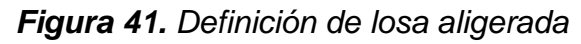

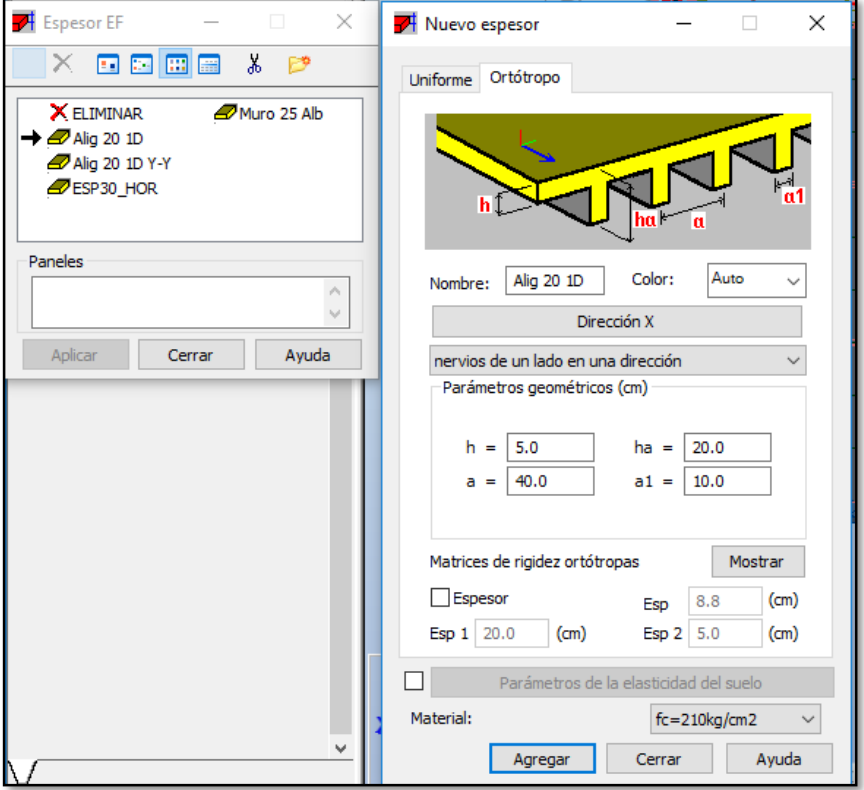

*Fuente. Entorno gráfico del software Robot Structural.*

c) Muro de albañilería:

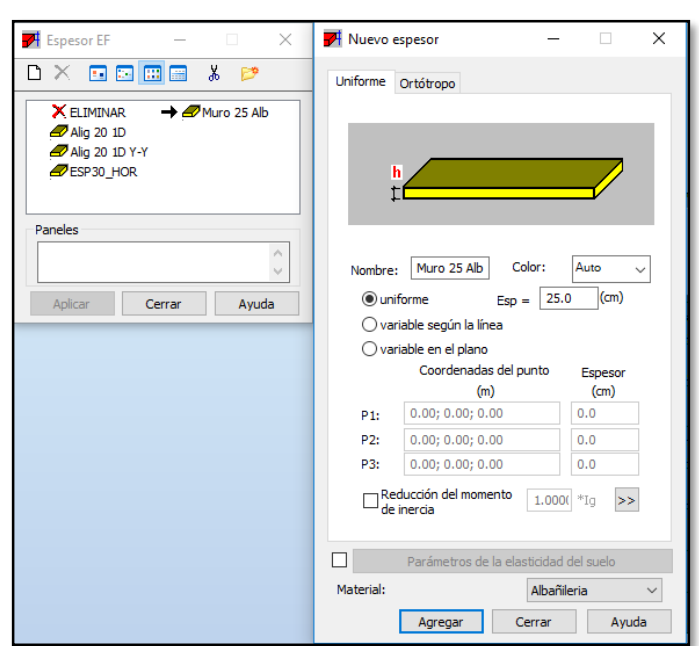

*Figura 42. Definición de muro de albañilería*

*Fuente. Entorno gráfico del software Robot Structural.*

## **4.7.3. Modelado de la estructura**

Realizado la definición de materiales como también la definición de secciones para el modelado de la estructura, se empieza el modelado con todas las herramientas necesarias y brindadas del entorno grafico de esta metodología utilizando el software Robot Structural, midiendo cronológicamente a la par el tiempo que nos demoraría en realizarla.

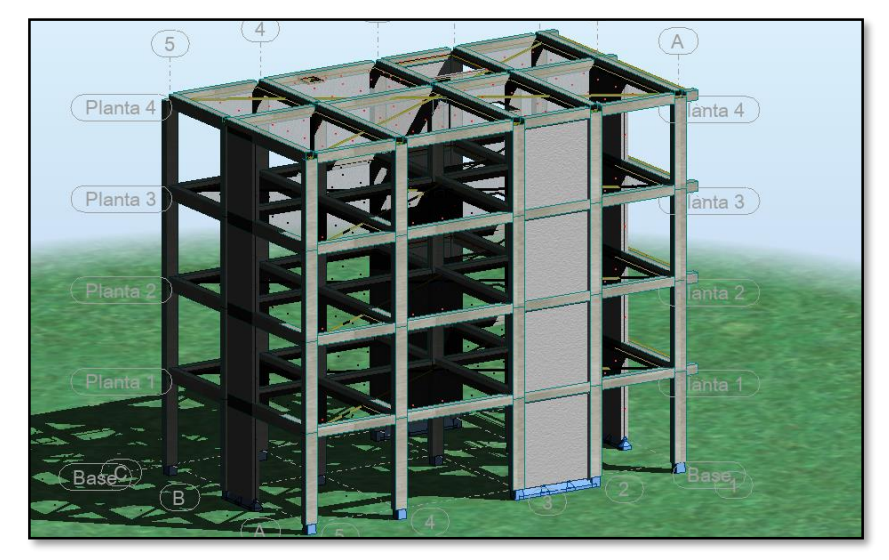

*Figura 43. Modelado en metodología BIM con software Robot Structural*

*Fuente. Entorno gráfico del software Robot Structural.*

## **ANALISIS EN METODOLOGIA TRADICIONAL (ETABS)**

## **4.8.1. Asignación de cargas al modelo**

Con lo ya indicado en el capítulo 4.4.1. de la presente investigación se procede a aplicar las cargas vivas y muertas en las losas aligeradas, sin antes definir mediante patrones de cargas, donde se creará cargas de "peso propio" con un coeficiente 1 para que el programa realice el metrado de cargas de los elementos estructurales modelas, "carga viva" y "carga muerta" con factor 0, ya que será asignado manualmente.

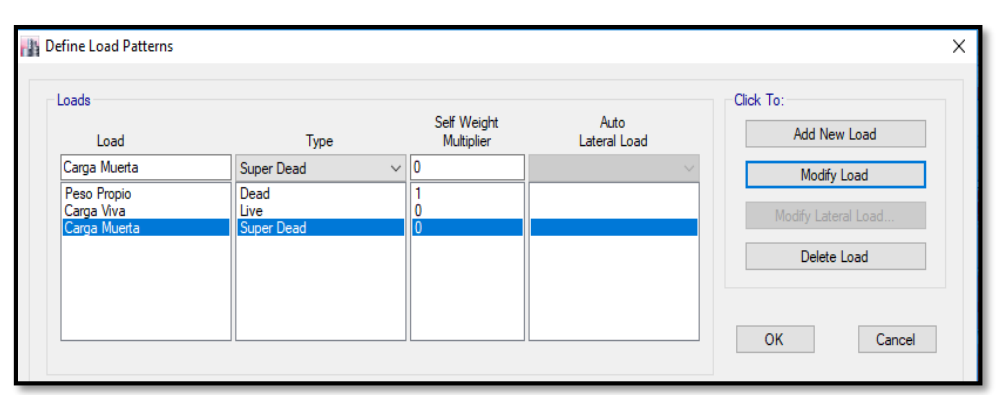

*Figura 44. definición de patrones de carga*

*Fuente. Entorno gráfico del software Etabs.*

Una vez configurado los patrones de carga se procede a crear un set de

cargas para aplicarlo a cada nivel de entrepisos y nivel de techo.

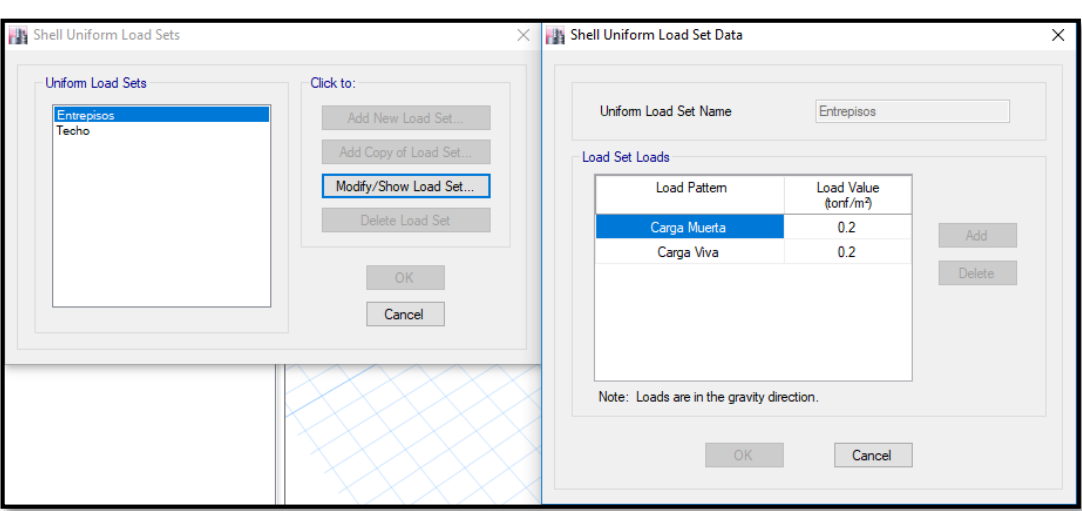

*Figura 45. Asignación de combinaciones de carga.*

### *Fuente. Entorno gráfico del software Etabs.*

Verificación de las cargas distribuidas tanto de carga muerta como de carga viva en el modelado de la estructura para observar la correcta distribución hacia las vigas peraltadas principalmente.

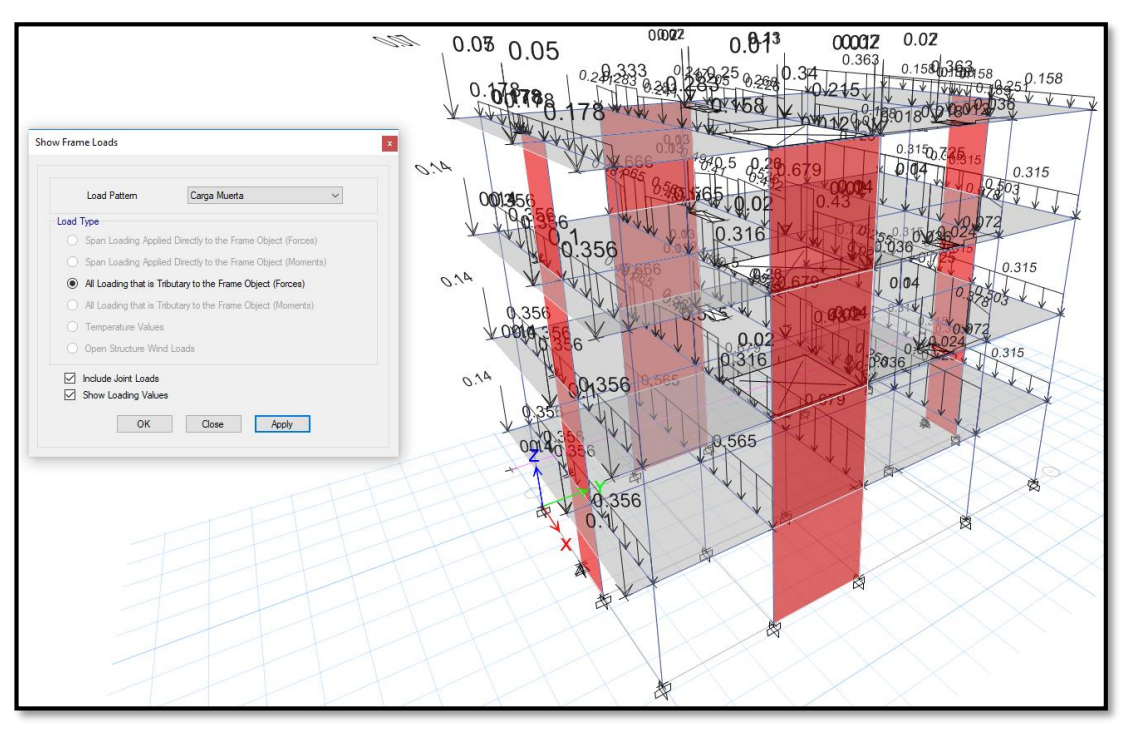

*Figura 46. Verificación de la distribución de cargas*

*Fuente. Entorno gráfico del software Etabs.*

### **4.8.2. Análisis modal**

En este análisis vamos a verificar la estructuración inicial que se planteó con el modelado inicial, teniendo en cuenta el artículo N° 26.1 verificando la cantidad de numero de modos mínimos que lleguen a 90% de masa participativa en ambas direcciones, como también considerar el periodo fundamental que se estimó en el capítulo N° 4.5.2 de la presente investigación; dicha verificación nos permitirá y garantizara que nuestra estructura no presente irregularidad por torsión y cumpla las respectivas derivas del análisis sísmico.

|       | <b>TABLE: Modal Participating Mass Ratios</b> |               |           |        |           |
|-------|-----------------------------------------------|---------------|-----------|--------|-----------|
| Case  | <b>Mode</b>                                   | <b>Period</b> | <b>UX</b> | UY     | <b>RZ</b> |
|       |                                               | sec           |           |        |           |
| Modal | $\mathbf{1}$                                  | 0.421         | 80.12%    | 0.00%  | 0.03%     |
| Modal | $\overline{2}$                                | 0.313         | 0.00%     | 77.22% | 1.33%     |
| Modal | 3                                             | 0.282         | 0.04%     | 1.31%  | 77.48%    |
| Modal | 4                                             | 0.126         | 13.48%    | 0.00%  | 0.01%     |
| Modal | 5                                             | 0.092         | 0.00%     | 17.09% | 0.11%     |
| Modal | 6                                             | 0.083         | 0.00%     | 0.13%  | 15.38%    |
| Modal | 7                                             | 0.066         | 5.04%     | 0.00%  | 0.00%     |
| Modal | 8                                             | 0.05          | 0.00%     | 3.50%  | 0.01%     |
| Modal | 9                                             | 0.046         | 1.29%     | 0.00%  | 0.04%     |
| Modal | 10                                            | 0.044         | 0.03%     | 0.01%  | 4.48%     |
| Modal | 11                                            | 0.038         | 0.00%     | 0.74%  | 0.01%     |
| Modal | 12                                            | 0.031         | 0.00%     | 0.00%  | 1.12%     |

*Tabla 16. Análisis modal con Etabs*

*Fuente. Datos extraídos del software Etabs.*

De acuerdo a los resultados mostrados, se obtiene como periodo fundamental del primer modo de vibración indicado con color rojo en el cuadro con un valor de 0.421 segundos al cual la estructura tiende a tener una traslación en la dirección Y-Y con un porcentaje de masa participativa del 80.12%, el segundo modo de vibración indicado con color azul en el cuadro con un valor de 0.313 segundos al cual la estructura tiende a tener una traslación en la dirección X-X con un porcentaje de masa participativa del 77.22%, el tercer modo de vibración indicado con color verde en el cuadro con un valor de 0.282 segundos al cual la estructura tiende a tener rotación alrededor del eje Z-Z con un porcentaje de masa participativa del 77.48%; teniendo en cuenta que la tabla mostrada se puede representar gráficamente en un comportamiento 3D para cada modo de vibración.

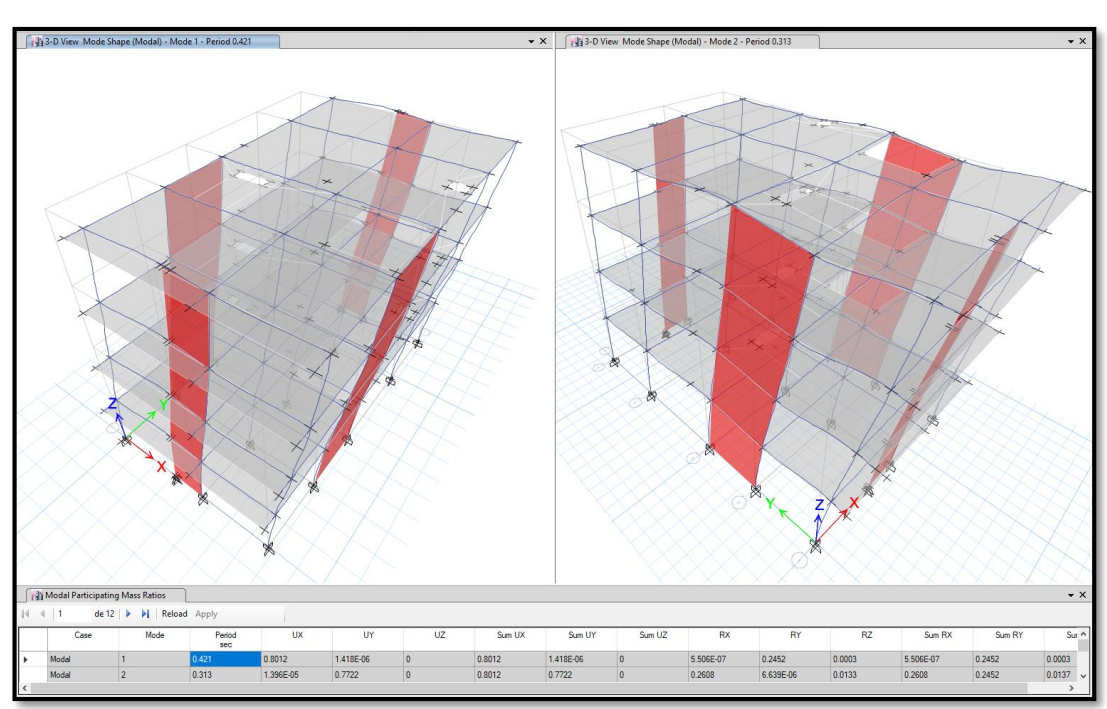

*Figura 47. Primero y segundo modo de vibración en Etabs.*

*Fuente. Entorno gráfico del software Etabs.*

## **4.8.3. Peso Sísmico (P)**

Considerando el artículo N° 23 de la norma E030, nos corresponde para una edificación de categoría tipo C considerar 100% de la carga muerta y adicionar el 25% de carga viva a la carga muerta, dicha configuración en el programa lo conocemos como la definición de fuente de masa.

$$
P = 100\%CM + 25\%CV
$$

## *Figura 48. Peso sísmico en Etabs*

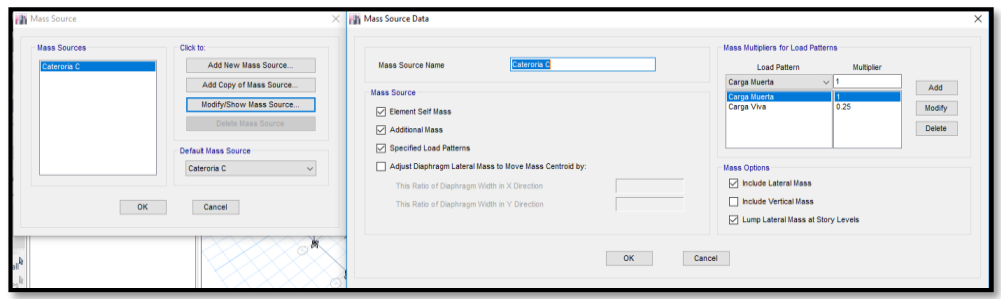

*Fuente. Entorno gráfico del software Etabs.*

Asignado y configurado la fuente de masa se procedió a correr el análisis y mostrar los resultados por medio de tablas.

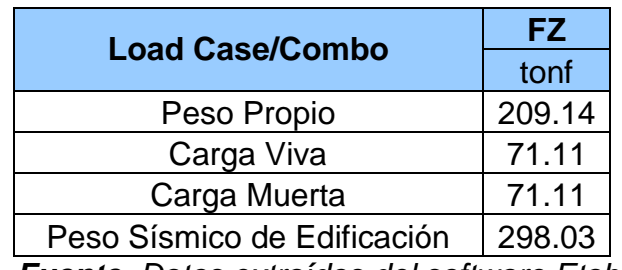

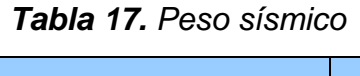

*Fuente. Datos extraídos del software Etabs.*

*Figura 49.Peso Sísmico en Etabs*

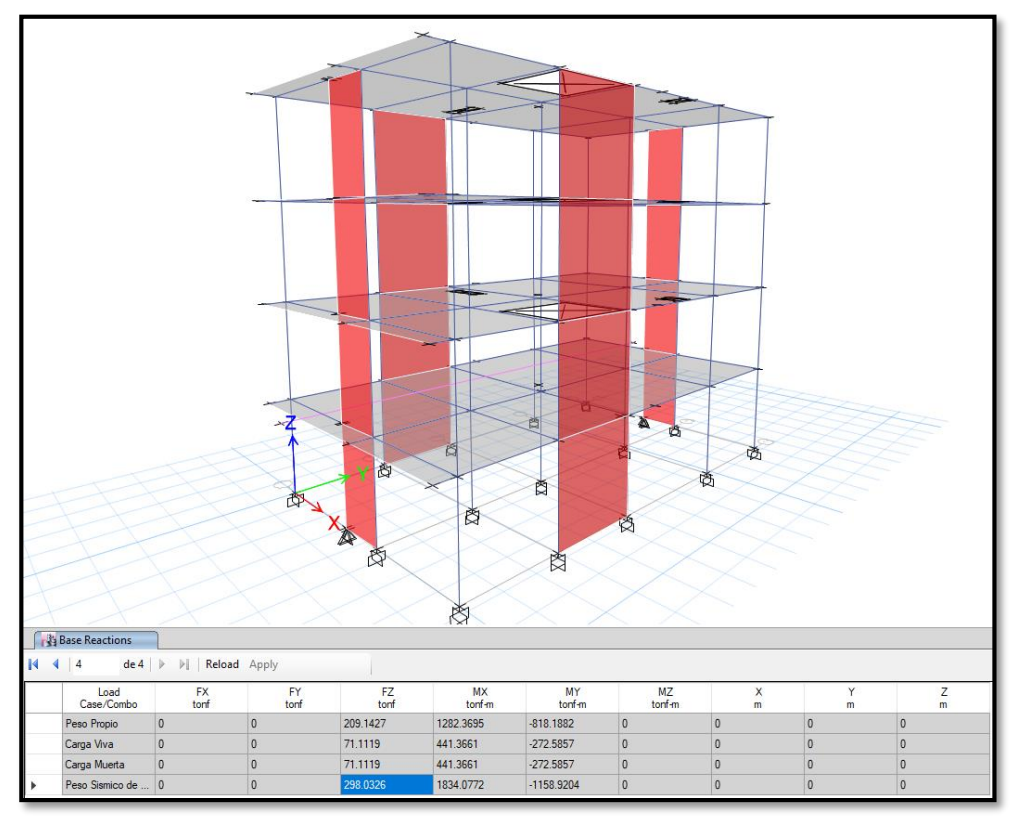

*Fuente. Entorno gráfico del software Etabs.*

#### **4.8.4. Análisis sísmico estático**

Para esta parte del análisis tomaremos en cuenta los lineamientos que nos indica la E030 en el artículo 25, por tal se calculara primeramente la fuerza cortante en la base indicada en el artículo 25.2 con la siguiente expresión.

$$
V = \frac{ZUCS}{R} * P
$$

Donde:

- V: Cortante en la base. (Ton)
- Z: Factor de zona.
- U: Factor de uso.
- C: Factor de amplificación sísmica.
- S: Factor de uso suelo.
- R: Factor de reducción sísmica.
- P: Peso sísmico

$$
Vb = \frac{0.35x1.00x2.50x1.15}{8.00} * 298.03 = 37.49
$$
 Ton

Hay que considerar que C/R debe ser mayor a 0.11

$$
\frac{C}{R} = \frac{2.50}{8.00} = 0.3125 \ge 0.11 \text{ ok}
$$

#### **4.8.5. Análisis dinámico**

Para la incorporación del espectro sísmico en esta metodología no es necesario tener los valores calculados Sa/g vs T debido a que las nuevas versiones del programa ETABS viene incorporado el espectro sísmico con nuestra norma y solo es cuestión de indicar los coeficientes, sin embargo, anteriormente se tenía que importar a partir de un block de notas y tener un espectro definido por el usuario.

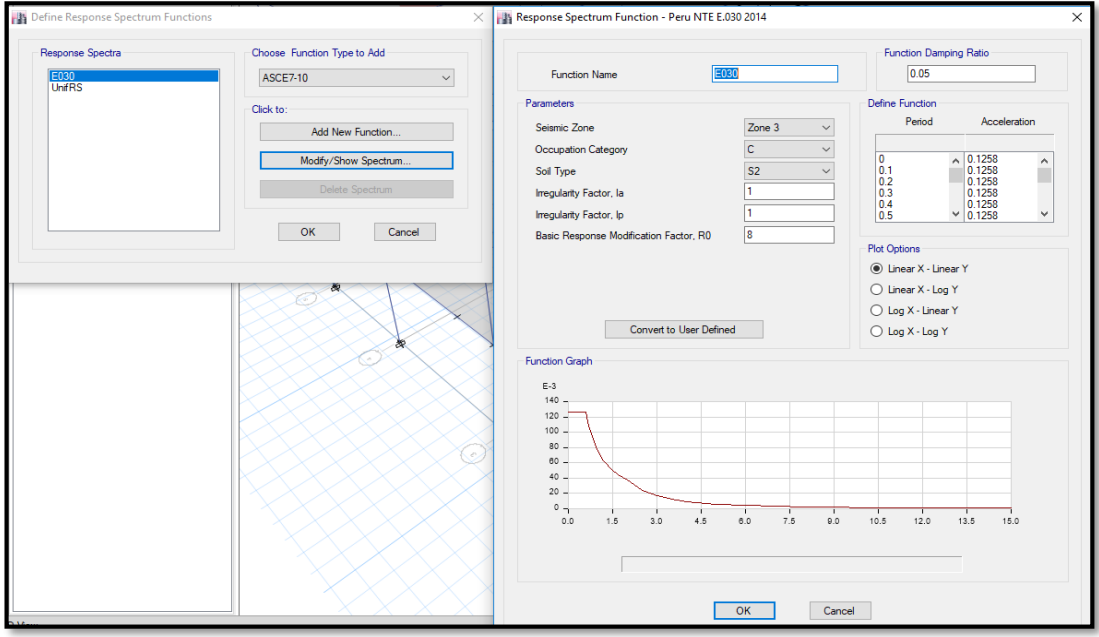

## *Figura 50. Espectro sísmico en Etabs.*

*Fuente. Entorno gráfico del software Etabs.*

Luego de incorporar el espectro sísmico se procedió a incorporar un caso de carga tanto para el sismo dinámico en la dirección X-X y la dirección Y-Y; posteriormente correr el análisis para visualizar la fuerza cortante dinámica en la base.

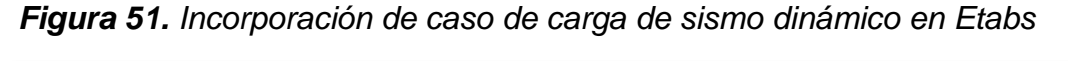

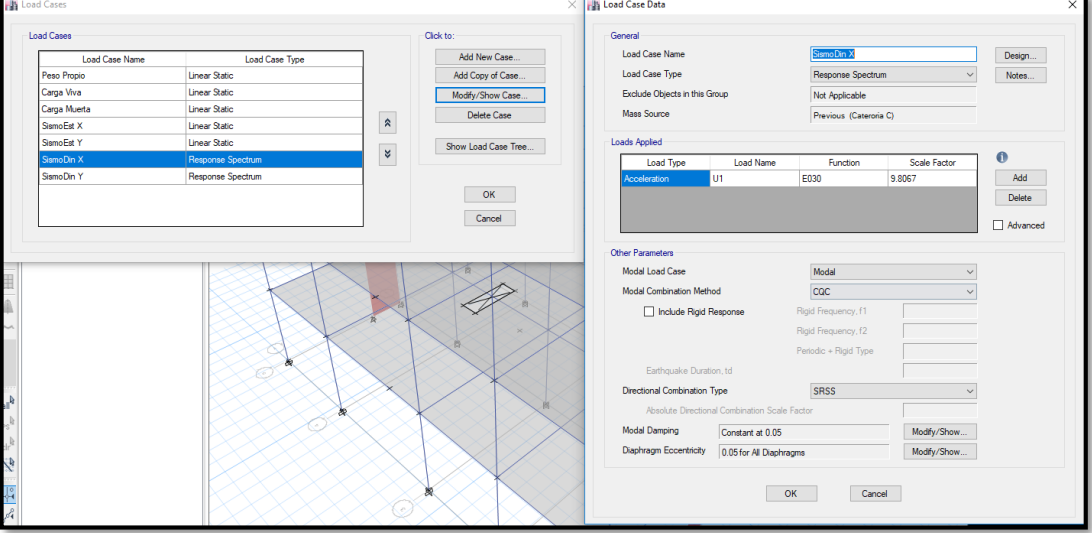

*Fuente. Entorno gráfico del software Etabs.*

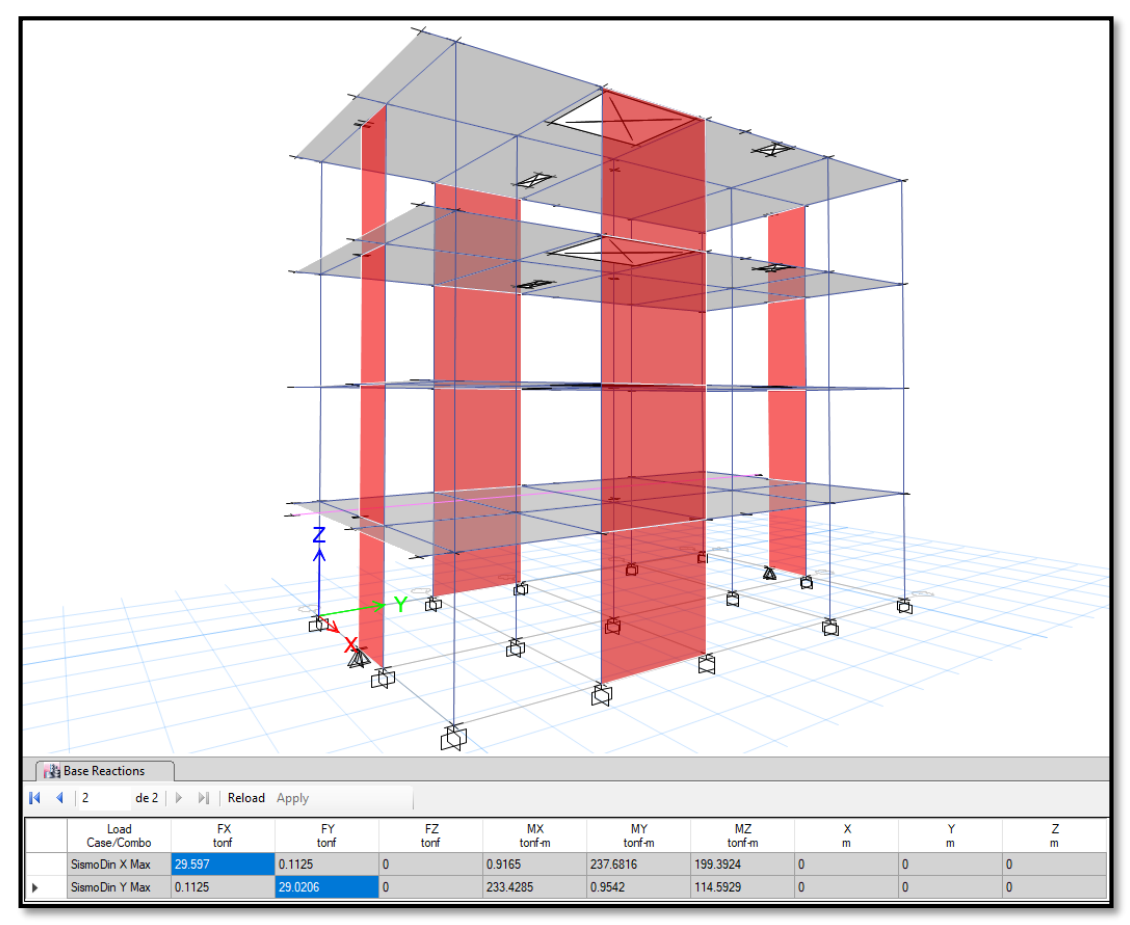

*Figura 52. Fuerza cortante por sismo dinámico en Etabs.*

*Fuente. Entorno gráfico del software Etabs.*

## **4.8.6. Verificación de derivas de entrepiso**

De acuerdo a la norma de diseño sísmico E030, del artículo N° 28 indica que las determinaciones de los desplazamientos tienen que ser desplazamientos inelásticos, por tal para una edificación regular aplicaremos la siguiente expresión.

$$
\Delta Inelastico = \Delta Elástico. \%R = 8x0.75 = 6
$$

El cual será configurado mediante una combinación de carga llamada "derivas" como se muestra en la siguiente figura.

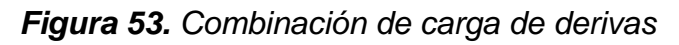

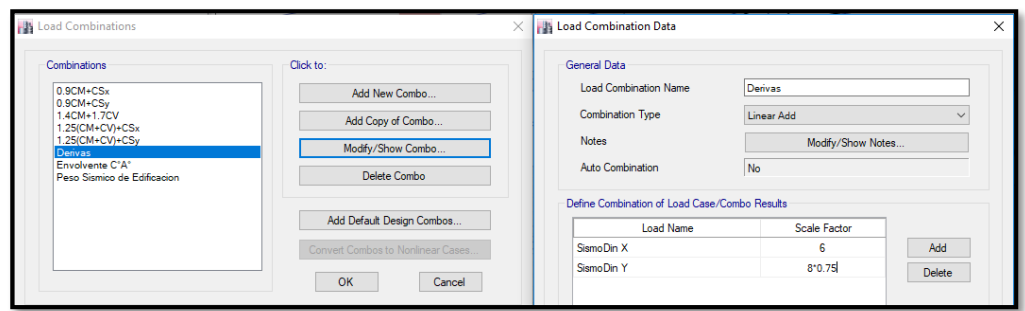

## *Fuente. Entorno gráfico del software Etabs.*

Para realizar la verificación de derivas tendremos en cuenta que el desplazamiento máximo relativo para edificaciones de concreto armado indicado en el artículo 29 de la E030, por tal dicho valor es de 0.007, estos valores serán mostrados gráficamente en la siguiente imagen:

|                                                    |                                    |                    |            |           |           |       | <b>TURIS TOI DOMTAGE MICROGROUGE COMMUNICE</b> |                |                |                |  |  |
|----------------------------------------------------|------------------------------------|--------------------|------------|-----------|-----------|-------|------------------------------------------------|----------------|----------------|----------------|--|--|
|                                                    | <b>Pa Diaphragm Max/Avg Drifts</b> |                    |            |           |           |       |                                                |                |                |                |  |  |
| Reload Apply<br>$\mathbb{R}$<br>$de 8 \rightarrow$ |                                    |                    |            |           |           |       |                                                |                |                |                |  |  |
|                                                    | Story                              | Load<br>Case/Combo | Item       | Max Drift | Avg Drift | Ratio | Label                                          | Max Loc X<br>m | Max Loc Y<br>m | Max Loc Z<br>m |  |  |
| l k                                                | Story4                             | Derivas Max        | Diaph D1 X | 0.004156  | 0.003741  | 1.111 | 21                                             | 7.75           | $-0.6$         | 11.2           |  |  |
|                                                    | Story4                             | Derivas Max        | Diaph D1Y  | 0.002698  | 0.00247   | 1.092 | 16                                             | $\Omega$       | $-0.6$         | 11.2           |  |  |
|                                                    | Story3                             | Derivas Max        | Diaph D1 X | 0.005702  | 0.005181  | 1.101 | 21                                             | 7.75           | $-0.6$         | 8.4            |  |  |
|                                                    | Story3                             | Derivas Max        | Diaph D1Y  | 0.003192  | 0.002912  | 1.096 | 16                                             | $\Omega$       | $-0.6$         | 8.4            |  |  |
|                                                    | Story <sub>2</sub>                 | Derivas Max        | Diaph D1 X | 0.006225  | 0.00569   | 1.094 | 21                                             | 7.75           | $-0.6$         | 5.6            |  |  |
|                                                    | Story <sub>2</sub>                 | Derivas Max        | Diaph D1Y  | 0.003112  | 0.00283   | 1.1   | 16                                             | $\Omega$       | $-0.6$         | 5.6            |  |  |
|                                                    | Story1                             | Derivas Max        | Diaph D1 X | 0.003821  | 0.003518  | 1.086 | 44                                             | 3              | $\mathbf{0}$   | 2.8            |  |  |
|                                                    | Story1                             | Derivas Max        | Diaph D1Y  | 0.002047  | 0.001872  | 1.093 | 5                                              | $\mathbf{0}$   | 12.9           | 2.8            |  |  |

*Tabla 18. Derivas inelásticas de entrepiso*

*Fuente. Entorno gráfico del software Etabs. Figura 54. Derivas inelásticas de entrepiso*

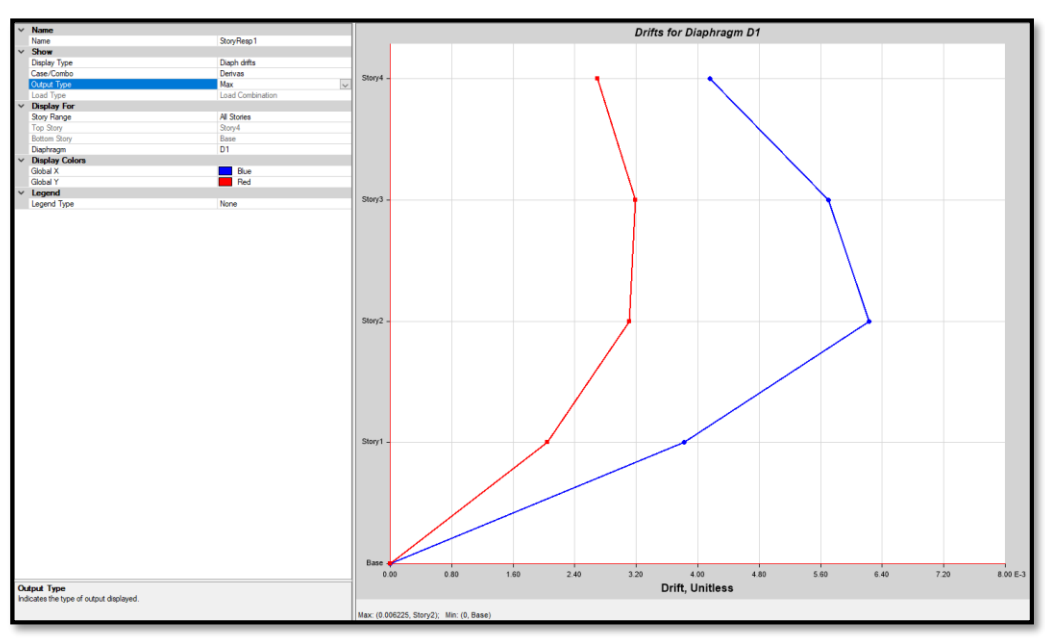

*Fuente. Entorno gráfico del software Etabs.*

#### **4.8.7. Cortante mínima**

El cálculo de la cortante mínima es realizado posteriormente a la verificación de las derivas para continuar con el diseño de concreto armado de los elementos estructurales, de acuerdo a lo indicado en el artículo N° 26.4 de norma técnica E030; de acuerdo a ello para una edificación regular corresponde multiplicar a la cortante en la base calculada en el análisis estático un factor de 80%, por tal se deberá verificar que la cortante dinámica debe ser mayor a la cortante mínima preferentemente.

|                        | Vx       |          |
|------------------------|----------|----------|
| V base Sismo Dinámica: | 29.60 tn | 29.02 tn |
| V base Sismo Estática: | 37.47 tn | 37.49 tn |
| % V mínima:            | 80%      | 80%      |
| Vmin:                  | 29.99 tn | 29.99 tn |
| Factor de Escala:      | 1.00     | 1.00     |

*Tabla 19. Cortante mínima*

*Fuente. Datos extraídos del software Etabs.*

### **ANALISIS EN METODOLOGIA BIM (ROBOT STRUCTURAL)**

#### **4.9.1. Asignación de cargas al modelo**

Considerando que en la metodología BIM al usar el programa Robot Structural se va adicionar un patrón de carga llamada "peso propio" a diferencia de la metodología tradicional aquí no asignamos coeficiente, el primer patrón de carga el programa ya lo entiende como peso propio, para las cargas vivas y muertas asignamos a carga muerta el patrón peso propio sin embargo por ser el segundo patrón el programa considera como el tradicional con un factor de 0, para la carga viva asignamos la categoría A, luego las cargas adicionamos de manera manual y aplicara las cargas distribuidas en un área (losas).

## *Figura 55. Casos de carga*

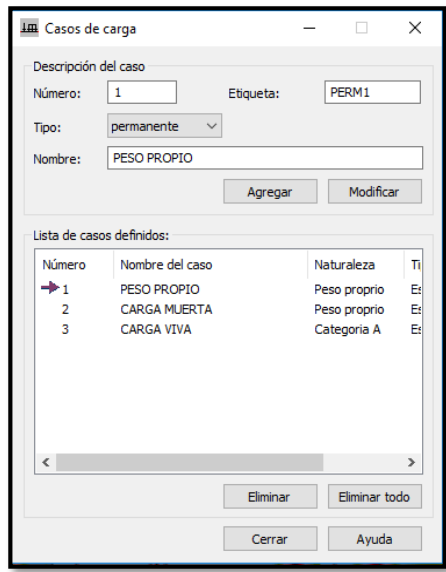

*Fuente. Entorno gráfico del software Robot Structural.*

Asignado los casos de carga se procede a verificar la distribución correcta de las cargas de las losas a las vigas peraltadas, a diferencia del programa Etabs aquí solo se puede ver por colores en planta y no en 3D.

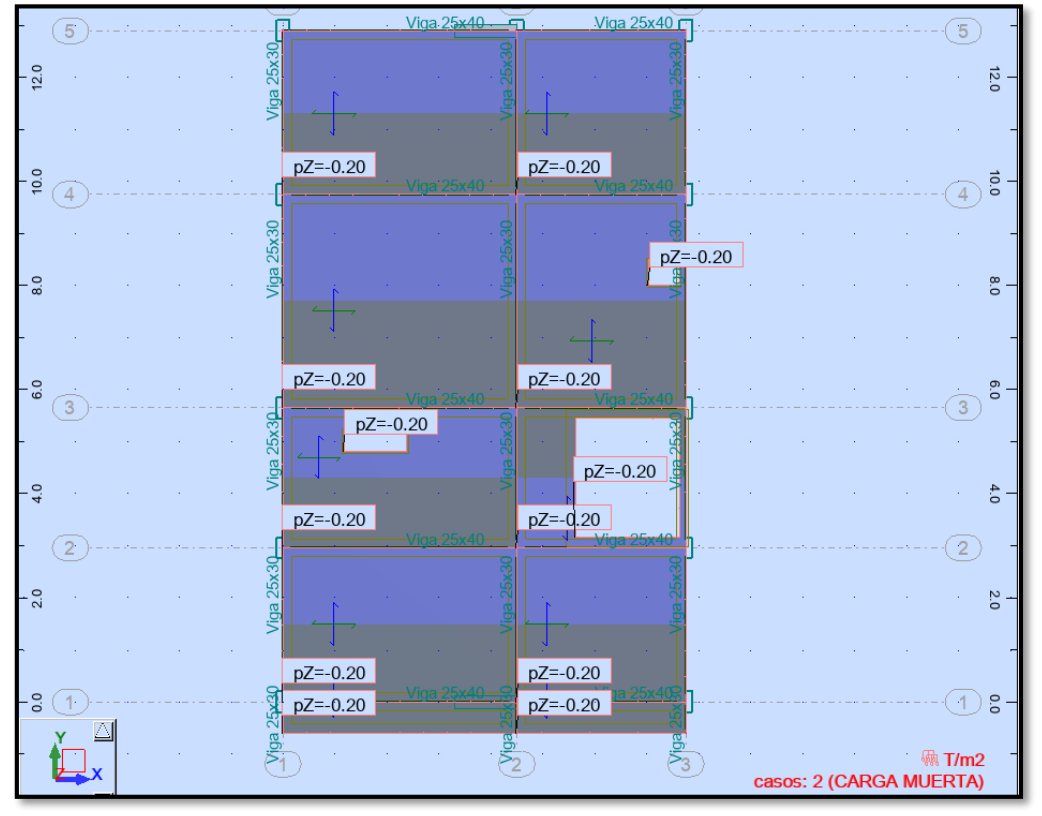

*Figura 56. Verificación de la distribución de cargas*

*Fuente. Entorno gráfico del software Robot Structural.*

#### **4.9.2. Análisis modal**

En este análisis vamos a verificar la estructuración inicial que se planteó con el modelado inicial, teniendo en cuenta el artículo N° 26.1 verificando la cantidad de numero de modos mínimos que lleguen a 90% de masa participativa en ambas direcciones, como también considerar el periodo fundamental que se estimó en el capítulo N° 4.5.2 de la presente investigación; dicha verificación nos permitirá y garantizara que nuestra estructura no presente irregularidad por torsión y cumpla las respectivas derivas del análisis sísmico.

| <b>TABLA: Modal</b> |                           |               |          |          |
|---------------------|---------------------------|---------------|----------|----------|
| Caso/Modo           | <b>Frecuencia</b><br>(Hz) | Período (sec) | . UX (%) | . UY (%) |
| 5/1                 | 2.71642                   | 0.36813       | 80.16606 | 0.00009  |
| 5/2                 | 4.12278                   | 0.24255       | 0.00131  | 74.23193 |
| 5/3                 | 4.34696                   | 0.23005       | 0.03841  | 4.83764  |
| 5/4                 | 8.90409                   | 0.11231       | 13.06096 | 0.00012  |
| 5/5                 | 13.56936                  | 0.0737        | 0.00001  | 15.29783 |
| 5/6                 | 14.34051                  | 0.06973       | 0.00002  | 0.42508  |
| 5/7                 | 16.52171                  | 0.06053       | 4.32609  | 0.00067  |
| 5/8                 | 16.90059                  | 0.05917       | 0.10684  | 0.01536  |
| 5/9                 | 18.24282                  | 0.05482       | 0.00759  | 0.00154  |
| 5/10                | 18.80995                  | 0.05316       | 0.12613  | 0.00009  |
| 5/11                | 19.36972                  | 0.05163       | 0.00036  | 0.00175  |
| 5/12                | 20.87625                  | 0.0479        | 0.0019   | 0.00004  |

*Tabla 20. Análisis modal con Robot Structural*

*Fuente. Datos extraídos del software Robot Structural.*

De acuerdo a los resultados mostrados, se obtiene como periodo fundamental del primer modo de vibración indicado con color rojo en el cuadro con un valor de 0.368 segundos al cual la estructura tiende a tener una traslación en la dirección X-X con un porcentaje de masa participativa del 80.16%, el segundo modo de vibración indicado con color azul en el cuadro con un valor de 0.242 segundos al cual la estructura tiende a tener una traslación en la dirección Y-Y con un porcentaje de masa participativa del 74.23%; teniendo en cuenta que la tabla mostrada se puede representar gráficamente en un comportamiento 3D para cada modo de vibración.

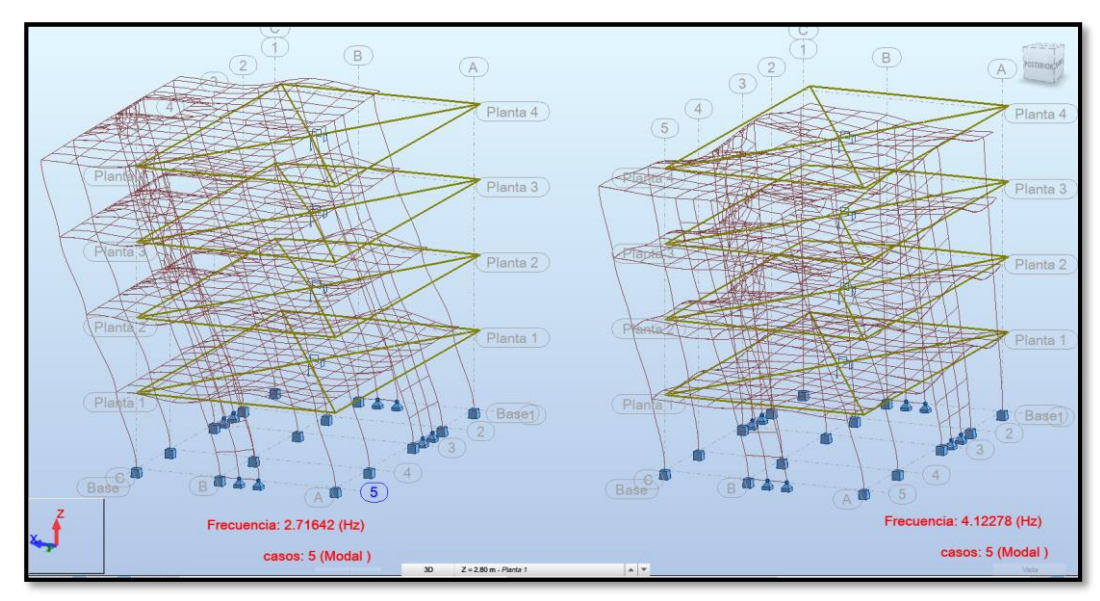

*Figura 57. Primero y segundo modo de vibración en Robot Structural.*

*Fuente. Entorno gráfico del software Robot Structural.*

## **4.9.3. Peso Sísmico (P)**

Considerando el artículo N° 23 de la norma E030, nos corresponde para una edificación de categoría tipo C considerar 100% de la carga muerta y adicionar el 25% de carga viva a la carga muerta, dicha configuración en el programa Robot Structural lo conocemos como la definición de un nuevo caso de carga, por consiguiente, se tendrá que crear una carga de Peso Sísmico, para posteriormente realizar una conversión de cargas donde se considerara la siguiente relación.

#### $P = 100\%$ CM + 25%CV

| LE Casos de carga                                                                            |                                                                                                    | $\Box$                                                                                    | $\times$                                                              | R Tipo de análisis                                                                                                    |                                           |                                              |                                              | $\times$<br>$\Box$                                    |  |  |
|----------------------------------------------------------------------------------------------|----------------------------------------------------------------------------------------------------|-------------------------------------------------------------------------------------------|-----------------------------------------------------------------------|----------------------------------------------------------------------------------------------------|-------------------------------------------|----------------------------------------------|----------------------------------------------|-------------------------------------------------------|--|--|
| Descripción del caso<br>Número:<br>Tipo:<br>Nombre:                                          | 4<br>Etiqueta:<br>permanente<br>PESO SISMICO EDIFICACION<br>Agregar                                                                                               | Modificar                                                                                 |                                                                       | Cargas - conversión<br>Combinación - signo Resu 1<br>Tipos de análisis Estructura - modelo<br>Parámetros de la conversión<br>$\overline{2}$<br>Convertir casos<br>Dir. de la masa<br>x ⊡<br>$Z \nabla$<br>γ⊽<br>$\ddotsc$<br>Dirección de la conversión<br>Adjuntar la masa a: Masa global<br>$7 -$<br>$\checkmark$<br>$\checkmark$<br>Coeficiente<br>1<br>Modificar<br>Agregar |                                           |                                              |                                              |                                                       |  |  |
| Lista de casos definidos:<br>Número<br>$\overline{a}$<br>3<br>$\rightarrow$ 4<br>5<br>6<br>7 | Nombre del caso<br>PESO PROPIO<br><b>CARGA MUERTA</b><br><b>CARGA VIVA</b><br>PESO SISMICO EDIFICACION<br>Modal<br>Espectral Dirección X<br>Espectral Dirección Y | Naturaleza<br>permanente<br>permanente<br>explotación<br>permanente<br>sísmica<br>sísmica | $\mathbf{u}$<br>Es.<br>Es.<br>Es <sup></sup><br>Ci.<br>Μ<br>E٤<br>ΕśΙ | Casos conver<br>$+2$<br>3                                                                                                    | Dir. de la con<br>$7 -$<br>$Z -$<br>$7 -$ | Coeficiente<br>1.00000<br>0.25000<br>1.00000 | Dirección<br>XY7<br><b>XYZ</b><br><b>XYZ</b> | Caso n.º<br>Masa global<br>Masa global<br>Masa global |  |  |

*Figura 58. Peso sísmico en Robot Structural*

*Fuente. Entorno gráfico del software Robot Structural.*

Asignado y configurado el caso de carga de "Peso Sísmicos" se procedió a correr el análisis y mostrar los resultados por medio de tablas.

| <b>Cargas</b>               | FZ     |
|-----------------------------|--------|
|                             | ton    |
| Peso Propio                 | 209.08 |
| Carga Viva                  | 69.79  |
| Carga Muerta                | 69.79  |
| Peso Sísmico de Edificación | 296.36 |

*Tabla 21. Peso Sísmico*

*Fuente. Datos extraídos del software Robot Structural.*

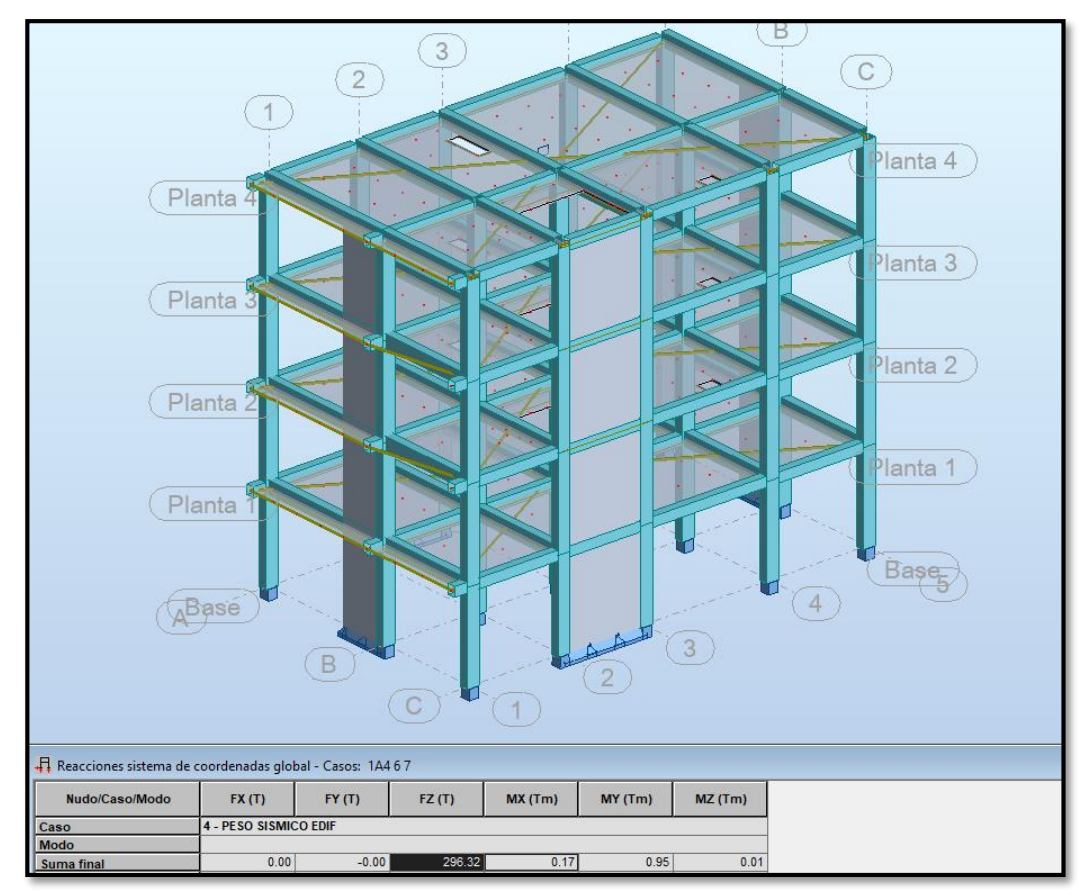

*Figura 59. Peso sísmico en Robot Structural*

*Fuente. Entorno gráfico del software Robot Structural.*

## **4.9.4. Análisis sísmico estático**

Para esta parte del análisis tomaremos en cuenta los lineamientos que nos indica la E030 en el artículo 25, por tal se calculara primeramente la fuerza cortante en la base indicada en el artículo 25.2 con la siguiente expresión.

$$
V = \frac{ZUCS}{R} * P
$$

Donde:

V: Cortante en la base. (Ton)

- Z: Factor de zona.
- U: Factor de uso.
- C: Factor de amplificación sísmica.
- S: Factor de uso suelo.
- R: Factor de reducción sísmica.
- P: Peso sísmico

$$
Vb = \frac{0.35x1.00x2.50x1.15}{8.00} * 296.36 = 37.28
$$
 Ton

Hay que considerar que C/R debe ser mayor a 0.11

$$
\frac{C}{R} = \frac{2.50}{8.00} = 0.3125 \ge 0.11
$$
 "ok"

### **4.9.5. Análisis dinámico**

Para la incorporación del espectro sísmico en esta metodología es necesario tener los valores calculados Sa/g vs T en un block de notas previamente calculado con hojas de cálculo sea en Excel u otros programas como mathcad y tener un espectro definido por el usuario; en esta metodología es importante tener orden en la definición de tipos de carga que se añade, la carga a adicionar son los modales espectrales donde se incluye 2, uno para cada dirección tanto en x - y; sin embargo no es necesario la tercera por no presentar volados de considerable magnitud.

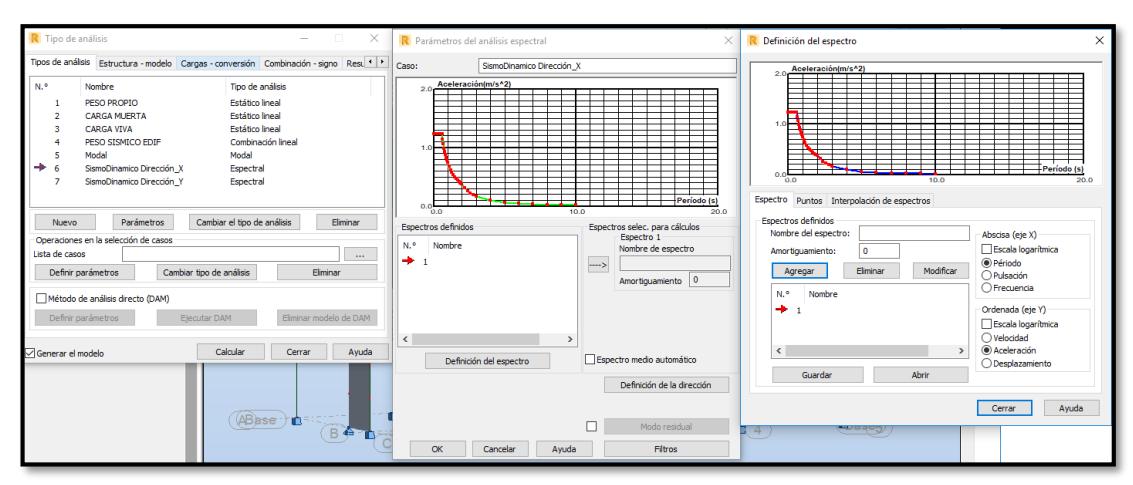

*Figura 60. Espectro sísmico en Robot Structural.*

*Fuente. Entorno gráfico del software Robot Structural.*

Luego de incorporar el espectro sísmico se procedió a incorporar un caso de carga tanto para el sismo dinámico en la dirección X-X y la dirección Y-Y; posteriormente correr el análisis para visualizar la fuerza cortante dinámica en la base, a diferencia de la metodología tradicional el entorno grafico no son similares en cuanto a resultados, por tal podemos observar las fuerzas en cada nivel en una vista 3D.

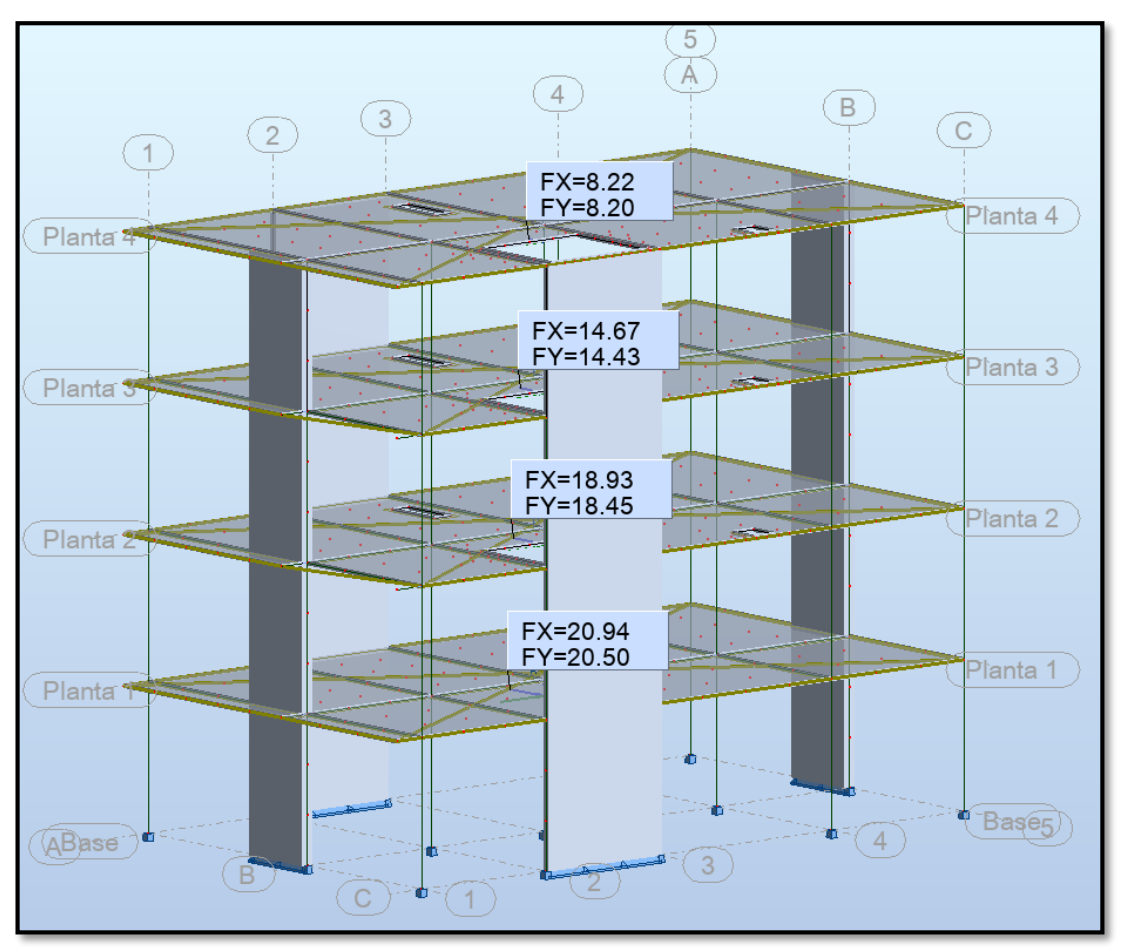

*Figura 61. Fuerza cortante por sismo dinámico en Robot Structural.*

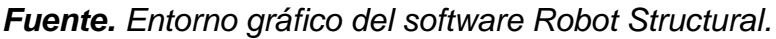

## **4.9.6. Verificación de derivas de entrepiso**

De acuerdo a la norma de diseño sísmico E030, del artículo N° 28 indica que las determinaciones de los desplazamientos tienen que ser desplazamientos inelásticos, por tal para una edificación regular aplicaremos la siguiente expresión.

$$
\Delta Inelastico = \Delta Elástico. \%R = 8x0.75 = 6
$$

*Figura 62. Derivas inelásticas de entrepiso*

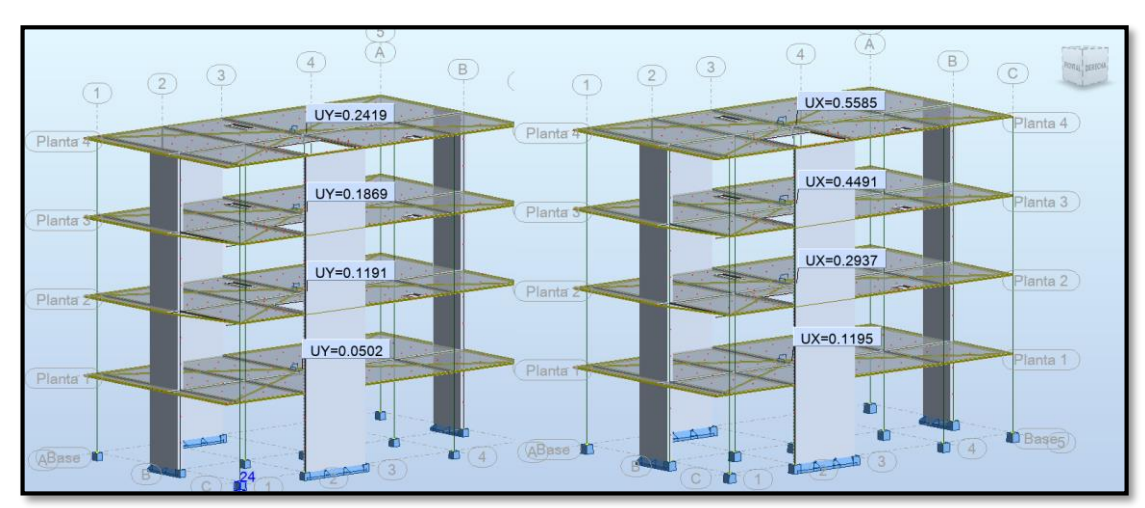

*Fuente. Entorno gráfico del software Robot Structural.*

|           |           | Derivas en "X" |          | Derivas en "Y"         |        |        |  |  |  |
|-----------|-----------|----------------|----------|------------------------|--------|--------|--|--|--|
|           | <b>UX</b> | UX/h           | Der.R(X) | UY/h<br>Der.R(Y)<br>UY |        |        |  |  |  |
| 4to nivel | 0.5585    | 0.0020         | 0.0060   | 0.2419                 | 0.0009 | 0.0052 |  |  |  |
| 3er nivel | 0.4491    | 0.0016         | 0.0048   | 0.1869                 | 0.0007 | 0.0040 |  |  |  |
| 2do nivel | 0.2937    | 0.0010         | 0.0031   | 0.1191                 | 0.0004 | 0.0026 |  |  |  |
| 1er nivel | 0.1195    | 0.0004         | 0.0013   | 0.0502                 | 0.0002 |        |  |  |  |

*Tabla 22. Derivas inelásticas de entrepiso*

*Fuente. Datos extraídos del software Robot Structural.*

# **4.9.7. Cortante mínima**

El cálculo de la cortante mínima es realizado posteriormente a la verificación de las derivas para continuar con el diseño de concreto armado de los elementos estructurales, de acuerdo a lo indicado en el artículo N° 26.4 de norma técnica E030; de acuerdo a ello para una edificación regular corresponde multiplicar a la cortante en la base calculada en el análisis estático un factor de 80%, por tal se deberá verificar que la cortante dinámica debe ser mayor a la cortante mínima preferentemente.

*Tabla 23. Cortante mínima*

|                        | <b>Vx</b> |          |
|------------------------|-----------|----------|
| V base Sismo Dinámica: | 29.77 tn  | 29.02 tn |
| V base Sismo Estática: | 37.28 tn  | 37.28 tn |
| % V mínima:            | 80%       | 80%      |
| Vmin:                  | 29.82 tn  | 29.82 tn |
| Factor de Escala:      | 1.00      | 1.00     |

*Fuente. Datos extraídos del software Etabs.*

## **DISEÑO DE CONCRETO ARMADO (ETABS, SAFE, SAP2000)**

## **4.10.1. Momento flector y momento cortante**

Para mostrar los resultados se tomó los pórticos de la dirección X-X el eje 4-4 representada con rectángulo de color anaranjado, y como el de la dirección Y-Y el eje B-B, por tener más área tributaria representada con rectángulo de color verde.

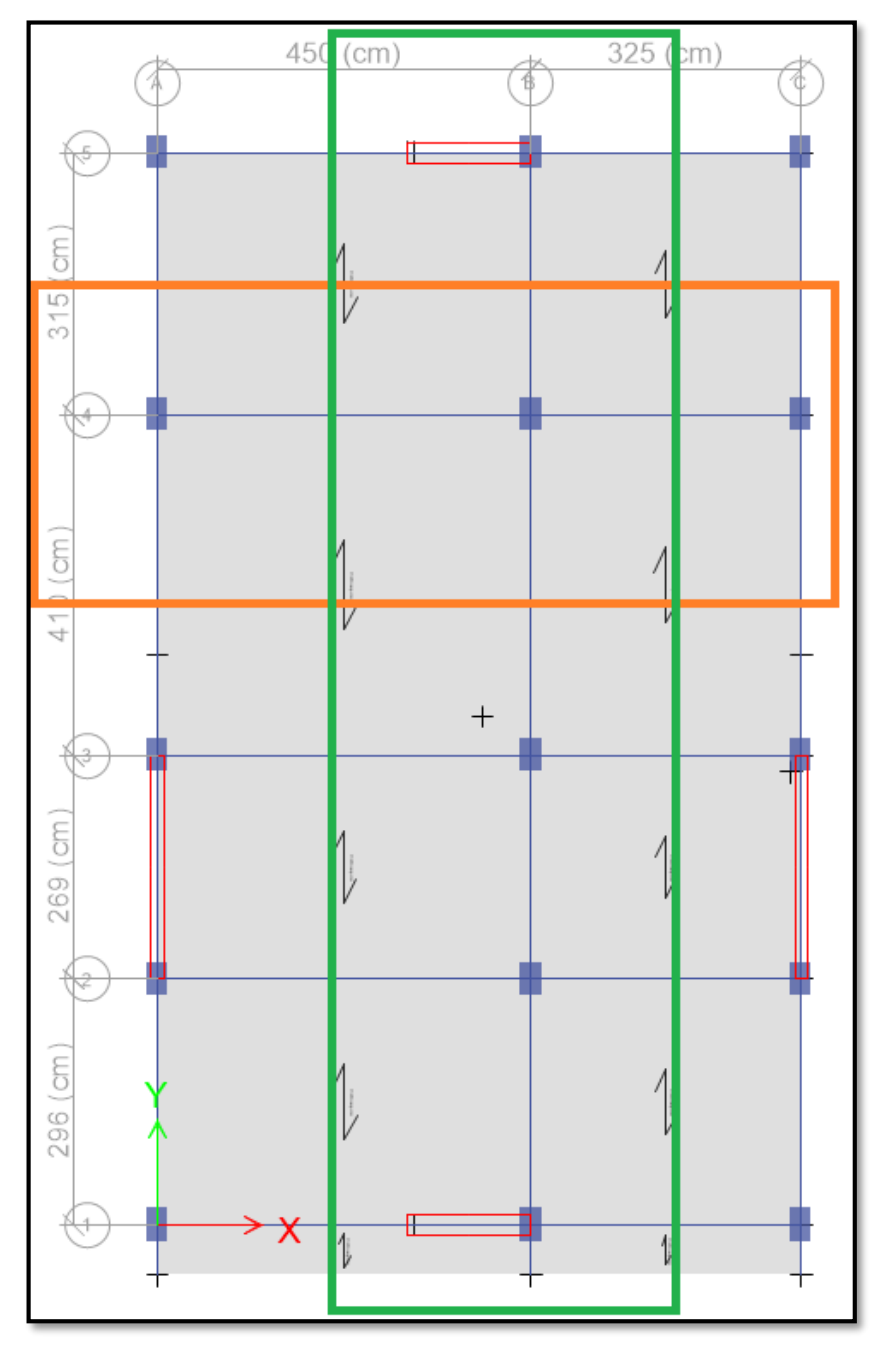

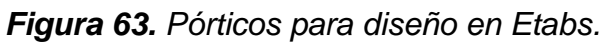

*Fuente. Entorno gráfico del software Etabs.*

### a) Momento flector:

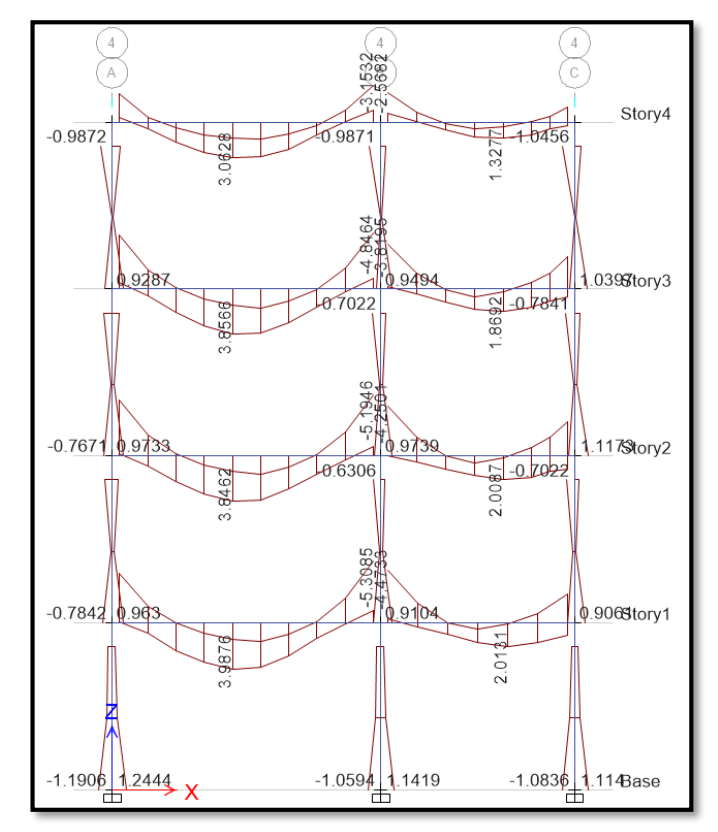

*Figura 64. Momento flector eje 4-4.*

*Fuente. Entorno gráfico del software Etabs. Figura 65. Momento flector eje B-B.*

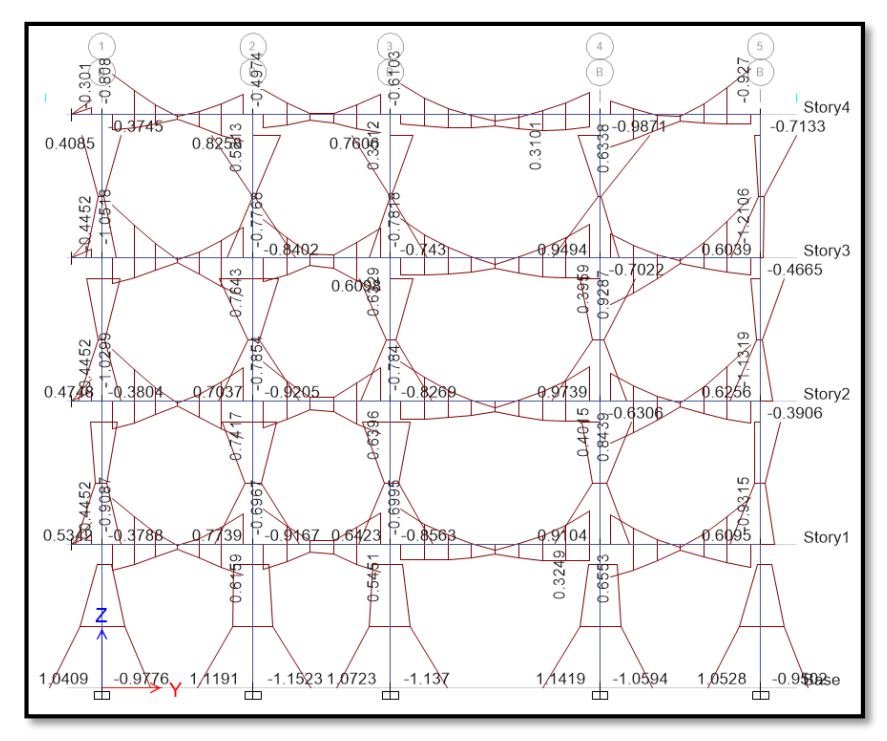

*Fuente. Entorno gráfico del software Etabs.*

#### b) Momento cortante

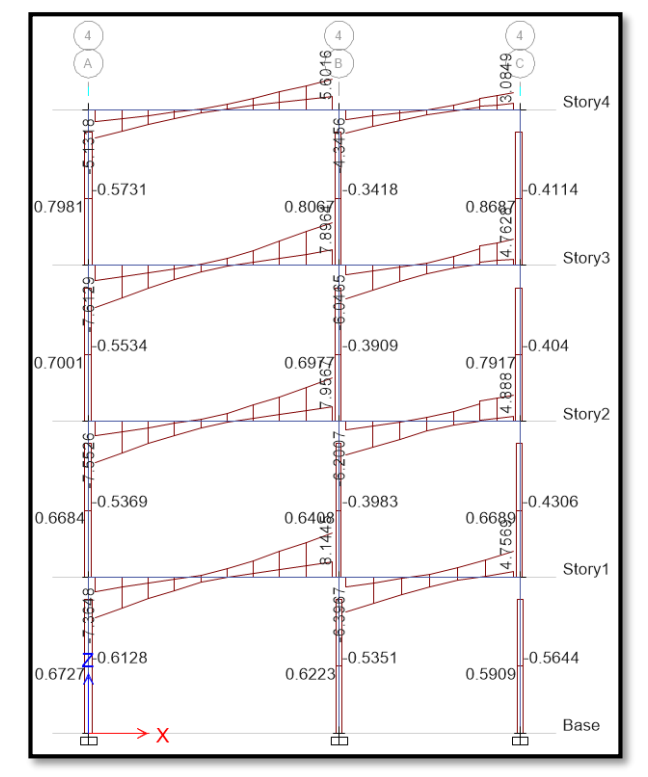

*Figura 66.Cortantes dirección 4-4*

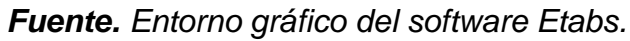

*Figura 67. Cortantes dirección B-B*

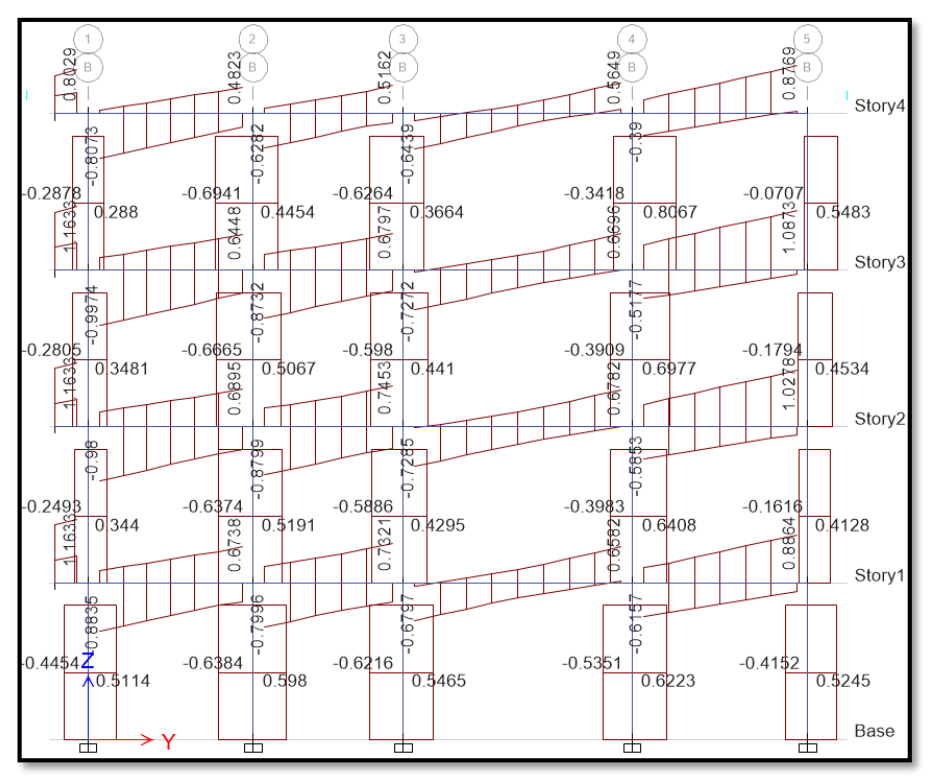

*Fuente. Entorno gráfico del software Etabs.*

## **4.10.2. Diseño de concreto armado**

*Figura 68. Combinaciones de resistencia requerida*

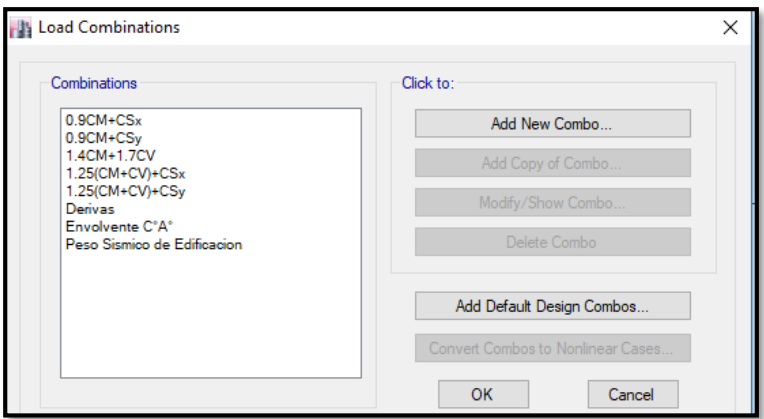

*Fuente. Entorno gráfico del software Etabs.*

a) Vigas

Para el diseño de estos elementos estructurales se realizó a los ejes 4- 4 por tener mayor área tributaria y estar la viga principal (0.25x0.40m), y el eje B-B también por tener más área tributaria y está asignado la viga secundaria (0.25x0.30m).

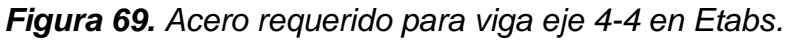

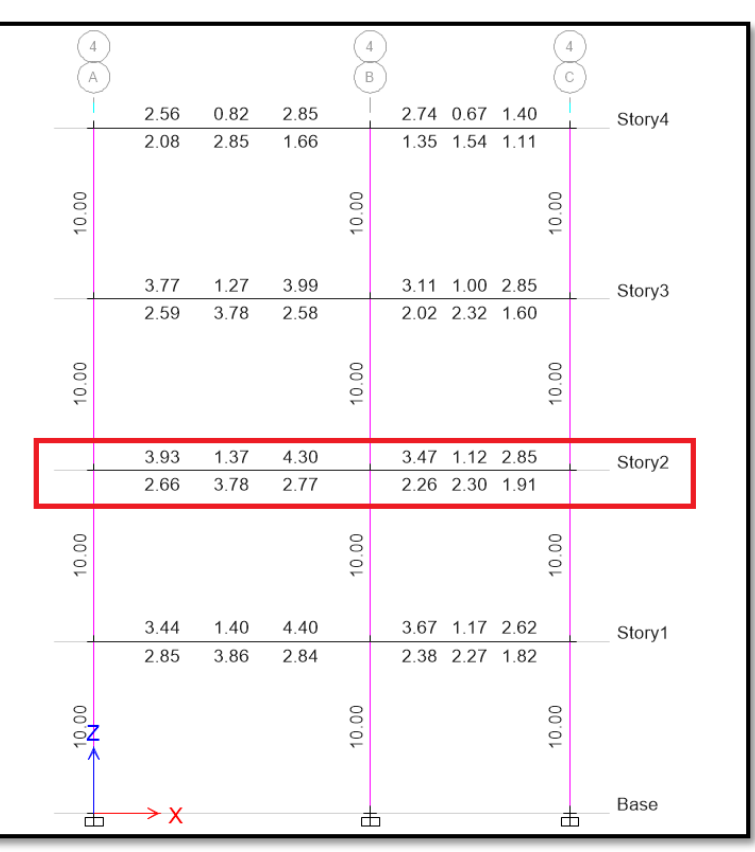

*Fuente. Entorno gráfico del software Etabs.*

Para la viga del eje 4-4, se obtiene aceros de 3.93cm<sup>2</sup> por tal de acuerdo a los aceros requeridos en nuestro país se colocó para esa sección de viga de 0.25x0.40cm 4ø1/2" para los aceros superiores, y 4ø1/2" para los aceros inferiores; para el estribado tendremos en cuenta el capítulo 21.4.4 de la norma E060, por tal para el primer estribo se colocara a 5cm desde la cara de apoyo, los siguientes encontramos en la zona de confinamiento la cual resulta en una longitud de 0.80cm un estribado cada 10cm, el resto se consideró a cada 20cm.

|                   |                | B     |   |                | 3<br>B |      |      |      |       |      |                |       |   |        |
|-------------------|----------------|-------|---|----------------|--------|------|------|------|-------|------|----------------|-------|---|--------|
| $101 - 145$       | 1.21 0.30 0.61 |       |   | 0.74 0.18 0.59 |        | 0.91 | 0.22 | 0.67 |       |      | 0.42 0.34 1.39 |       |   | Story4 |
| $101 - 12$        | 0.60 0.36 0.78 |       |   | 0.39 0.23 0.52 |        | 0.45 | 0.46 | 0.44 |       | 0.94 | 0.45 0.69      |       |   |        |
| 10.00             |                | 10.00 |   |                | 10.00  |      |      |      | 10.00 |      |                | 10.00 |   |        |
| $100 - 100$       | 1.58 0.42 0.92 |       |   | 1.16 0.29 0.90 |        | 1.17 | 0.29 | 1.01 |       |      | 0.70 0.46 1.83 |       |   | Story3 |
| $508 - 520$       | 0.78 0.48 1.14 |       |   | 0.71 0.31 0.94 |        | 0.58 | 0.55 | 0.59 |       |      | 1.39 0.60 0.90 |       |   |        |
| 10.00             |                | 10.00 |   |                | 10.00  |      |      |      | 10.00 |      |                | 10.00 |   |        |
| $\omega - \omega$ | 1.55 0.41 0.99 |       |   | 1.17 0.29 0.99 |        | 1.17 | 0.29 | 1.03 |       |      | 0.84 0.42 1.71 |       |   | Story2 |
| $108 - 10$        | 0.83 0.47 1.11 |       |   | 0.79 0.31 0.95 |        | 0.58 | 0.55 | 0.60 |       |      | 1.26 0.55 0.84 |       |   |        |
| 10.00             |                | 10.00 |   |                | 10.00  |      |      |      | 10.00 |      |                | 10.00 |   |        |
| $100 - 100$       | 1.36 0.35 0.91 |       |   | 1.04 0.26 0.95 |        | 1.04 | 0.26 | 0.99 |       |      | 0.87 0.34 1.40 |       |   | Story1 |
| $100 - 10$        | 0.76 0.40 0.92 |       |   | 0.74 0.28 0.81 |        | 0.52 | 0.47 | 0.49 |       |      | 0.98 0.47 0.69 |       |   |        |
| $\frac{1000}{2}$  |                | 10.00 |   |                | 10.00  |      |      |      | 10.00 |      |                | 10.00 |   |        |
| 西                 | Y              |       | 甴 |                | ▭      |      |      |      | 甴     |      |                |       | ▭ | Base   |

*Figura 70. Acero longitudinal requerido para viga eje B-B en Etabs*

*Fuente. Entorno gráfico del software Etabs.*

Para la viga del eje B-B, se obtiene aceros de 1.55cm<sup>2</sup> por tal de acuerdo a los aceros requeridos en nuestro país se colocó para esa sección de viga de 0.25x0.30cm 2ø1/2" para los aceros superiores, y 2ø1/2" para los aceros inferiores; para el estribado tendremos en cuenta el capítulo 21.4.4 de la norma E060, por tal para el primer estribo se colocara a 5cm desde la cara de apoyo, los siguientes encontramos en la zona de
confinamiento la cual resulta en una longitud de 0.60cm un estribado cada 10cm, el resto se consideró a cada 20cm.

b) Columnas

Para la columna C1 25x40cm a diseñar como típica, usaremos la del eje 4-4 y eje B-B, por tener más área tributaria, sin embargo, para todas las columnas solo es necesario una cuantía mínima de 0.01.

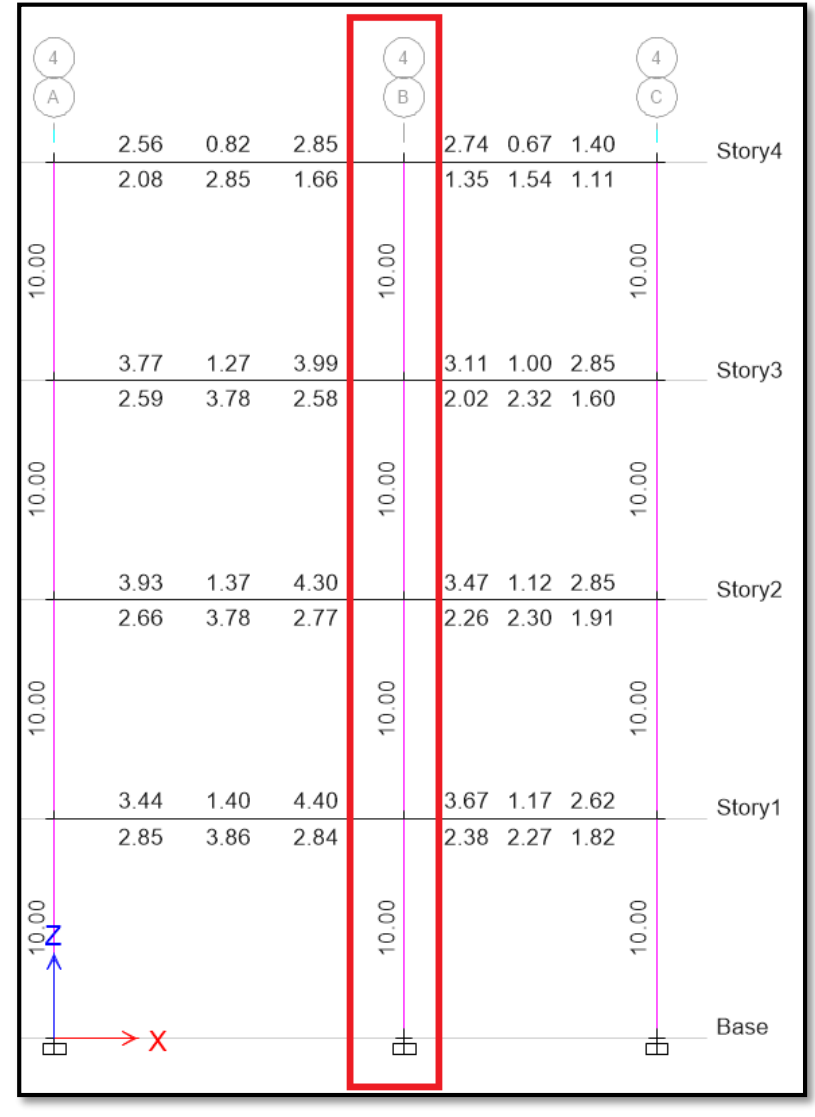

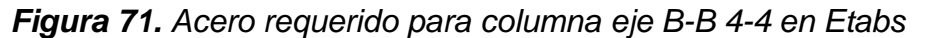

*Fuente. Entorno gráfico del software Etabs.*

Para la columna C1 nos da un área requerida de 10cm2, y para cubrir dicha cantidad de acero se necesita 8ø1/2" para el acero longitudinal, para el estribado se utilizará el primero a 5cm, en la zona de confinamiento estribos cada 7.5cm, y en la zona central estribos a cada 15cm.

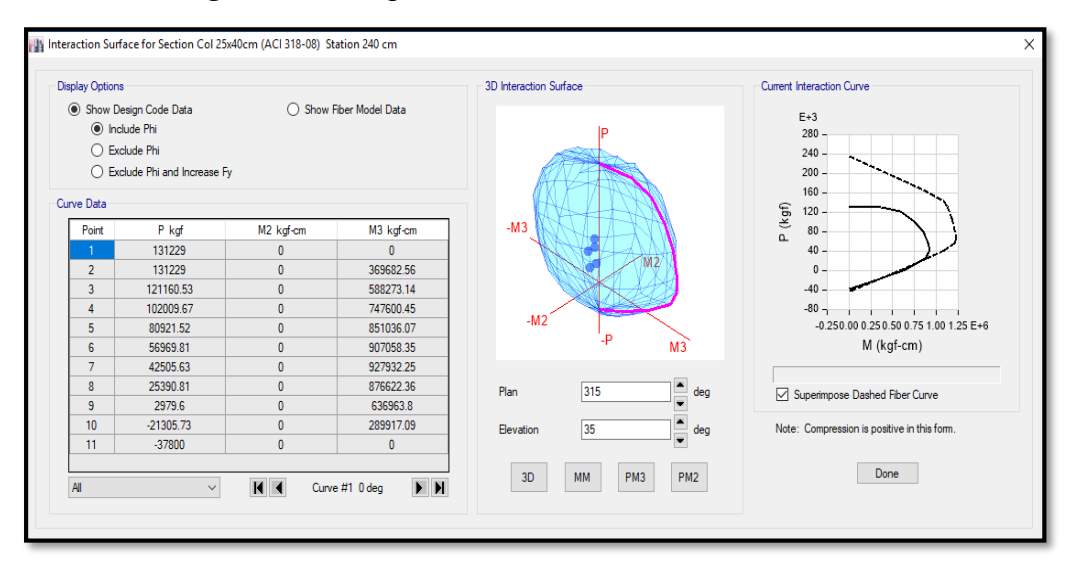

## *Figura 72. Diagrama de interacción C1 en Etabs.*

*Fuente. Entorno gráfico del software Etabs.*

c) Losa aligerada

Para el diseño de losa aligerada se ha optado por exportar la losa aligerada del primer nivel al programa safe donde es más conveniente el diseño en la metodología tradicional.

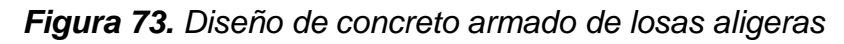

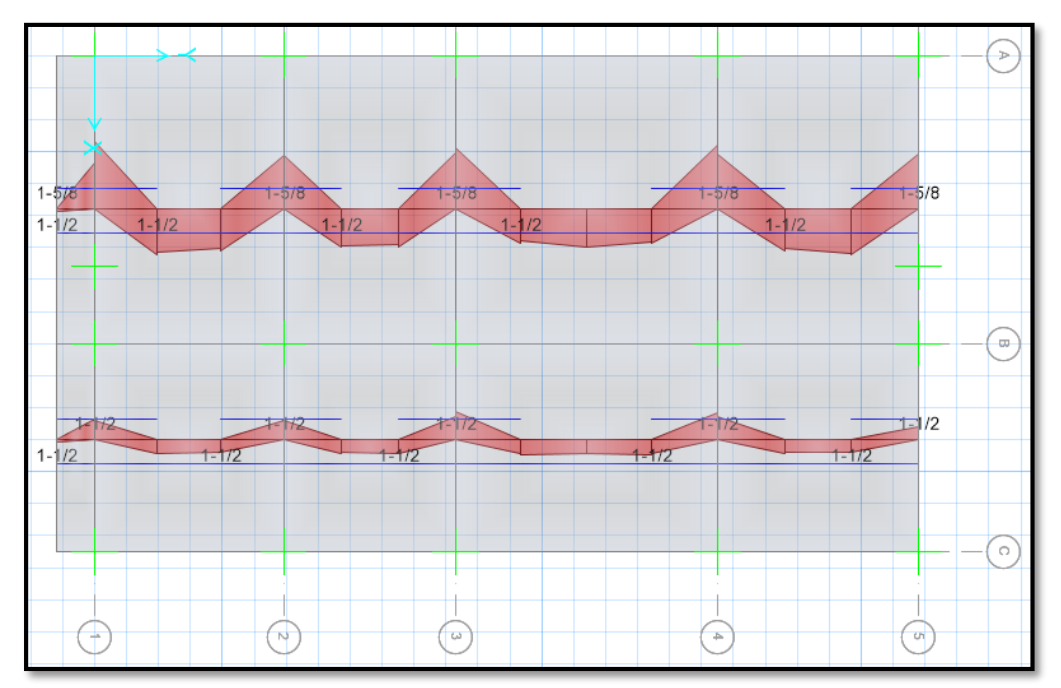

## *Fuente. Entorno gráfico del software Etabs.*

De acuerdo a los datos obtenidos las losas aligeradas entre los ejes B-B y C-C se usará aceros positivos y negativos de ø1/2", para las losas entre los ejes B-B y A-A se usará aceros positivos y negativos de ø1/2"; para el acero de temperatura se calculará manualmente con las siguientes relaciones:

espesor macizo = 5cm

\nAs min temp = 
$$
0.0018 \times 100 \times 5 = 0.9 \text{cm}^2
$$

\n $\emptyset$ As temp =  $3/8$ 

\n#Barras =  $\frac{0.9 \text{cm}^2}{0.32 \text{cm}^2}$  = 3 aceros

\nespaciado =  $\frac{100 \text{cm}}{3}$  = 33 cm, min 25 cm

Por lo tanto, para el acero por temperatura se usarán varillas de ø1/4" a cada 25cm en sentido perpendicular a los aceros longitudinales.

d) Zapatas

Para el diseño de la cimentación, se exportada al programa safe las reacciones en la base, producto del peso sísmico de la edificación.

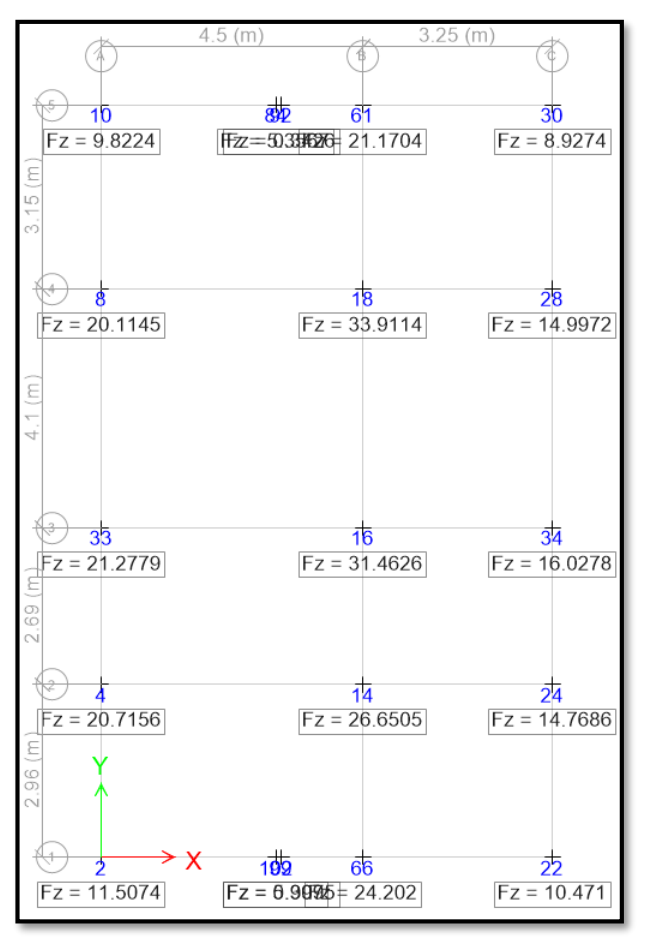

*Figura 74. Reacciones en la base de la estructura*

*Fuente. Entorno gráfico del software Etabs.*

Para el predimensionamiento de las cimentaciones se ha utilizado una hoja de cálculo exportada del mismo programa y con las reacciones de peso sísmico se obtuvo el área de zapata tentativa después de dividir el peso sísmico entre la capacidad portante del suelo 2.1 kg/cm<sup>2</sup>.

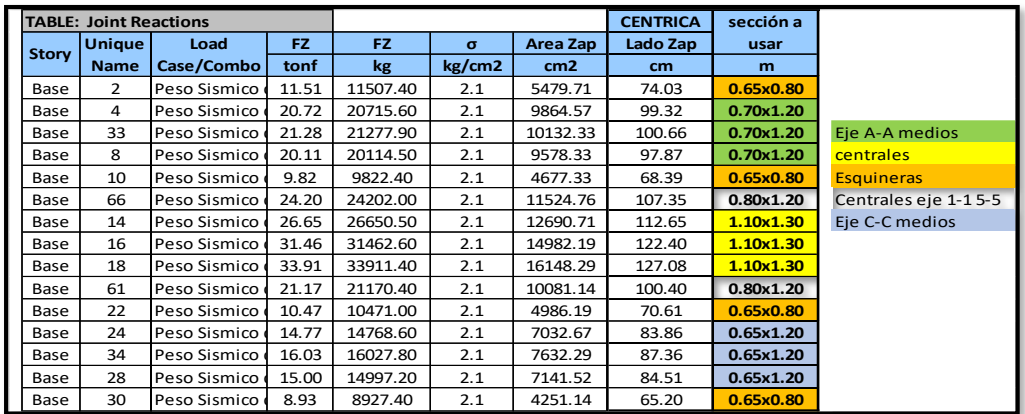

*Tabla 24.Reacciones en la base.*

*Fuente. Reacciones obtenidas del software Etabs.*

Para la verificación de presiones por servicio se ha modelado la cimentación a partir del predimensionamiento preliminar, al modelo se ha considerado colocar zapatas de f'c de 210kg/cm<sup>2</sup>, y cimientos corridos para los muros portantes de 50x70cm con un f'c de 100kg/cm<sup>2</sup>, por tal se ha obtenido los siguientes resultados:

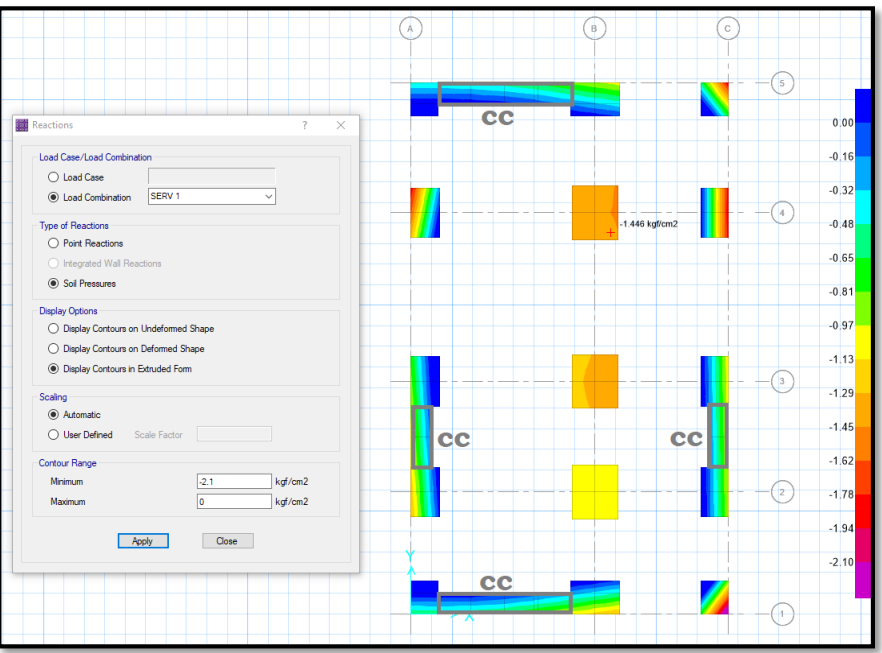

*Figura 75. Verificación por presiones en Safe.*

*Fuente. Datos obtenidos del software Safe.*

Para el diseño en concreto armado se ha considerado las combinaciones "envolvente" de resistencia ultima indicados en la norma técnica E060, por tal tenemos los siguientes resultados de momentos, se tomará el obtenido en el eje 4-4, B-B por resultar 8.47ton/m en la dirección "x" y 9.88ton/m en la dirección "y" indicados en la figura siguiente:

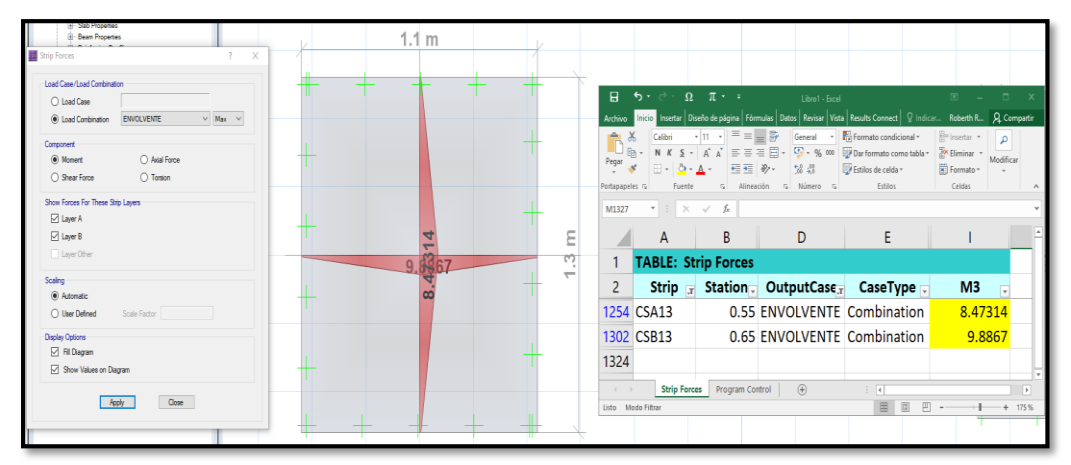

*Figura 76. Momento máximo de zapatas*

*Fuente. Entorno gráfico del software Safe.*

Obtenido el momento se procedió a diseñar por flexión y calcular el área de acero requerido para este elemento con las siguientes expresiones: *Tabla 25. Diseño por flexión de zapata aislada.*

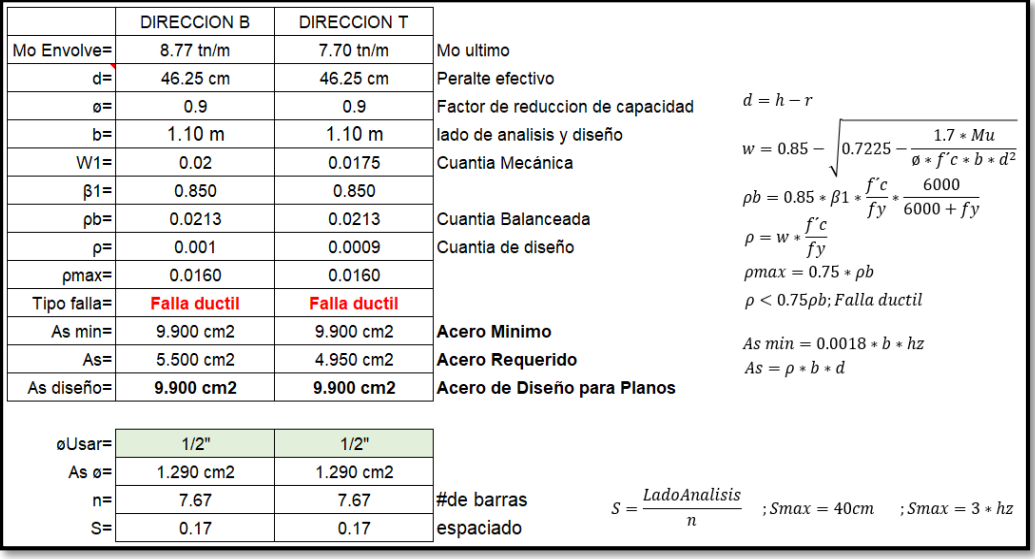

*Fuente. Propia con datos obtenidos en Safe.*

Diseñado por flexión se procedió a calcular diseño por corte para la zapata en mención, obteniendo los siguientes resultados en la siguiente imagen:

*Figura 77. Diseño por corte de zapata aislada.*

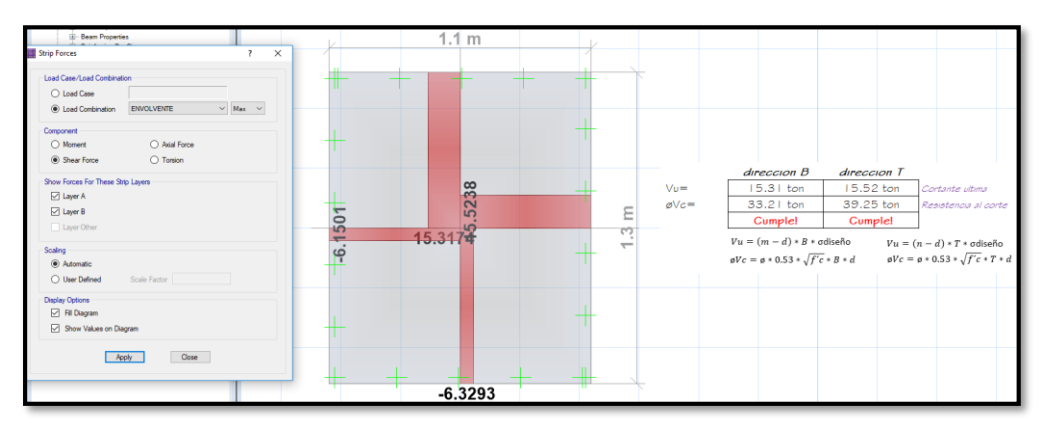

*Fuente. Propia con datos obtenidos en Safe.*

### e) Escalera

Para el diseño de la escalera se realizará previo un metrado de cargas para proceder a modelar la estructura en el software sap2000 de forma independiente, por ser una estructura que no aporta rigidez a la estructura en análisis, por tal se está considerando la combinación de carga 1.4CM+1.7CV.

Peso propio =  $\gamma c * h * a = 2400 * 0.271 * 1.00 = 650.40 \text{kg/m}$ 

Acabados =  $100 * 1.00 = 100$ kg/m

 $WD = 750.40kg/m$ 

Sobrecarga =  $200 * 1.00 = 200$ kg/m

## $WL = 200kg/m$

*Figura 78. Diagrama momento flector de escalera.*

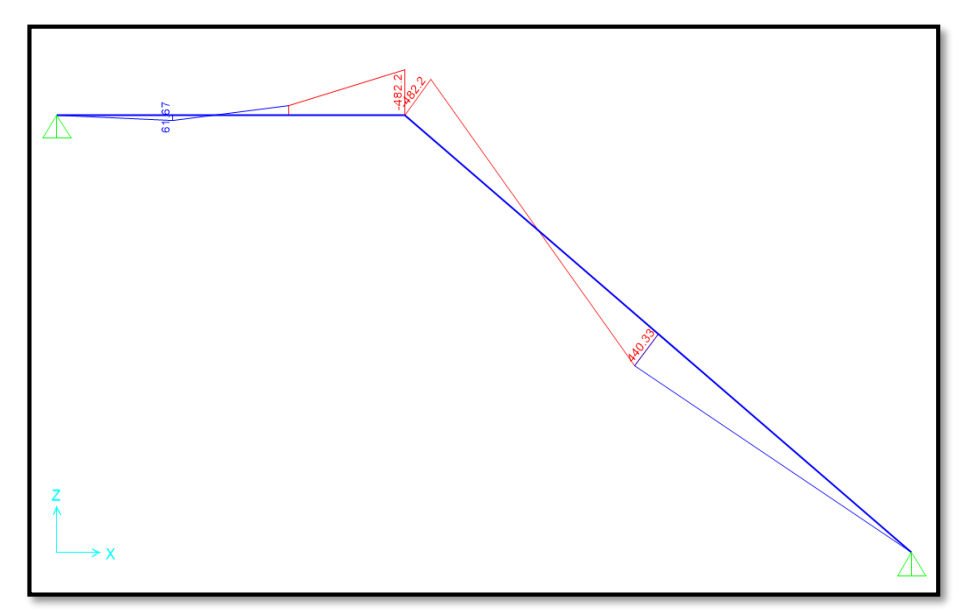

*Fuente. Entorno gráfico del Sap2000.*

Diseño por flexión para el acero de refuerzo:

*Figura 79. Diseño por flexión de escalera.*

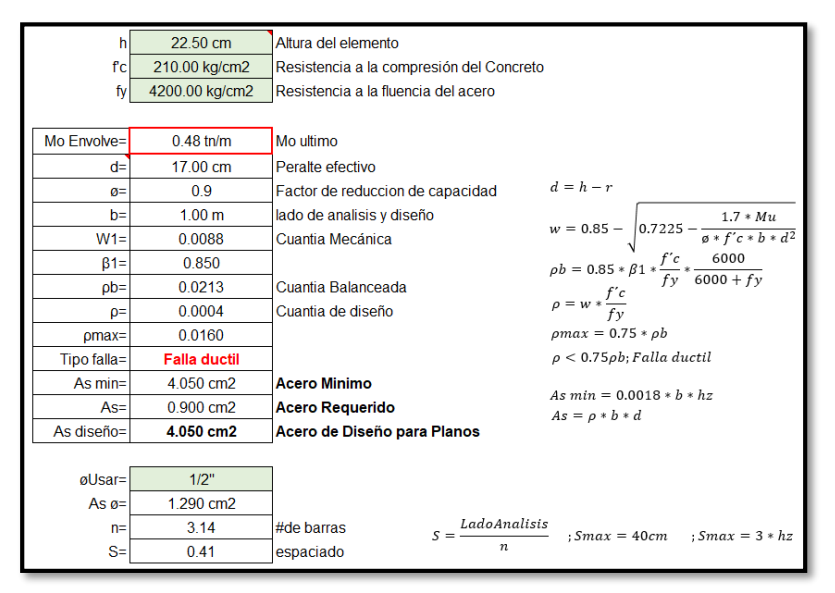

*Fuente. Propia con datos obtenidos en Sap2000.*

# **4.11. DISEÑO DE CONCRETO ARMADO (ROBOT STRUCTURAL)**

## **4.11.1. Momento flector y momento cortante**

Para mostrar los resultados se tomó los pórticos de la dirección X-X el eje 4-4 representada con rectángulo de color verde, y como el de la dirección Y-Y el eje B-B, por tener más área tributaria representada con rectángulo de color anaranjado.

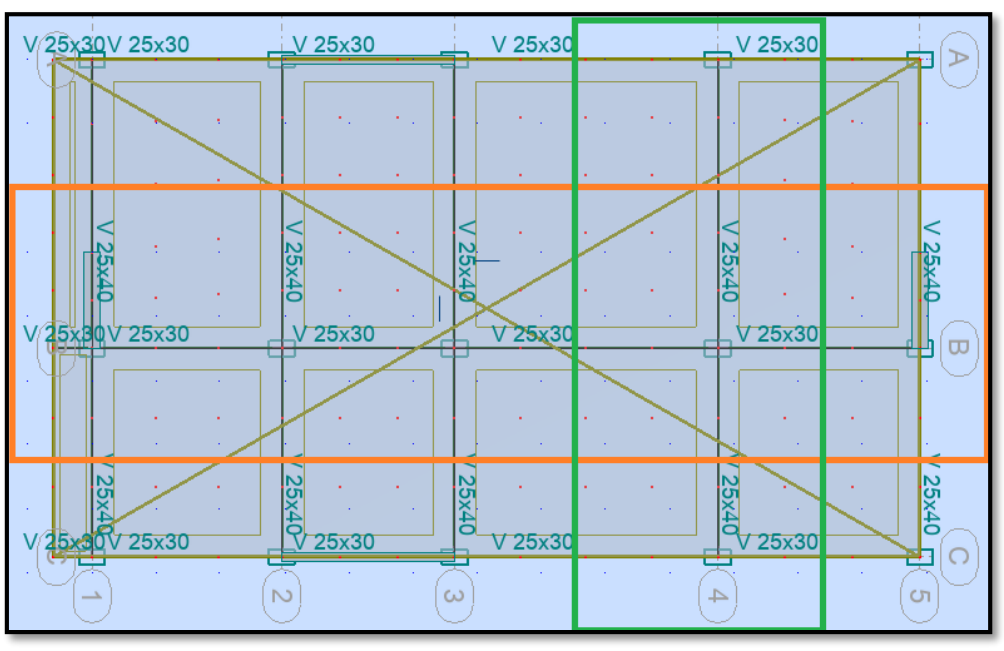

*Figura 80. Pórticos para diseño en Robot Structural.*

*Fuente. Entorno gráfico del software Etabs.*

### a) Momento flector:

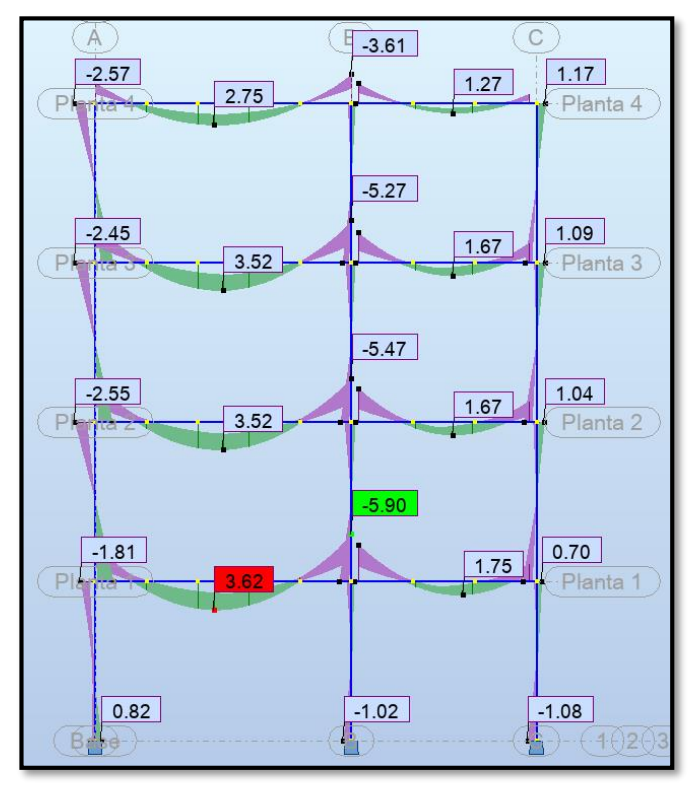

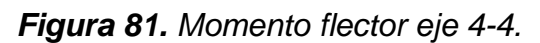

*Fuente. Entorno gráfico del software Robot Structural. Figura 82. Momento flector eje B-B.*

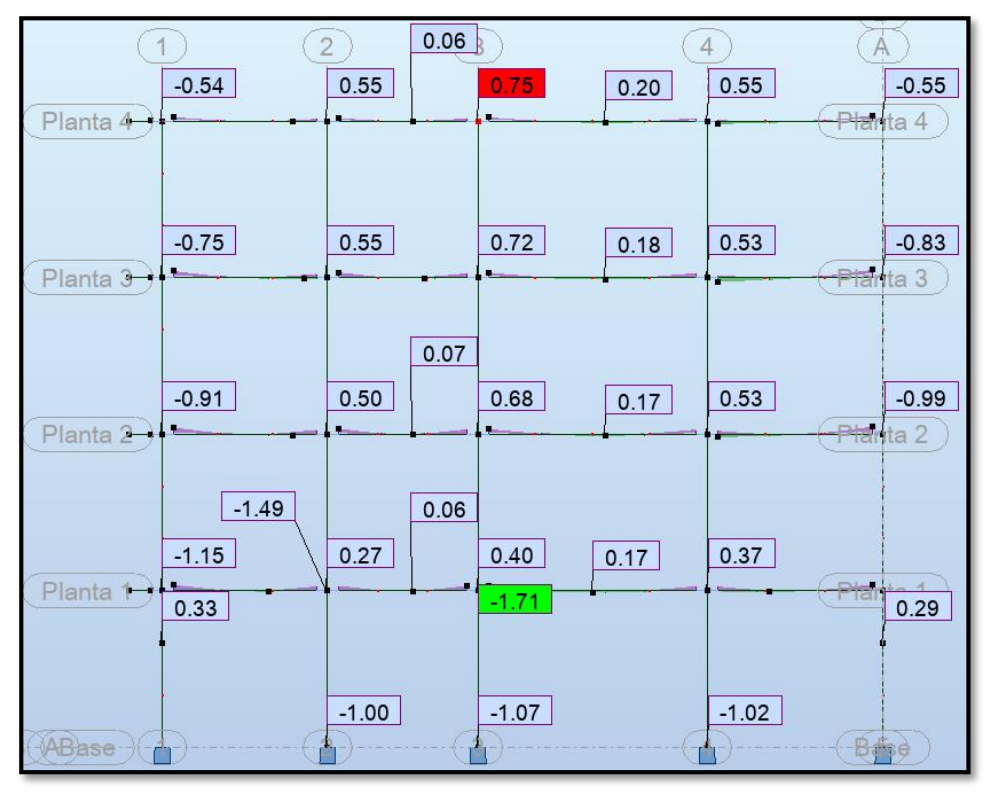

*Fuente. Entorno gráfico del software Robot Structural.*

#### b) Momento cortante

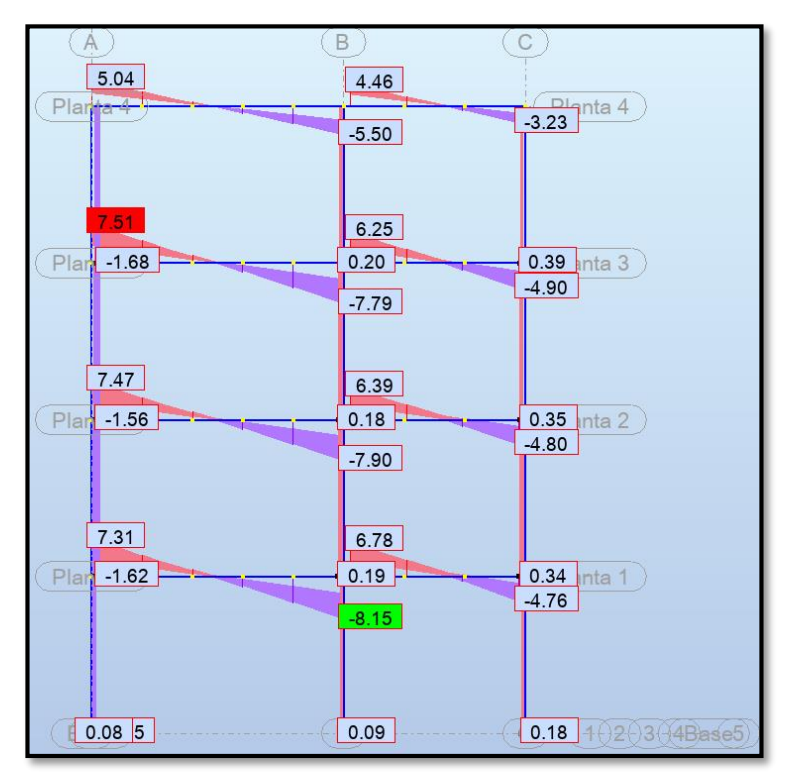

*Figura 83.Cortantes dirección 4-4*

*Fuente. Entorno gráfico del software Robot Structural. Figura 84. Cortantes dirección B-B*

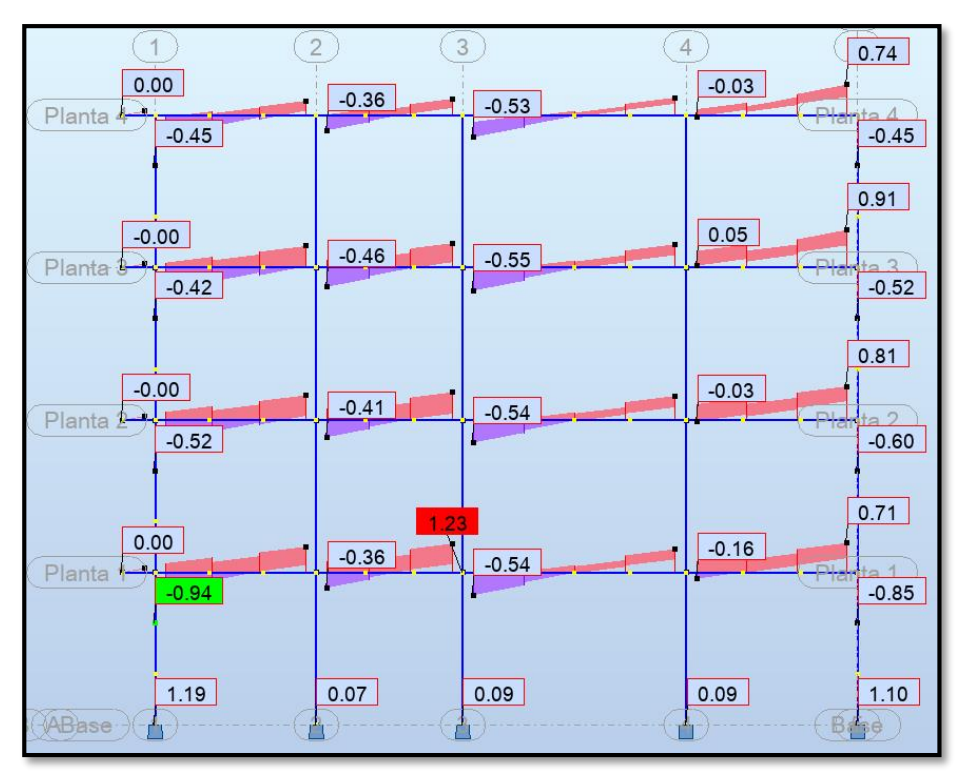

*Fuente. Entorno gráfico del software Robot Structural.*

## **4.11.2. Diseño de concreto armado**

*Figura 85. Combinaciones de resistencia requerida*

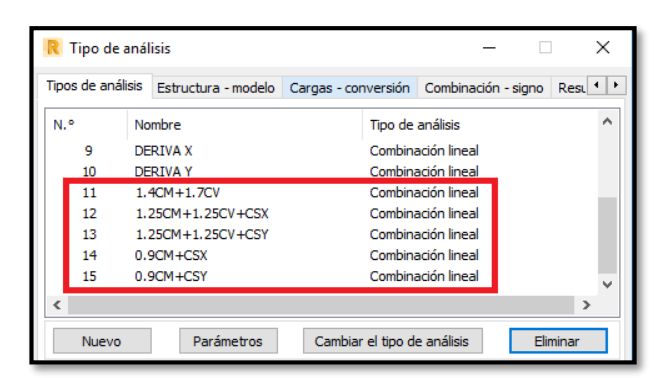

*Fuente. Entorno gráfico del software Robot Structural.*

c) Vigas

Para el diseño de estos elementos estructurales se realizó a los ejes 4- 4 por tener mayor área tributaria y estar la viga principal (0.25x0.40m), y el eje B-B también por tener más área tributaria y está asignado la viga secundaria (0.25x0.30m).

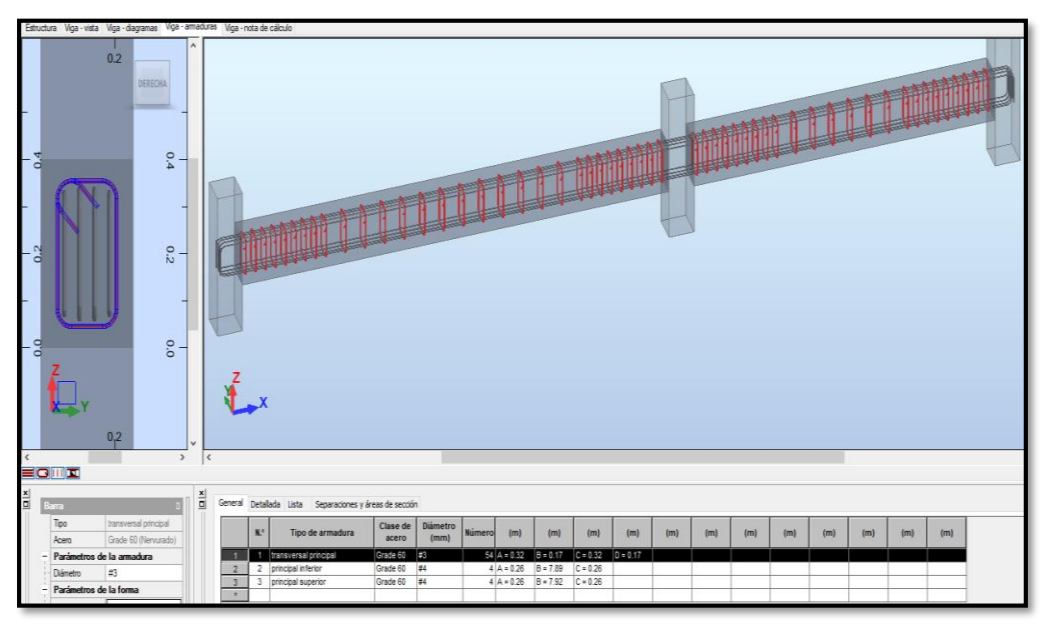

*Figura 86. Acero requerido para viga eje 4-4.*

*Fuente. Entorno gráfico del software Robot Structural.*

Para la viga del eje 4-4, en el entorno del programa preliminarmente se asignó las varillas de acero tanto para las longitudinales como para los estribos para esta sección de viga de 0.25x0.40cm con 4ø1/2" para los aceros superiores, y 4ø1/2" para los aceros inferiores; para el estribado tendremos en cuenta el capítulo 21.4.4 de la norma E060, por tal para el

primer estribo se colocara a 5cm desde la cara de apoyo, los siguientes encontramos en la zona de confinamiento la cual resulta en una longitud de 0.80cm un estribado cada 10cm, el resto se consideró a cada 20cm; corrido el programa se ve que es acero suficiente muy similar con los resultados de la metodología tradicional.

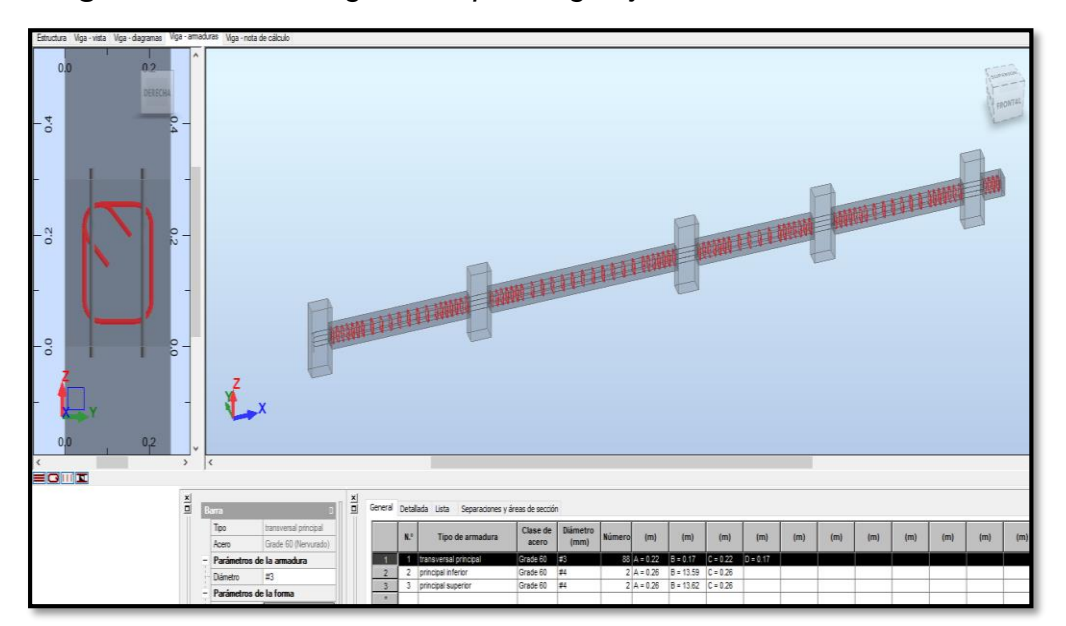

*Figura 87. Acero longitudinal para viga eje B-B en Robot Structural.*

*Fuente. Entorno gráfico del software Robot Structural.*

Para la viga del eje B-B, de acuerdo a los aceros requeridos en nuestro país se colocó para esa sección de viga de 0.25x0.30cm 2ø1/2" para los aceros superiores, y 2ø1/2" para los aceros inferiores; para el estribado tendremos en cuenta el capítulo 21.4.4 de la norma E060, por tal para el primer estribo se colocara a 5cm desde la cara de apoyo, los siguientes encontramos en la zona de confinamiento la cual resulta en una longitud de 0.60cm un estribado cada 10cm, el resto se consideró a cada 20cm.

d) Columnas

Para la columna C1 25x40cm a diseñar como típica, usaremos la del eje 4-4 y eje B-B, por tener más área tributaria, sin embargo, para todas las columnas solo es necesario una cuantía mínima de 0.01.

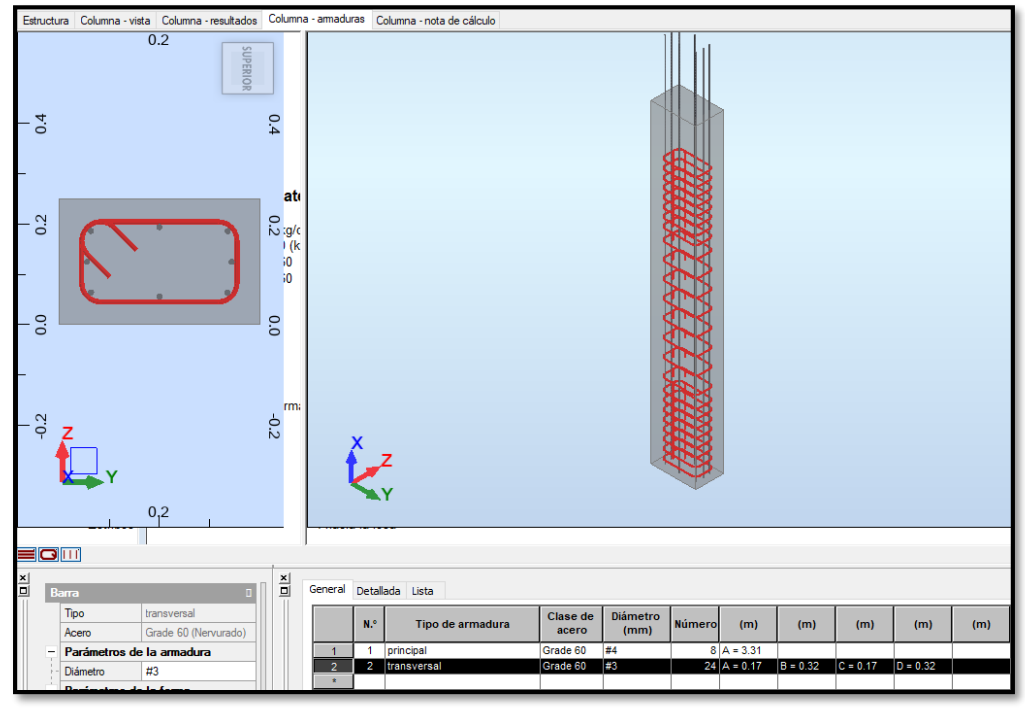

*Figura 88. Acero para columna eje B-B 4-4 en Robot Structural.*

*Fuente. Entorno gráfico del software Robot Structural.*

Para la columna C1 nos da un área requerida de 10cm2, y para cubrir dicha cantidad de acero se necesita 8ø1/2" para el acero longitudinal, para el estribado se utilizará el primero a 5cm, en la zona de confinamiento estribos cada 7.5cm, y en la zona central estribos a cada 15cm.

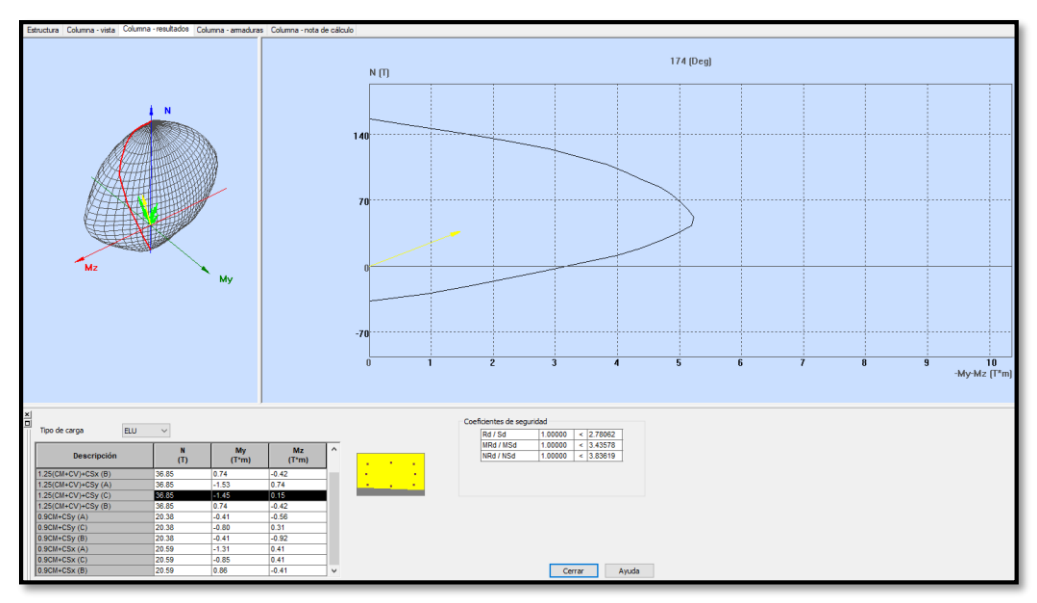

*Figura 89. Diagrama de interacción C1 en Robot Structural.*

*Fuente. Entorno gráfico del software Robot Structural.*

### e) Losa aligerada

Para el diseño de losa aligerada se ha mostrado los mapas por paneles, por tal el software Robot Structural nos da como valor 0.77tn/m para poder diseñar por flexión en una hoja de cálculo.

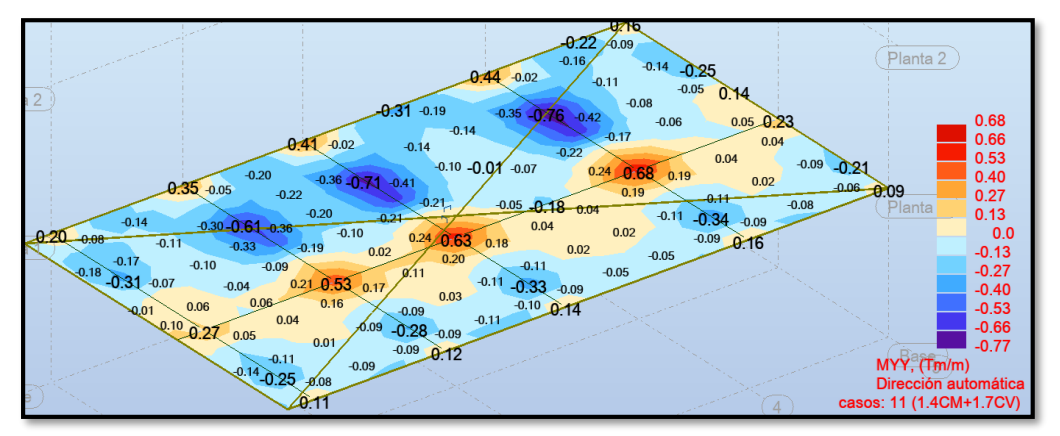

*Figura 90. Momento máximo en losa aligerada.*

*Fuente. Entorno gráfico del software Robot Structural. Tabla 26. Diseño por flexión de losa aligerada.*

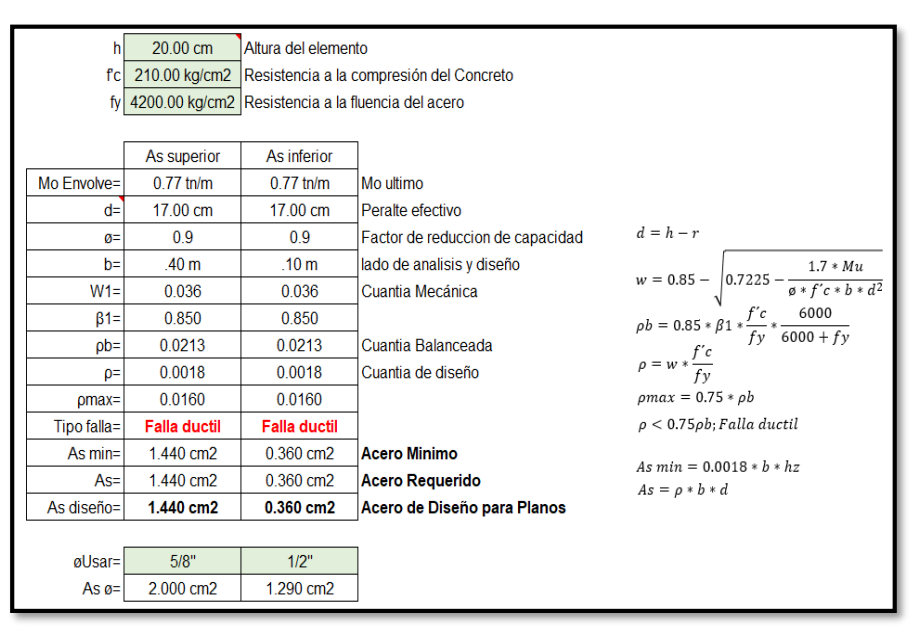

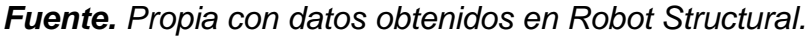

De acuerdo a los datos obtenidos de las losas aligeradas, los aceros requeridos son similares a los obtenidos en el Safe con la metodología tradicional, entre los ejes B-B y C-C se usará aceros positivos y negativos de ø1/2", para las losas entre los ejes B-B y A-A se usará aceros positivos y negativos de ø1/2"; para el acero de temperatura se calculará manualmente con las siguientes relaciones:

espesor macizo  $=$  5cm As min temp =  $0.0018 * 100 * 5 = 0.9cm2$  $\varnothing$ As temp = 3/8" #Barras = 0.9cm2  $\frac{1000000000000000000}{0.32 \text{cm}^2} = 3 \text{ aceros}$ espaciado = 100cm 3  $= 33$ cm, min 25cm

Por lo tanto, para el acero por temperatura se usarán varillas de ø1/4" a cada 25cm en sentido perpendicular a los aceros longitudinales.

f) Zapatas

Para el predimensionamiento de las cimentaciones se ha considerado las reacciones en la base producto del peso sísmico 100%CM+25%CV, por tal nos resulta una reacción de 26.10ton.

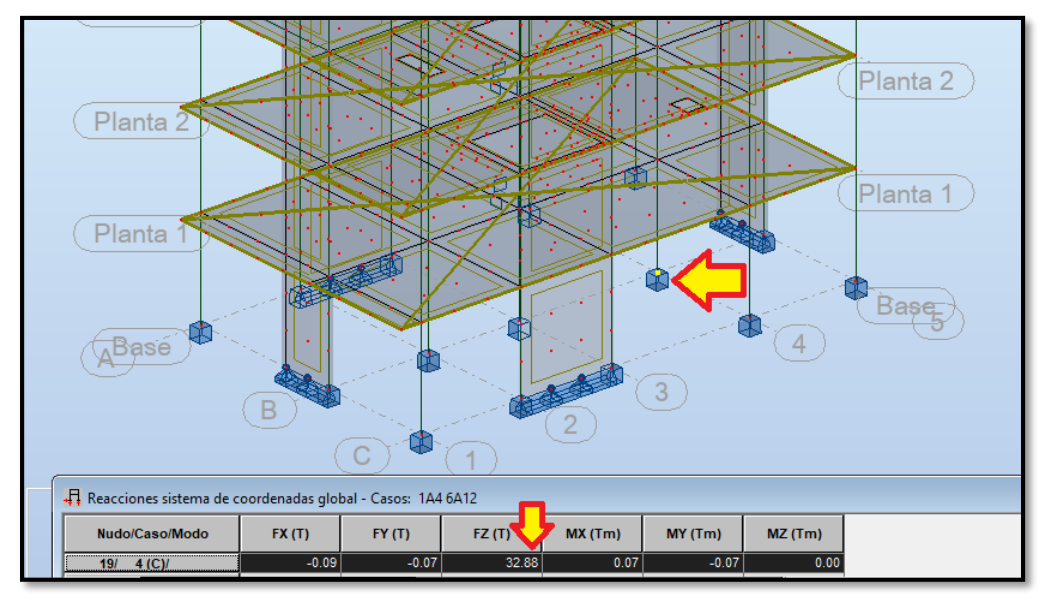

*Figura 91. Reacciones en la base de la estructura*

*Fuente. Entorno gráfico del software Robot Structural.*

Para el diseño en concreto armado se ha considerado las combinaciones "envolvente" de resistencia ultima indicados en la norma técnica E060, se tomará el obtenido en el eje 4-4, B-B por resultar la cimentación con más áreas tributarias, el cual nos resulta aceros de ø1/2" a cada 15cm para ambos lados, en esta metodología solo es necesario indicar una separación de varillas y diámetro de varilla y el programa nos resulta lo mismo que lo calculado en la metodología tradicional:

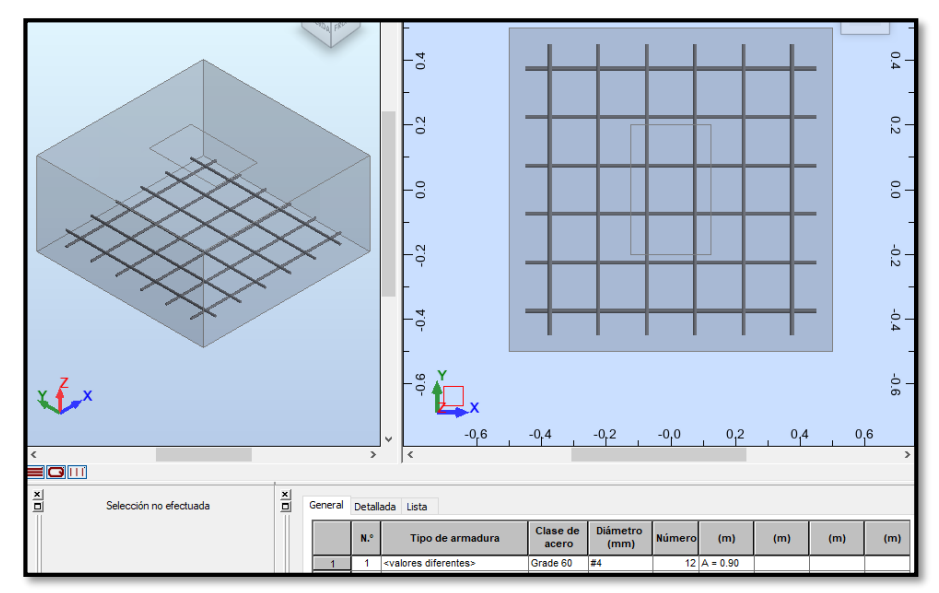

*Figura 92. Momento máximo de zapatas*

*Fuente. Entorno gráfico del software Robot Structural.*

g) Escalera

Para el diseño de la escalera se realizará previo un metrado de cargas para proceder a modelar la estructura en el software sap2000 considerando la combinación de carga 1.4CM+1.7CV.

Peso propio =  $\gamma c * h * a = 2400 * 0.271 * 1.00 = 650.40 \text{kg/m}$ Acabados =  $100 * 1.00 = 100$ kg/m  $WD = 750.40kg/m$ Sobrecarga =  $200 * 1.00 = 200$ kg/m  $WL = 200kg/m$ 

*Figura 93. Diagrama momento flector de escalera.*

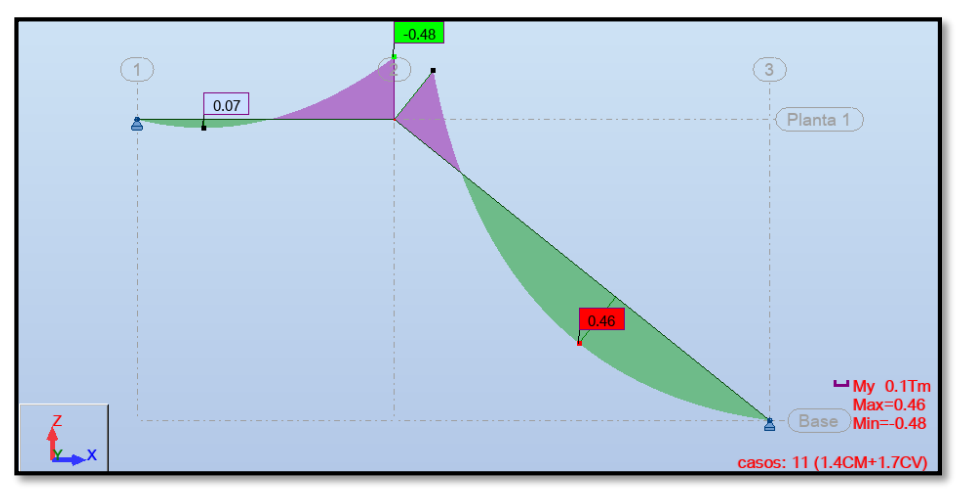

*Fuente. Entorno gráfico del Robot Structural.*

Para el diseño por flexión para el acero de refuerzo se a observado que como momento máximo se tiene 0.48tn/m, el mismo valor que el diseño en metodología tradicional con el software sap2000, por tal el diseño de concreto armado por flexión nos resulta aceros de ø1/2 a cada 20cm. *Figura 94. Diseño por flexión de escalera.*

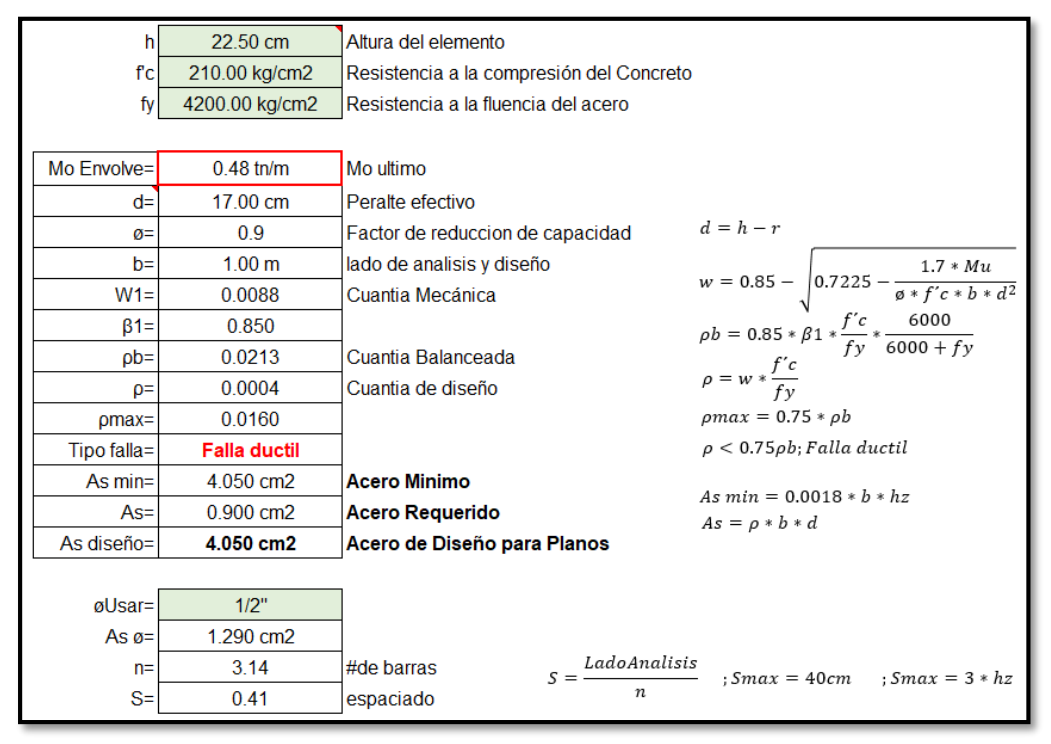

*Fuente. Propia con datos obtenidos en Robot Structural.*

## **PRESENTACIÓN DE PLANOS**

En ambas metodologías el resultado es idéntico por tratarse de la misma edificación en analisis y ambas metodologías trabajan bajo el criterio de elementos finitos; por tal se muestra los siguientes planos en ambas metodologías.

## **4.12.1. Metodología tradicional**

De acuerdo al análisis estructural realizado previamente en pasos anteriores en la presente investigación, se presenta los siguientes planos haciendo uso del software AutoCAD en láminas en formatos de A4, que ayudara a representar los planos en 2D aplicando capas, cotas, textos entre otros, por tal la presentación de resultados, correspondiente a las losas aligeradas y cimentaciones.

#### **4.12.2. Metodología BIM**

En la metodología BIM se usará el software Revit que ayudará a representar los planos en 2D y 3D aplicando capas, cotas, textos entre otros, presentando las losas aligeradas, cimentaciones, detalles 3D y cuadros de cuantificación de materiales, para lo cual teniendo el diseño en Robot Structural procedo a realizar la interacción de programas con Revit.

Al aplicar la metodología BIM podemos tener planos virtuales evitando el uso de tener planos físicos en formatos impresos, para lo cual utilizare kubity, y utilizarlo con revit para poder exportar el modelo tridimensional y poder ser visualizado con teléfonos móviles, tablet que tengan instalado la aplicación. De igual manera autodesk nos brinda un software llamado BIM360 cuya aplicación es de pago, pero es más completa que el kubity, donde podemos tener nuestro modelo tridimensional y sacar medidas desde nuestros aplicativos móviles.

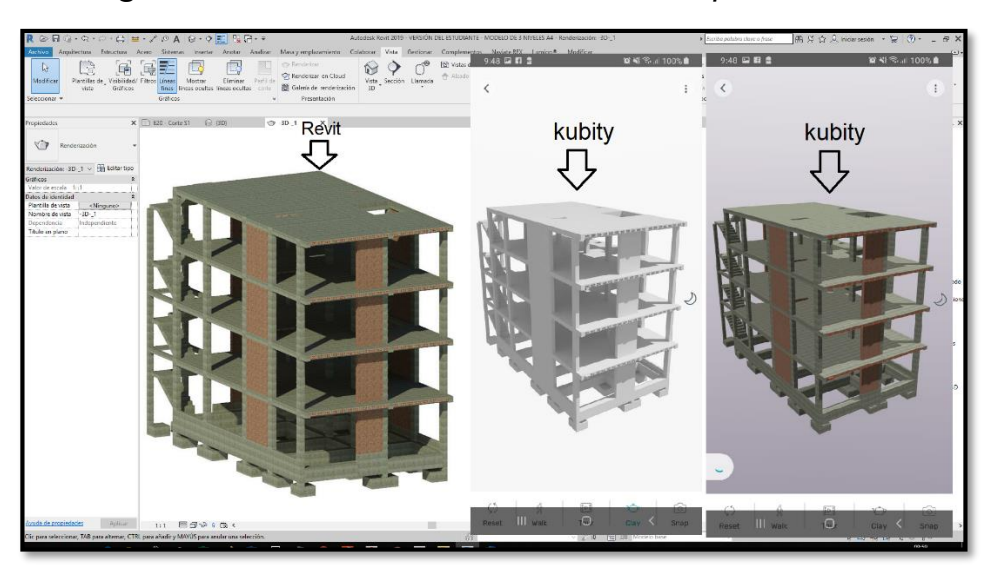

*Figura 95. Visualización tridimensional en aplicativo móvil*

*Fuente. Entorno gráfico del Revit y App Kubity.*

Por estar en la metodología BIM y aplicando las herramientas que la metodología nos brinda, podemos realizar simulaciones del proceso constructivo entrando a un BIM 4D; para lo cual hare uso del software Naviswork2019 y Ms Project para simular la construcción virtualmente. Para tal se presentó en función de sectorizaciones, modo de vaciado de concreto de los elementos estructurales, niveles de ubicación, frentes; cuyos valores son necesarios indicar al programa para poder gestionar el flujo.
### **COSTOS DE PROYECTO Y SOFTWARES**

Teniendo en cuenta que los clientes no buscan tecnología si no buscan que sus proyectos estén realizados para solicitar licencias de obras, y poder construir muchas veces de manera informal en las llamadas viviendas autoconstruidas, por tal se ve influenciada en el costo para proyectos en ambas metodologías son similares para proyectos en viviendas unifamiliares y multifamiliares.

Como profesionales involucrados en el rubro de la construcción se tiene que optar por adquirir licencias originales para el uso de algunos programas y regularizar la piratería en el craqueo de programas y trabajar de manera informal como en la metodología tradicional con los softwares de la CSI, sin embargo, con la metodología BIM que tenemos en el mercado algunos softwares de Autodesk nos brindan licencias temporales de 3 años como estudiantes, es una gran ventaja en comparación con la metodología tradicional.

| <b>PROGRAMAS</b>                                               | <b>Área</b><br>vivienda | <b>COSTO ANUAL \$</b> |            |
|----------------------------------------------------------------|-------------------------|-----------------------|------------|
|                                                                |                         | <b>TRADICIONAL</b>    | <b>BIM</b> |
| Etabs v2017                                                    |                         | \$5 876.00            |            |
| Safe v2016                                                     |                         | \$4 700.00            |            |
| AutoCAD                                                        |                         | \$1 945.58            |            |
| Revit v2019                                                    |                         |                       | \$2 506.03 |
| Robot Structural v2019                                         |                         |                       | \$5 587.16 |
| <b>Naviswork</b>                                               |                         |                       | \$1 066.38 |
| Mano de obra, licencia<br>construcción modalidad "B"<br>\$1/m2 | 128.00<br>m2            | \$128.00              | \$128.00   |
|                                                                |                         | \$12 649.58           | \$9 287.57 |

*Tabla 27. Costo de licencias de software como mano de obra*

*Fuente. Cotizaciones de productos paginas AUTODESK y CSI*  Algunas de las páginas de donde se cotizaron los precios de los softwares:

- **-** Productos CSI: ventas04@csicaribe.com
- **-** Productos Autodesk: <https://tienda.seystic.com/>

A continuación, presento gráficamente en resumen el valor que me resulta realizar un proyecto teniendo instalado programas con licencias originales para proyectos de estructuras principalmente en edificaciones.

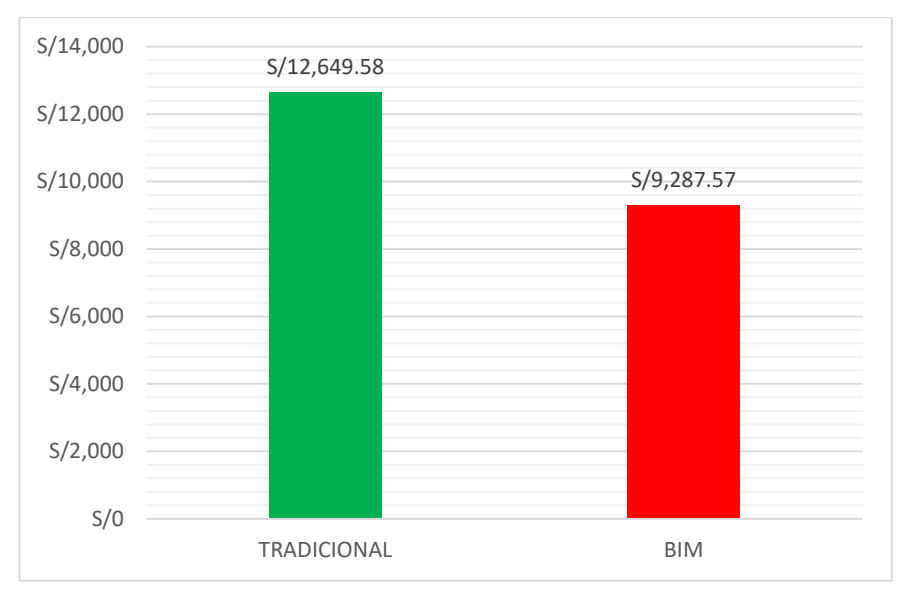

*Tabla 28. Costos de proyectos metodología tradicional vs BIM.*

*Fuente. Propia con datos de cotizaciones.*

## **TIEMPOS EMPLEADOS EN AMBAS METODOLOGÍAS**

Para ambas metodologías se ha tomado el tiempo cronológicamente utilizando un cronometro con la ayuda de las aplicaciones de celular, midiéndolas independientemente cada una de ellas y plasmándolas en el siguiente cuadro:

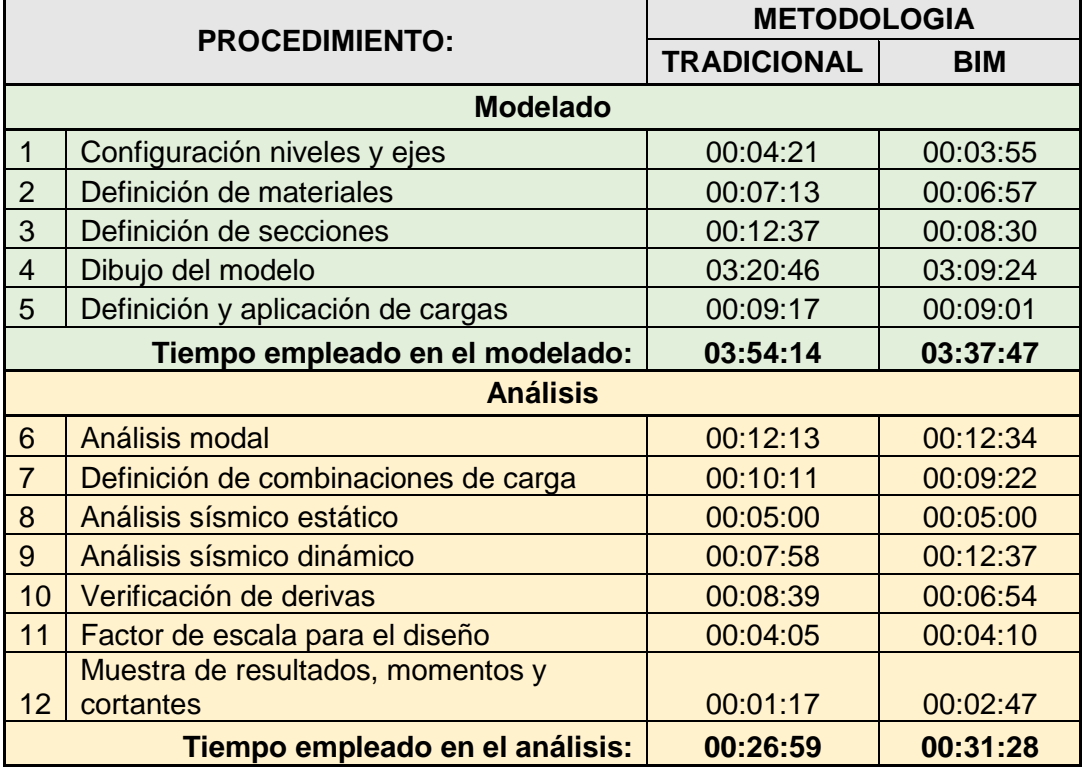

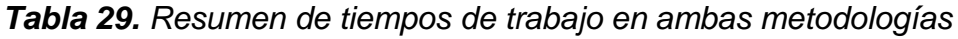

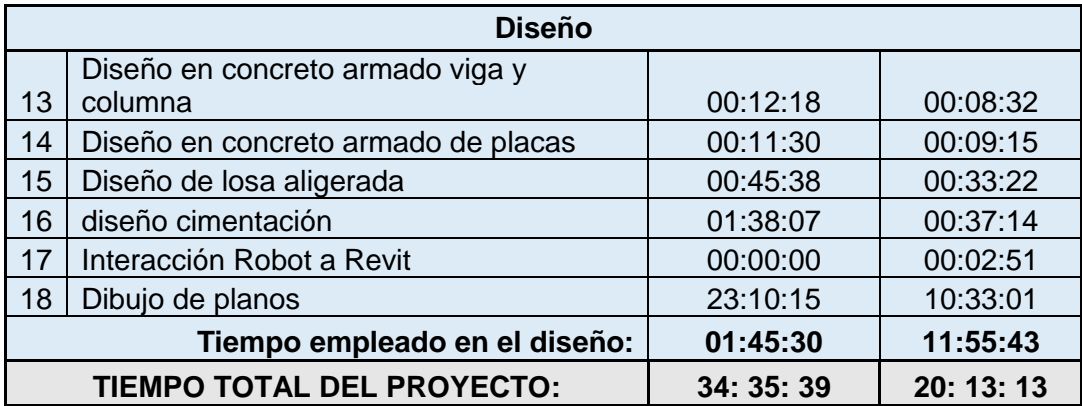

#### *Fuente. Propia*

A continuación, se presenta una curva donde nos indica la ventaja de usar metodología BIM vs metodología tradicional en función al tiempo en número de horas empleadas para realizar un proyecto de estructuras principalmente en edificaciones, considerando desde la configuración de ejes hasta diseño de concreto armado de todos los elementos estructurales y descritos en la siguiente figura.

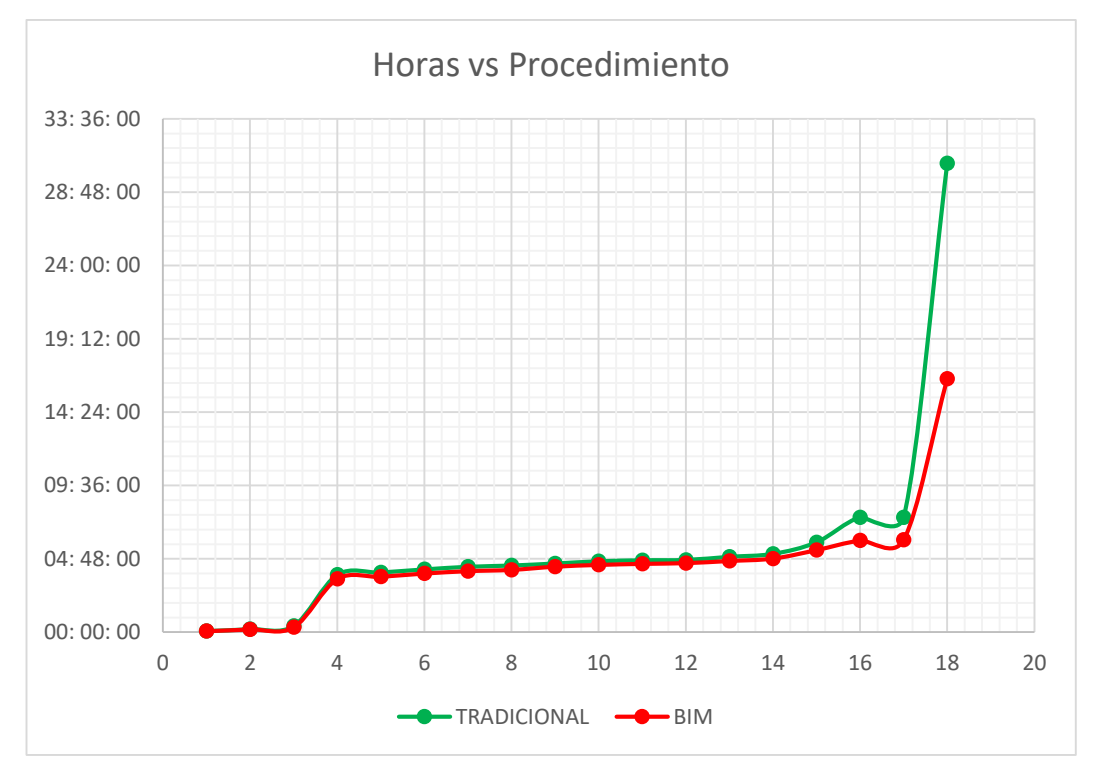

#### *Figura 96.* Tiempos de Metodología Tradicional vs BIM

*Fuente. Propia*

## **VENTAJAS EN AMBAS METODOLOGÍAS**

Para ambas metodologías se ha tomado a criterio en función a la experiencia y revisado bibliografías las ventajas que tenemos de una metodología vs la otra, plasmándolas en el siguiente cuadro:

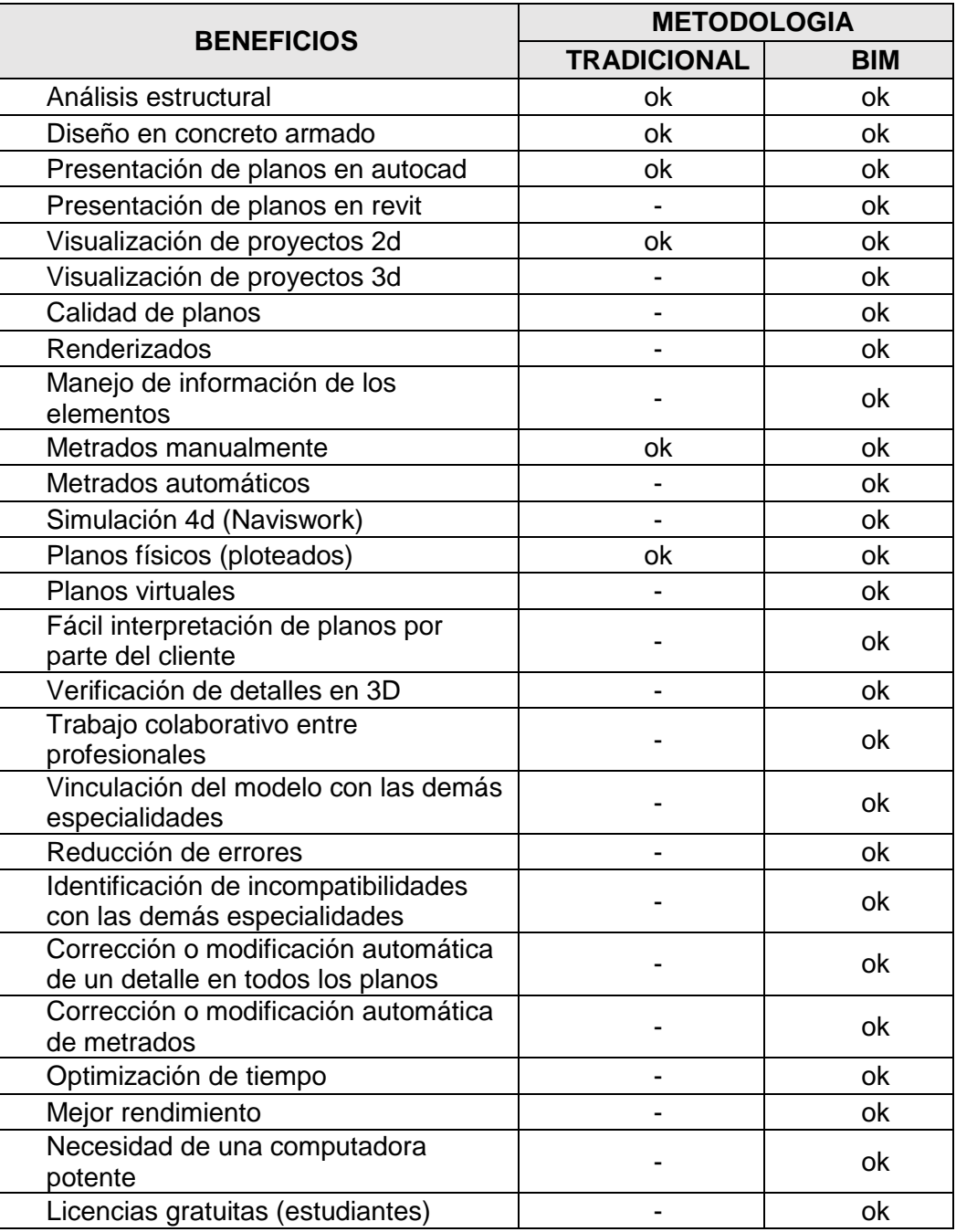

## *Tabla 30. Resumen de beneficios*

#### *Fuente. Propia*

A continuación, se presenta gráficamente la cantidad de beneficios que tengo de usar metodología BIM vs metodología tradicional, sin embargo, acotar que en ambas el resultado final se plasmó en planos físicos como planos virtuales 3d (metodología BIM).

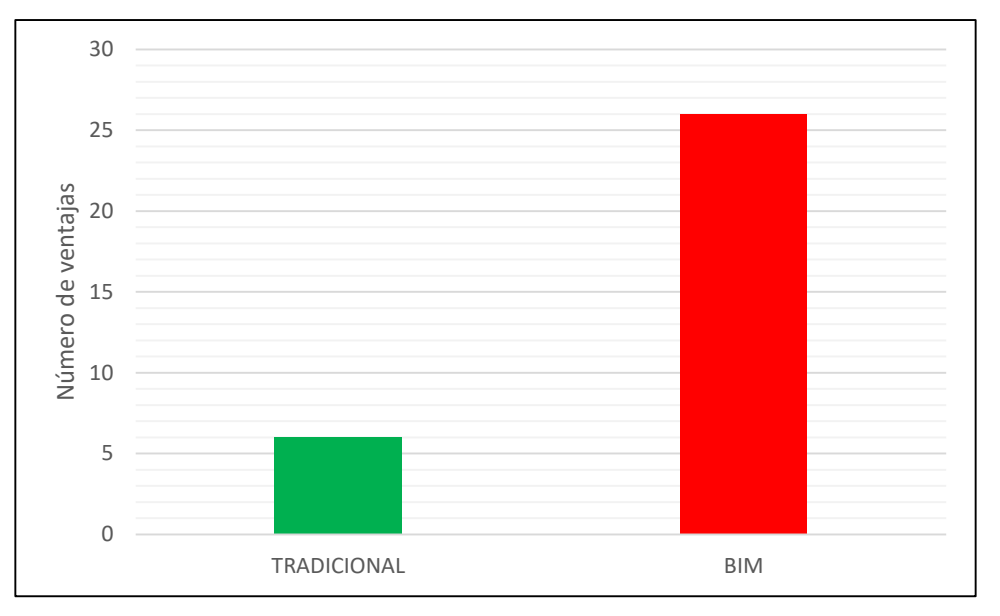

*Figura 97.* Beneficios de usar metodología tradicional vs BIM

*Fuente. Propia*

# **CAPITULO V DISCUSION DE RESULTADOS**

De acuerdo a la presente investigación, influenciará en los indicadores de las variables dependiente e independiente como: el tiempo de modelado, análisis y diseño en ambas metodologías; representación de planos en ambas metodologías con datos obtenidos del diseño estructural e inclinarnos como profesionales a una de las metodologías por ser más efectiva.

Según la variable **"diseño estructural"**; en las dimensiones de modelado, análisis y diseño de las edificaciones, por medio de los softwares de cálculo basados en elementos finitos, cuyo resultado son los siguientes:

#### **Modelado:**

- Según los resultados del modelado de la edificación obtenemos valores muy similares en cuestión de tiempo que demora este procedimiento como configuración niveles y ejes, definición de materiales definición de secciones, dibujo del modelo, definición y aplicación de cargas; en la metodología BIM en un lapso de 3h 37min 47seg vs un lapso de tiempo de 3h 54min 14seg de la metodología tradicional. Teniendo una diferencia de tiempo en ambas metodologías de 16min 27seg.
	- **Análisis:**
- Según los resultados del análisis de la edificación, obtenemos en cualquiera de ambas metodologías en tiempos muy cercanos, considerando que más práctica se tiene en el análisis de edificaciones con la metodología tradicional, sin embargo, los tiempos obtenidos son 26min 59seg en la metodología tradicional vs un lapso de tiempo de 31min 28seg de la metodología BIM. Esta etapa comprende: análisis modal, definición de combinaciones de carga, análisis sísmico estático, análisis sísmico

dinámico, verificación de derivas, factor de escala para el diseño, muestra de resultados de momentos y cortantes de la edificación.

- Según los resultados obtenidos en el metrado de cargas para el peso sísmico de la edificación categoría tipo C, resultan muy idénticos a 298.03tn en metodología tradicional, mientras que en la metodología BIM resulta a 296.36tn.
- Según la estructuración, el modelo estructural de la edificación es una edificación aporticada en ambas metodologías por no necesitar muros de concreto armado (placas) y fue suficiente colocar columnas con muros muros portantes en ambas direcciones.
- Según los resultados obtenidos de la cortante en la base, obtenemos para la metodología tradicional una cortante de 37.49tn, mientras que en la metodología bum una cortante de 37.28tn.
- Según los resultados obtenidos de la cortante mínima, obtenemos para la metodología tradicional una cortante mínima de 29.99tn, mientras que en la metodología bum una cortante mínima de 29.82tn.
- > También se obtiene del análisis modal de la metodología tradicional un periodo fundamental de 0.421seg, mientras que en la metodología BIM un periodo fundamental de 0.368seg.
- $\triangleright$  Según los resultados de derivas máximas obtenidos del análisis sísmico de la edificación categoría tipo C, resultan una deriva máxima de 0.006 en la dirección "X", 0.003 en la dirección "Y" en metodología tradicional; mientras que en la metodología BIM deriva máxima de 0.006 en la dirección "X", 0.005 en la dirección "Y".

## **Diseño:**

 Según los resultados del diseño en concreto armado de la edificación obtenemos en mucho menor tiempo con la metodología BIM resultando en un lapso de 11h 55min 43seg vs un lapso de tiempo de 25h 45min 30seg de la metodología tradicional, evidenciando un tiempo considerable entre ambas metodologías; en esta parte se a considéralo lo siguiente: diseño en concreto armado viga y columna, diseño en concreto armado de placas, diseño de losa aligerada, diseño cimentación, interacción Robot a Revit, dibujo de planos y presentación de la parte estructural del proyecto.

- $\triangleright$  Según la documentación y presentación de planos es la etapa donde se ha empleado más tiempo obteniendo en mucho menor tiempo con la metodología BIM resultando en un lapso de 11h 55min 43seg vs un lapso de tiempo de 25h 45min 30seg de la metodología tradicional.
- Según modelado, análisis, diseño y presentación de planos de la edificación obtenemos en mucho menor tiempo con la metodología BIM resultando en un lapso de 20h 13min 13seg vs un lapso de tiempo de 34h 35min 39seg de la metodología tradicional.
- Según el costo de licencias originales de softwares es más económica si nos dedicaremos a la metodología BIM, aparte tenemos como ventaja que podemos usar licencias temporales de estudiantes por 3 años y evitar usar softwares craqueados de manera ilegal.
- Según la elaboración de proyectos con metodología BIM y metodología tradicional nos sale un costo de \$1.00 por cada metro cuadrado de construcción.
- Según la tesis (Rojas. S.) "Análisis comparativo del rendimiento en la producción de planos y metrados, especialidad estructuras usando métodos tradicionales y la metodología de trabajo BIM en la empresa IMTEK.", en el que coincide que la metodología BIM presentan más ventajas vs la metodología tradicional a un menor costo, como la efectividad y la disminución de errores en metrados y mejor rendimiento entre ambas metodologías.
- Se coincide con la tesis de (Rojas S.) "Análisis comparativo del rendimiento en la producción de planos y metrados, especialidad estructuras usando métodos tradicionales y la metodología de trabajo BIM en la empresa IMTEK.", que indica que la metodología BIM presentan más ventajas vs la metodología tradicional a un menor costo, como la efectividad y la disminución de errores en metrados y mejor rendimiento entre ambas metodologías.
- Se coincide con la tesis de (Mulato J.) "Utilización de la metodología BIM para la optimización de costos en el diseño de edificaciones de concreto

armado en Huancavelica", que a nivel de expediente técnico se obtiene una mejor optimización de costos de las partidas según la metodología BIM con un margen de error menor al 2% con respecto a la metodología tradicional.

- Se coincide con la tesis de (Mulato E.) "Utilización de la metodología BIM para la optimización de costos en el diseño de edificaciones de concreto armado en Huancavelica", que a nivel de expediente técnico se obtiene una mejor optimización de costos de las partidas según la metodología BIM con un margen de error menor al 2% con respecto a la metodología tradicional.
- Se coincide con la tesis de (Guerra P.) "Aplicación de tecnología BIM para el incremento de la eficiencia en la etapa de diseño del proyecto inmobiliario vivienda multifamiliar Nova - Trujillo, La Libertad", se puede evidenciar por varias características como la obtención automática de metrados, la generación automática de algunos planos, cortes, visualizaciones en 3D y la detección de interferencias, incrementando la eficiencia por parte de la metodología BIM.
- Se coincide con la tesis de (Chambilla P.) "Análisis, diseño estructural e instalaciones sanitarias de un edificio de departamentos de 05 niveles y 01 semisótano, utilizando plataforma BIM, en el Distrito de José Luis Bustamante y Rivero", "el modelado BIM-3D no sólo se utiliza para encontrar los conflictos que existe entre las disciplinas, sino que se convierte en una herramienta de análisis para evaluar y revisar los criterios de diseño y la adecuada funcionalidad en conjunto con las diferentes especialidades".

149

## **CONCLUSIONES**

- La metodología BIM es más eficiente por facilitar procesos automatizados y trabajar de manera colaborativa en un modelo tridimensional único con los demás involucrados del proyecto.
- La metodología BIM implica significativamente reducción de tiempo al momento de realizar actualización o modificaciones del proyecto, obteniendo la documentación automática de planos, metrados, costos y programación.
- La metodología BIM presenta más beneficios por almacenar en cada elemento información necesaria, que va más allá de un plano 2D llegando a un modelo tridimensional pasando a la industrialización de la construcción con el cambio del papel por un modelo inteligente tridimensional.
- La metodología BIM es más económica en software para la utilización, pero más costosa en la etapa de diseño, sin embargo, es justificable por presentar más información que un boceto en 2D reduciendo costos en la etapa de construcción, operación y mantenimiento de un proyecto.

## **RECOMENDACIONES**

- Asumir el reto de implementar la metodología BIM no como una obligación que imponga el estado, si no implementar pensando en los beneficios que tendremos con esta metodología.
- > Para poder obtener mejores resultados en un menor tiempo se recomienda capacitación y práctica constante en esta metodología teniendo en cuenta que las actualizaciones de la documentación es automática en planos, metrados, costos y programación.
- > Para obtener mas beneficios es necesario implementar de forma progresiva de un BIM individual a un BIM social y llegar al 2030 con un BIM maduro para que industrialización de la construcción sea cada vez mas eficiente.
- Detallar todas las partes de nuestro modelo tridimensional para no tener al momento de la construcción aumento de presupuesto, demoras, como el respectivo mantenimiento de un proyecto.

## **REFERENCIAS BIBLIOGRAFICAS**

#### **A. BIBLIOGRAFÍA**

- 1. Rojas S. (2017): *Análisis comparativo del rendimiento en la producción de planos y metrados, especialidad estructuras usando métodos tradicionales y la metodología de trabajo BIM en la empresa IMTEK* - Universidad Andina del Cusco. (Tesis de grado)
- 2. Mulato C. (2018): *utilización de la metodología BIM para la optimización de costos en el diseño de edificaciones de concreto armado en Huancavelica,* Universidad Nacional de Huancavelica. (Tesis de grado)
- 3. Guerra O. y Mariños C. (2016): *Aplicación de tecnología BIM para el incremento de la eficiencia en la etapa de diseño del proyecto inmobiliario vivienda multifamiliar NOVA - Trujillo, La Libertad***,** Universidad Privada Antenor Orrego. (Tesis de grado)
- 4. Chambilla Z. (2016): *Análisis, diseño estructural e instalaciones sanitarias de un edificio de departamentos de 05 niveles y 01 semisótano, utilizando plataforma BIM, en el distrito de José Luis Bustamente y Rivero***,** Universidad Católica de Santa María. (Tesis de grado)
- 5. Garnica P. (2017): *Diseño de metodología integral orientada a la gestión de proyectos de construcción civil empleando la herramienta Building Information Modeling (BIM). caso: vivienda unifamiliar*, Universidad Metropolitana – Caracas - Venezuela. (Tesis de grado)
- 6. Eliash M. (2015): *Entendiendo el uso del BIM en los procesos de diseño y coordinación de especialidades en Chile*, Universidad Pontificia Universidad Católica de Chile. (Tesis de maestría)
- 7. González G. (2014): *Beneficios de la coordinación de proyectos BIM en edificios habitacionales*, Universidad de Chile. (Tesis de maestría)
- 8. Sanchez. T. (2013): *Análisis y diseño estructural utilizando modelo BIM,*  Universidad Nacional Autónoma de México. (Tesis de grado)
- 9. Salazar A. (2017): *Impacto económico del uso de BIM en el desarrollo de los proyectos de construcción en la ciudad de Manizales*, Universidad Nacional de Colombia. (Tesis de maestría)
- 10.Romero F. (2016): *La gestión y calidad del proyecto BIM y su ciclo de vida,* Universidad de Coruña - España. (Tesis de maestría)
- 11.Antonio C. y Liévano R. (2017): *Plan de implementación de metodología BIM en el ciclo de vida en un proyecto*, Universidad Católica de Colombia. (Tesis de maestría)
- 12.Souza, L., Amorim, S., & Lyrio, A. (2009): *Impactos del uso del BIM en oficina de arquitectura: oportunidades en el mercado inmobiliario,*  Universidad Federal Fluminense. (Tesis de grado)
- 13.Briones S. y Alvarez C. (2018): *Comparación del modelamiento, análisis y diseño estructural en concreto armado utilizando los software ETABS y Robot Structural Analysis, para un edificio de cinco niveles (cuatro pisos y un semisótano*, Universidad Peruana Unión. (Tesis de grado)
- 14.Colina M. y Ramirez A. (2000): *La ingeniería estructural*, Universidad Autónoma del Estado de México. (Revista indexada)
- 15.Sánchez R. (2015): *Tecnologías "Building Information Modeling" en la elaboración de presupuestos de construcción de estructuras en concreto reforzado,* Unilibre Cali - Universidad Industrial de Santander, Bucaramanga - Colombia. (Revista indexada)
- 16.Norma E.020 Cargas. (1985). Reglamento Nacional de Edificaciones. Perú: 1era Edicion.
- 17.Norma E.030 Diseño Sismorresistente. (2018). Reglamento Nacional de Edificaciones.
- 18.Norma E.050 Suelos y Cimentaciones. (2009). Reglamento Nacional de Edificaciones.
- 19.Norma E.060 Concreto Armado. (2009). Reglamento Nacional de Edificaciones.
- 20.Morales Morales, R. (2006). Diseño en Concreto Armado. Perú: Fondo 3ra Editorial ICG.
- *21.*Capeco, (2014) *protocolos BIM*: *documentación general -BIM01*
- *22.*Capeco, (2014) *protocolos BIM*: *documentación BIM - BIM02*
- *23.*Capeco, (2014) *protocolos BIM*: *documentación CAD - BIM03*

## **B. PAGINAS WEB**

- 1. <http://www.comitebimdelperu.com/2014/bim.html>
- 2. [http://www.espacioleanbim.com/episodio-10-efecto-del-bim-las-fases](http://www.espacioleanbim.com/episodio-10-efecto-del-bim-las-fases-del-ciclo-vida-proyecto/)[del-ciclo-vida-proyecto/](http://www.espacioleanbim.com/episodio-10-efecto-del-bim-las-fases-del-ciclo-vida-proyecto/)
- 3. [https://www.cadbim3d.com/2015/12/7-razones-robot-structural](https://www.cadbim3d.com/2015/12/7-razones-robot-structural-programa-calculo-estructural.html)[programa-calculo-estructural.html](https://www.cadbim3d.com/2015/12/7-razones-robot-structural-programa-calculo-estructural.html)
- 4. <http://www.areabim.com/navisworks/>
- 5. <https://latinoamerica.autodesk.com/solutions/revit-vs-autocad>
- 6. <https://www.bimcommunity.com/news/load/321/revit-vs-autocad>
- 7. <https://www.cingcivil.com/Comunidad/index.php?topic=6501.0>
- 8. [https://www.ecured.cu/Dise%C3%B1o\\_estructural](https://www.ecured.cu/Dise%C3%B1o_estructural)
- 9. <http://fortaingenieria.com/blog/bim-aplicado-proyecto-estructural/>
- 10[.https://knowledge.autodesk.com/](https://knowledge.autodesk.com/)
- [11.https://idesie.com/blog/2018/01/12/funciones-y-ventajas-de-trabajar-con](https://idesie.com/blog/2018/01/12/funciones-y-ventajas-de-trabajar-con-bim/)[bim/](https://idesie.com/blog/2018/01/12/funciones-y-ventajas-de-trabajar-con-bim/)
- 12[.http://www.comitebimdelperu.com/congresobim2017/bim-en-el-peru/](http://www.comitebimdelperu.com/congresobim2017/bim-en-el-peru/)
- 13[.https://scholar.google.com.pe](https://scholar.google.com.pe/)
- 14[.https://alicia.concytec.gob.pe/](https://alicia.concytec.gob.pe/)
- [15.https://bimvalladolid.wordpress.com/2014/04/15/entender-bim-y-sus](https://bimvalladolid.wordpress.com/2014/04/15/entender-bim-y-sus-ventajas/)[ventajas/](https://bimvalladolid.wordpress.com/2014/04/15/entender-bim-y-sus-ventajas/)
- 16[.http://bimsummit.pe/avances-de-la-adopcion-bim-en-el-peru/](http://bimsummit.pe/avances-de-la-adopcion-bim-en-el-peru/)
- 17[.https://www.autodesk.com/products/](https://www.autodesk.com/products/revit/)
- 18[.https://www.definicionabc.com/tecnologia/edificacion.php](https://www.definicionabc.com/tecnologia/edificacion.php)
- 19[.http://www.arkiplus.com/diseno-sismico-de-edificios](http://www.arkiplus.com/diseno-sismico-de-edificios)
- 20[.https://civilgeeks.com/2011/09/27/resistencia-vs-rigidez/](https://civilgeeks.com/2011/09/27/resistencia-vs-rigidez/)
- 21[.https://www.significados.com](https://www.significados.com/)

**ANEXOS**

## ANEXO I: MATRIZ DE CONSISTENCIA

"Comparativa En El Diseño Estructural De Una Edificación De 04 Niveles, Aplicando Métodos Tradicionales Y Metodología BIM -<br>Concepción 2018"

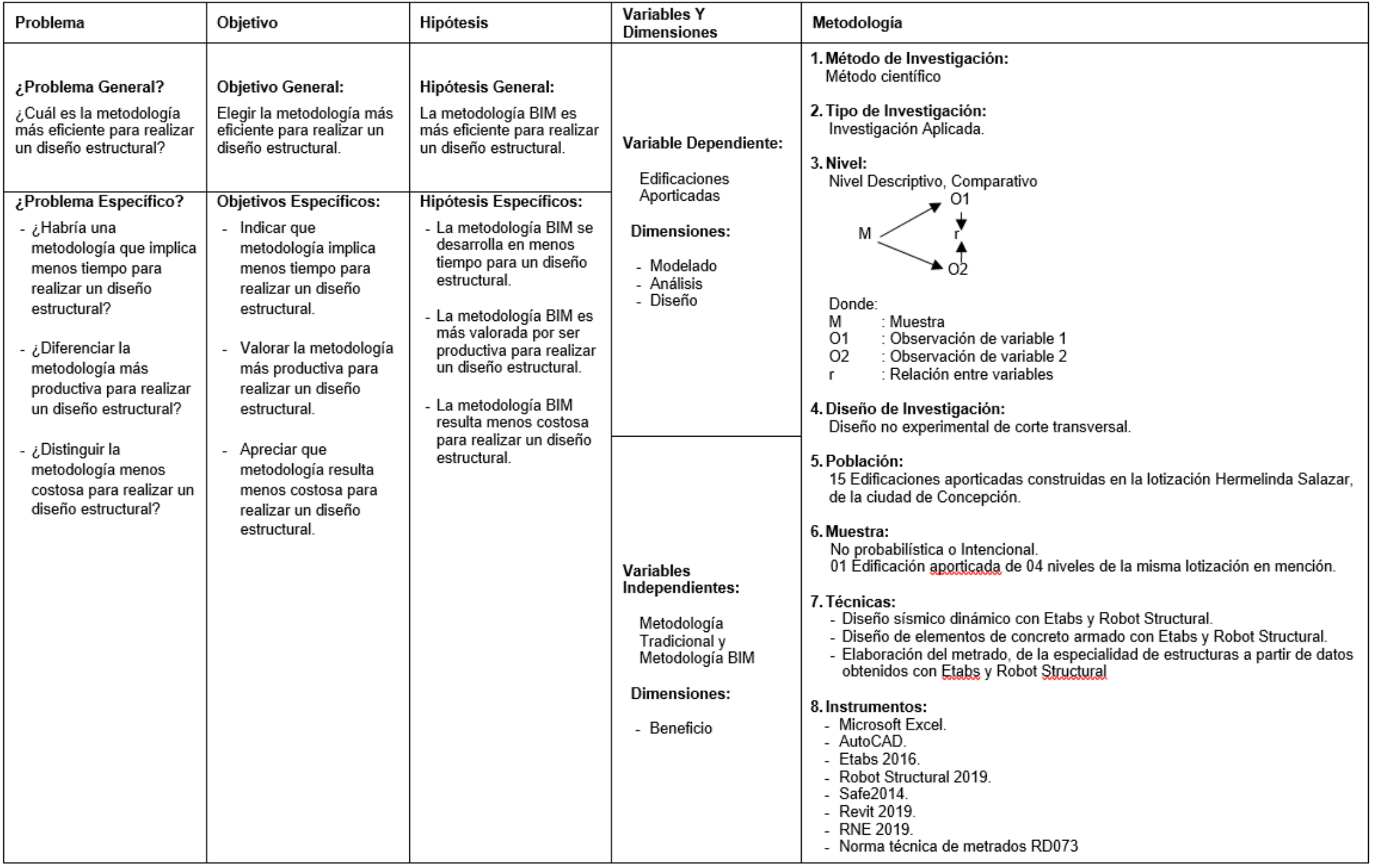